### **Cumulus Documentation**

Bo Li, Joshua Gould, and et al.

### Contents

| 1  | Version 1.2.0 January 19, 2021   | 3  |
|----|----------------------------------|----|
| 2  | Version 1.1.0 December 28, 2020  | 5  |
| 3  | Version 1.0.0 September 23, 2020 | 7  |
| 4  | Version 0.15.0 May 6, 2020       | 9  |
| 5  | Version 0.14.0 February 28, 2020 | 11 |
| 6  | Version 0.13.0 February 7, 2020  | 13 |
| 7  | Version 0.12.0 December 14, 2019 | 15 |
| 8  | Version 0.11.0 December 4, 2019  | 17 |
| 9  | Version 0.10.0 October 2, 2019   | 19 |
| 10 | Version 0.7.0 Feburary 14, 2019  | 21 |
| 11 | Version 0.6.0 January 31, 2019   | 23 |
| 12 | Version 0.5.0 November 18, 2018  | 25 |
| 13 | Version 0.4.0 October 26, 2018   | 27 |
| 14 | Version 0.3.0 October 24, 2018   | 29 |
| 15 | Version 0.2.0 October 19, 2018   | 31 |
| 16 | Version 0.1.0 July 27, 2018      | 33 |

All of our docker images are publicly available on Quay and Docker Hub. Our workflows use Quay as the default Docker registry. Users can use Docker Hub as the Docker registry by entering cumulusprod for the workflow input "docker\_registry", or enter a custom registry name of their own choice.

If you use Cumulus in your research, please consider citing:

Li, B., Gould, J., Yang, Y. et al. "Cumulus provides cloud-based data analysis for large-scale single-cell and single-nucleus RNA-seq". *Nat Methods* **17**, 793–798 (2020). https://doi.org/10.1038/s41592-020-0905-x

Contents 1

2 Contents

### Version 1.2.0 January 19, 2021

#### • Add spaceranger workflow:

- Wrap up spaceranger version 1.2.1

#### • On cellranger workflow:

- Fix workflow WDL to support both single index and dual index
- Add support for cellranger version 5.0.0 and 5.0.1
- Add support for targeted gene expression analysis
- Add support for --include-introns and --no-bam options for cellranger count
- Remove -- force-cells option for cellranger vdj as noted in cellranger 5.0.0 release note
- Add GRCh38\_vdj\_v5.0.0 and GRCm38\_vdj\_v5.0.0 references
- Bug fix on cumulus workflow.
- Reorganize the sidebar of Cumulus documentation website.

#### Version 1.1.0 *December 28, 2020*

#### • On cumulus workflow:

- Add CITE-Seq data analysis back. (See section Run CITE-Seq analysis for details)
- Add doublet detection. (See infer\_doublets, expected\_doublet\_rate, and doublet\_cluster\_attribute input fields)
- For tSNE visualization, only support FIt-SNE algorithm. (see run\_tsne and plot\_tsne input fields)
- Improve efficiency on log-normalization and DE tests.
- Support multiple marker JSON files used in cell type annotation. (see organism input field)
- More preset gene sets provided in gene score calculation. (see calc\_signature\_scores input field)

#### • Add star\_solo workflow (see STARsolo section for details):

- Use STARsolo to generate count matrices from FASTQ files.
- Support chemistry protocols such as 10X-V3, 10X-V2, DropSeq, and SeqWell.
- Update the example of analyzing hashing and CITE-Seq data (see Example section) with the new workflows.
- Bug fix.

#### Version 1.0.0 September 23, 2020

- Add demultiplexing workflow for cell-hashing/nucleus-hashing/genetic-pooling analysis.
- Add support on CellRanger version 4.0.0.
- Update cumulus workflow with Pegasus version 1.0.0:
  - Use zarr file format to handle data, which has a better I/O performance in general.
  - Support focus analysis on Unimodal data, and appending other Unimodal data to it. (focus and append inputs in *cluster* step).
  - Quality-Control: Change percent\_mito default from 10.0 to 20.0; by default remove bounds on UMIs (min\_umis and max\_umis inputs in cluster step).
  - Quality-Control: Automatically figure out name prefix of mitochondrial genes for GRCh38 and mm10 genome reference data.
  - Support signature / gene module score calculation. (calc\_signature\_scores input in cluster step)
  - Add Scanorama method to batch correction. (correction method input in cluster step).
  - Calculate UMAP embedding by default, instead of FIt-SNE.
  - Differential Expression (DE) analysis: remove inputs mwu and auc as they are calculated by default. And cell-type annotation uses MWU test result by default.
- Remove *cumulus\_subcluster* workflow.

### $\mathsf{CHAPTER}\, 4$

Version 0.15.0 May 6, 2020

- Update all workflows to OpenWDL version 1.0.
- Cumulus now supports multi-job execution from Terra data table input.
- Cumulus generates Cirrocumulus input in .cirro folder, instead of a huge .parquet file.

### Version 0.14.0 February 28, 2020

- Added support for gene-count matrices generation using alternative tools (STARsolo, Optimus, Salmon alevin, Kallisto BUStools).
- Cumulus can process demultiplexed data with remapped singlets names and subset of singlets.
- Update VDJ related inputs in Cellranger workflow.
- SMART-Seq2 and Count workflows are in OpenWDL version 1.0.

Version 0.13.0 *February 7, 2020* 

- Added support for aggregating scATAC-seq samples.
- Cumulus now accepts mtx format input.

# $\mathsf{CHAPTER}\ 7$

### Version 0.12.0 *December 14, 2019*

• Added support for building references for sc/snRNA-seq, scATAC-seq, single-cell immune profiling, and SMART-Seq2 data.

Version 0.11.0 *December 4, 2019* 

• Reorganized Cumulus documentation.

Version 0.10.0 October 2, 2019

- scCloud is renamed to Cumulus.
- Cumulus can accept either a sample sheet or a single file.

Version 0.7.0 Feburary 14, 2019

- Added support for 10x genomics scATAC assays.
- scCloud runs FIt-SNE as default.

### Version 0.6.0 January 31, 2019

- Added support for 10x genomics V3 chemistry.
- Added support for extracting feature matrix for Perturb-Seq data.
- Added R script to convert output\_name.seurat.h5ad to Seurat object. Now the raw.data slot stores filtered raw counts.
- Added min\_umis and max\_umis to filter cells based on UMI counts.
- Added QC plots and improved filtration spreadsheet.
- Added support for plotting UMAP and FLE.
- Now users can upload their JSON file to annotate cell types.
- Improved documentation.
- Added lightGBM based marker detection.

Version 0.5.0 *November 18, 2018* 

• Added support for plated-based SMART-Seq2 scRNA-Seq data.

Version 0.4.0 October 26, 2018

• Added CITE-Seq module for analyzing CITE-Seq data.

Version 0.3.0 October 24, 2018

• Added the demuxEM module for demultiplexing cell-hashing/nuclei-hashing data.

Version 0.2.0 October 19, 2018

 $\bullet \ \ Added \ support \ for \ V(D) J \ and \ CITE-Seq/cell-hashing/nuclei-hashing.$ 

# CHAPTER 16

Version 0.1.0 July 27, 2018

• KCO tools released!

# 16.1 First Time Running

# 16.1.1 Authenticate with Google

If you've done this before you can skip this step - you only need to do this once.

1. Ensure the Google Cloud SDK is installed on your computer.

Note: Broad users do not have to install this-they can type:

```
reuse Google-Cloud-SDK
```

to make the Google Cloud tools available.

2. Execute the following command to login to Google Cloud.:

```
gcloud auth login
```

- 3. Copy and paste the link in your unix terminal into your web browser.
- 4. Enter authorization code in unix terminal.

# 16.1.2 Create a Terra workspace

Create a new Terra workspace by clicking Create New Workspace in Terra
For more detailed instructions please see this document.

# 16.2 Latest and stable versions on Terra

Cumulus is a fast growing project. As a result, we frequently update WDL snapshot versions on Terra. See below for latest and stable WDL versions you can use.

# 16.2.1 Stable version - v1.2.0

| WDL                              | Snapshot | Function                                                              |
|----------------------------------|----------|-----------------------------------------------------------------------|
| cumulus/cellranger_workflow      | 15       | Run Cell Ranger tools, which include extracting sequence reads us-    |
|                                  |          | ing cellranger mkfastq or cellranger-atac mkfastq, generating count   |
|                                  |          | matrix using cellranger count or cellranger-atac count, running cell- |
|                                  |          | ranger vdj or feature-barcode extraction.                             |
| cumulus/spaceranger_workflow     | 1        | Run Space Ranger tools to process spatial transcriptomics data,       |
|                                  |          | which includes extracting sequence reads using spaceranger mk-        |
|                                  |          | fastq, and generating count matrix using spaceranger count.           |
| cumulus/star_solo                | 3        | Run STARsolo to generate gene-count matrices fro FASTQ files.         |
| cumulus/count                    | 18       | Run alternative tools (STARsolo, Optimus, Salmon alevin, or           |
|                                  |          | Kallisto BUStools) to generate gene-count matrices from FASTQ         |
|                                  |          | files.                                                                |
| cumulus/demultiplexing           | 22       | Run tools (demuxEM, souporcell, or demuxlet) for cell-                |
|                                  |          | hashing/nucleus-hashing/genetic-pooling analysis.                     |
| cumulus/cellranger_create_refere | nce      | Run Cell Ranger tools to build sc/snRNA-seq references.               |
| cumulus/cellranger_atac_aggr     | 2        | Run Cell Ranger tools to aggregate scATAC-seq samples.                |
| cumulus/cellranger_atac_create_1 |          | Run Cell Ranger tools to build scATAC-seq references.                 |
| cumulus/cellranger_vdj_create_re | ference  | Run Cell Ranger tools to build single-cell immune profiling refer-    |
|                                  |          | ences.                                                                |
| cumulus/smartseq2                | 7        | Run HISAT2/STAR/Bowtie2-RSEM to generate gene-count matri-            |
|                                  |          | ces for SMART-Seq2 data from FASTQ files.                             |
| cumulus/smartseq2_create_refere  | n&e      | Generate user-customized genome references for SMART-Seq2             |
|                                  |          | data.                                                                 |
| cumulus/cumulus                  | 35       | Run cumulus analysis module for variable gene selection, batch cor-   |
|                                  |          | rection, PCA, diffusion map, clustering, visualization, differential  |
|                                  |          | expression analysis, cell type annotation, etc.                       |

# 16.2.2 Stable version - v1.1.0

| WDL                              | Snapshot | Function                                                             |
|----------------------------------|----------|----------------------------------------------------------------------|
| cumulus/cellranger_workflow      | 14       | Run Cell Ranger tools, which include extracting sequence reads us-   |
|                                  |          | ing cellranger mkfastq or cellranger-atac mkfastq, generate count    |
|                                  |          | matrix using cellranger count or cellranger-atac count, run cell-    |
|                                  |          | ranger vdj or feature-barcode extraction                             |
| cumulus/star_solo                | 3        | Run STARsolo to generate gene-count matrices fro FASTQ files.        |
| cumulus/count                    | 16       | Run alternative tools (STARsolo, Optimus, Salmon alevin, or          |
|                                  |          | Kallisto BUStools) to generate gene-count matrices from FASTQ        |
|                                  |          | files.                                                               |
| cumulus/demultiplexing           | 21       | Run tools (demuxEM, souporcell, or demuxlet) for cell-               |
|                                  |          | hashing/nucleus-hashing/genetic-pooling analysis.                    |
| cumulus/cellranger_create_refere | nce      | Run Cell Ranger tools to build sc/snRNA-seq references.              |
| cumulus/cellranger_atac_aggr     | 2        | Run Cell Ranger tools to aggregate scATAC-seq samples.               |
| cumulus/cellranger_atac_create_r | elerence | Run Cell Ranger tools to build scATAC-seq references.                |
| cumulus/cellranger_vdj_create_re | ference  | Run Cell Ranger tools to build single-cell immune profiling refer-   |
|                                  |          | ences.                                                               |
| cumulus/smartseq2                | 7        | Run HISAT2/STAR/Bowtie2-RSEM to generate gene-count matri-           |
|                                  |          | ces for SMART-Seq2 data from FASTQ files                             |
| cumulus/smartseq2_create_refere  | n&e      | Generate user-customized genome references for SMART-Seq2            |
|                                  |          | data.                                                                |
| cumulus/cumulus                  | 34       | Run cumulus analysis module for variable gene selection, batch cor-  |
|                                  |          | rection, PCA, diffusion map, clustering, visualization, differential |
|                                  |          | expression analysis, cell type annotation, etc.                      |

# 16.2.3 Stable version - v1.0.0

| WDL                                | Snapshot | Function                                                             |
|------------------------------------|----------|----------------------------------------------------------------------|
| cumulus/cellranger_workflow        | 12       | Run Cell Ranger tools, which include extracting sequence reads us-   |
|                                    |          | ing cellranger mkfastq or cellranger-atac mkfastq, generate count    |
|                                    |          | matrix using cellranger count or cellranger-atac count, run cell-    |
|                                    |          | ranger vdj or feature-barcode extraction                             |
| cumulus/count                      | 14       | Run alternative tools (STARsolo, Optimus, Salmon alevin, or          |
|                                    |          | Kallisto BUStools) to generate gene-count matrices from FASTQ        |
|                                    |          | files.                                                               |
| cumulus/demultiplexing             | 20       | Run tools (demuxEM, souporcell, or demuxlet) for cell-               |
|                                    |          | hashing/nucleus-hashing/genetic-pooling analysis.                    |
| cumulus/cellranger_create_refere   | nce      | Run Cell Ranger tools to build sc/snRNA-seq references.              |
| cumulus/cellranger_atac_aggr       | 2        | Run Cell Ranger tools to aggregate scATAC-seq samples.               |
| cumulus/cellranger_atac_create_1   | eference | Run Cell Ranger tools to build scATAC-seq references.                |
| cumulus/cellranger_vdj_create_re   | ference  | Run Cell Ranger tools to build single-cell immune profiling refer-   |
|                                    |          | ences.                                                               |
| cumulus/smartseq2                  | 7        | Run HISAT2/STAR/Bowtie2-RSEM to generate gene-count matri-           |
|                                    |          | ces for SMART-Seq2 data from FASTQ files                             |
| cumulus/smartseq2_create_refere    | n&e      | Generate user-customized genome references for SMART-Seq2            |
|                                    |          | data.                                                                |
| cumulus/cumulus                    | 31       | Run cumulus analysis module for variable gene selection, batch cor-  |
|                                    |          | rection, PCA, diffusion map, clustering, visualization, differential |
|                                    |          | expression analysis, cell type annotation, etc.                      |
| cumulus/cumulus_hashing_cite_seq 0 |          | Run cumulus for cell-hashing/nucleus-hashing/CITE-Seq analysis       |

# 16.2.4 Stable version - v0.15.0

| WDL                                | Snapshot | Function                                                             |
|------------------------------------|----------|----------------------------------------------------------------------|
| cumulus/cellranger_workflow        | 10       | Run Cell Ranger tools, which include extracting sequence reads us-   |
|                                    |          | ing cellranger mkfastq or cellranger-atac mkfastq, generate count    |
|                                    |          | matrix using cellranger count or cellranger-atac count, run cell-    |
|                                    |          | ranger vdj or feature-barcode extraction                             |
| cumulus/count                      | 14       | Run alternative tools (STARsolo, Optimus, Salmon alevin, or          |
|                                    |          | Kallisto BUStools) to generate gene-count matrices from FASTQ        |
|                                    |          | files.                                                               |
| cumulus/cellranger_create_refere   | næ       | Run Cell Ranger tools to build sc/snRNA-seq references.              |
| cumulus/cellranger_atac_aggr       | 2        | Run Cell Ranger tools to aggregate scATAC-seq samples.               |
| cumulus/cellranger_atac_create_1   | eference | Run Cell Ranger tools to build scATAC-seq references.                |
| cumulus/cellranger_vdj_create_re   | ference  | Run Cell Ranger tools to build single-cell immune profiling refer-   |
|                                    |          | ences.                                                               |
| cumulus/smartseq2                  | 7        | Run HISAT2/STAR/Bowtie2-RSEM to generate gene-count matri-           |
|                                    |          | ces for SMART-Seq2 data from FASTQ files                             |
| cumulus/smartseq2_create_reference |          | Generate user-customized genome references for SMART-Seq2            |
|                                    |          | data.                                                                |
| cumulus/cumulus                    | 24       | Run cumulus analysis module for variable gene selection, batch cor-  |
|                                    |          | rection, PCA, diffusion map, clustering, visualization, differential |
|                                    |          | expression analysis, cell type annotation, etc.                      |
| cumulus/cumulus_subcluster         | 16       | Run subcluster analysis using cumulus                                |
| cumulus/cumulus_hashing_cite_s     | eq0      | Run cumulus for cell-hashing/nucleus-hashing/CITE-Seq analysis       |

# 16.2.5 Stable version - v0.14.0

| WDL                              | Snapshot | Function                                                             |
|----------------------------------|----------|----------------------------------------------------------------------|
| cumulus/cellranger_workflow      | 8        | Run Cell Ranger tools, which include extracting sequence reads us-   |
|                                  |          | ing cellranger mkfastq or cellranger-atac mkfastq, generate count    |
|                                  |          | matrix using cellranger count or cellranger-atac count, run cell-    |
|                                  |          | ranger vdj or feature-barcode extraction                             |
| cumulus/count                    | 11       | Run alternative tools (STARsolo, Optimus, Salmon alevin, or          |
|                                  |          | Kallisto BUStools) to generate gene-count matrices from FASTQ        |
|                                  |          | files.                                                               |
| cumulus/cellranger_create_refere | nce      | Run Cell Ranger tools to build sc/snRNA-seq references.              |
| cumulus/cellranger_atac_aggr     | 1        | Run Cell Ranger tools to aggregate scATAC-seq samples.               |
| cumulus/cellranger_atac_create_1 | eference | Run Cell Ranger tools to build scATAC-seq references.                |
| cumulus/cellranger_vdj_create_re | ference  | Run Cell Ranger tools to build single-cell immune profiling refer-   |
|                                  |          | ences.                                                               |
| cumulus/smartseq2                | 7        | Run HISAT2/STAR/Bowtie2-RSEM to generate gene-count matri-           |
|                                  |          | ces for SMART-Seq2 data from FASTQ files                             |
| cumulus/smartseq2_create_refere  | n&e      | Generate user-customized genome references for SMART-Seq2            |
|                                  |          | data.                                                                |
| cumulus/cumulus                  | 16       | Run cumulus analysis module for variable gene selection, batch cor-  |
|                                  |          | rection, PCA, diffusion map, clustering, visualization, differential |
|                                  |          | expression analysis, cell type annotation, etc.                      |
| cumulus/cumulus_subcluster       | 10       | Run subcluster analysis using cumulus                                |
| cumulus/cumulus_hashing_cite_s   | eo       | Run cumulus for cell-hashing/nucleus-hashing/CITE-Seq analysis       |

# 16.2.6 Stable version - v0.13.0

| WDL                              | Snapshot | Function                                                             |
|----------------------------------|----------|----------------------------------------------------------------------|
| cumulus/cellranger_workflow      | 7        | Run Cell Ranger tools, which include extracting sequence reads us-   |
|                                  |          | ing cellranger mkfastq or cellranger-atac mkfastq, generate count    |
|                                  |          | matrix using cellranger count or cellranger-atac count, run cell-    |
|                                  |          | ranger vdj or feature-barcode extraction                             |
| cumulus/cellranger_create_refere | nde      | Run Cell Ranger tools to build sc/snRNA-seq references.              |
| cumulus/cellranger_atac_aggr     | 1        | Run Cell Ranger tools to aggregate scATAC-seq samples.               |
| cumulus/cellranger_atac_create_1 | eference | Run Cell Ranger tools to build scATAC-seq references.                |
| cumulus/cellranger_vdj_create_re | ference  | Run Cell Ranger tools to build single-cell immune profiling refer-   |
|                                  |          | ences.                                                               |
| cumulus/smartseq2                | 5        | Run Bowtie2 and RSEM to generate gene-count matrices for             |
|                                  |          | SMART-Seq2 data from FASTQ files                                     |
| cumulus/smartseq2_create_refere  | nde      | Generate user-customized genome references for SMART-Seq2            |
|                                  |          | data.                                                                |
| cumulus/cumulus                  | 14       | Run cumulus analysis module for variable gene selection, batch cor-  |
|                                  |          | rection, PCA, diffusion map, clustering, visualization, differential |
|                                  |          | expression analysis, cell type annotation, etc.                      |
| cumulus/cumulus_subcluster       | 9        | Run subcluster analysis using cumulus                                |
| cumulus/cumulus_hashing_cite_s   | eq       | Run cumulus for cell-hashing/nucleus-hashing/CITE-Seq analysis       |

# 16.2.7 Stable version - v0.12.0

| WDL                                | Snapshot | Function                                                             |
|------------------------------------|----------|----------------------------------------------------------------------|
| cumulus/cellranger_workflow        | 6        | Run Cell Ranger tools, which include extracting sequence reads us-   |
|                                    |          | ing cellranger mkfastq or cellranger-atac mkfastq, generate count    |
|                                    |          | matrix using cellranger count or cellranger-atac count, run cell-    |
|                                    |          | ranger vdj or feature-barcode extraction                             |
| cumulus/cellranger_create_refere   | nde      | Run Cell Ranger tools to build sc/snRNA-seq references.              |
| cumulus/cellranger_atac_create_r   | eference | Run Cell Ranger tools to build scATAC-seq references.                |
| cumulus/cellranger_vdj_create_re   | ference  | Run Cell Ranger tools to build single-cell immune profiling refer-   |
|                                    |          | ences.                                                               |
| cumulus/smartseq2                  | 5        | Run Bowtie2 and RSEM to generate gene-count matrices for             |
|                                    |          | SMART-Seq2 data from FASTQ files                                     |
| cumulus/smartseq2_create_reference |          | Generate user-customized genome references for SMART-Seq2            |
|                                    |          | workflow.                                                            |
| cumulus/cumulus                    | 11       | Run cumulus analysis module for variable gene selection, batch cor-  |
|                                    |          | rection, PCA, diffusion map, clustering, visualization, differential |
|                                    |          | expression analysis, cell type annotation, etc.                      |
| cumulus/cumulus_subcluster         | 8        | Run subcluster analysis using cumulus                                |
| cumulus/cumulus_hashing_cite_sem   |          | Run cumulus for cell-hashing/nucleus-hashing/CITE-Seq analysis       |

# 16.2.8 Stable version - v0.11.0

| WDL                            | Snapshot | Function                                                             |
|--------------------------------|----------|----------------------------------------------------------------------|
| cumulus/cellranger_workflow    | 4        | Run Cell Ranger tools, which include extracting sequence reads us-   |
|                                |          | ing cellranger mkfastq or cellranger-atac mkfastq, generate count    |
|                                |          | matrix using cellranger count or cellranger-atac count, run cell-    |
|                                |          | ranger vdj or feature-barcode extraction                             |
| cumulus/smartseq2              | 3        | Run Bowtie2 and RSEM to generate gene-count matrices for             |
|                                |          | SMART-Seq2 data from FASTQ files                                     |
| cumulus/cumulus                | 8        | Run cumulus analysis module for variable gene selection, batch cor-  |
|                                |          | rection, PCA, diffusion map, clustering, visualization, differential |
|                                |          | expression analysis, cell type annotation, etc.                      |
| cumulus/cumulus_subcluster     | 5        | Run subcluster analysis using cumulus                                |
| cumulus/cumulus_hashing_cite_s | seq      | Run cumulus for cell-hashing/nucleus-hashing/CITE-Seq analysis       |

# 16.2.9 Stable version - v0.10.0

| WDL                            | Snapshot | Function                                                             |
|--------------------------------|----------|----------------------------------------------------------------------|
| cumulus/cellranger_workflow    | 3        | Run Cell Ranger tools, which include extracting sequence reads us-   |
|                                |          | ing cellranger mkfastq or cellranger-atac mkfastq, generate count    |
|                                |          | matrix using cellranger count or cellranger-atac count, run cell-    |
|                                |          | ranger vdj or feature-barcode extraction                             |
| cumulus/smartseq2              | 3        | Run Bowtie2 and RSEM to generate gene-count matrices for             |
|                                |          | SMART-Seq2 data from FASTQ files                                     |
| cumulus/cumulus                | 7        | Run cumulus analysis module for variable gene selection, batch cor-  |
|                                |          | rection, PCA, diffusion map, clustering, visualization, differential |
|                                |          | expression analysis, cell type annotation, etc.                      |
| cumulus/cumulus_subcluster     | 4        | Run subcluster analysis using cumulus                                |
| cumulus/cumulus_hashing_cite_s | ed       | Run cumulus for cell-hashing/nucleus-hashing/CITE-Seq analysis       |

# 16.2.10 Stable version - HTAPP v2

| WDL                             | Snapshot | Function                                                            |
|---------------------------------|----------|---------------------------------------------------------------------|
| regev/cellranger_mkfastq_count  | 45       | Run Cell Ranger to extract FASTQ files and generate gene-count      |
|                                 |          | matrices for 10x genomics data                                      |
| scCloud/smartseq2               | 5        | Run Bowtie2 and RSEM to generate gene-count matrices for            |
|                                 |          | SMART-Seq2 data from FASTQ files                                    |
| scCloud/scCloud                 | 14       | Run scCloud analysis module for variable gene selection, batch cor- |
|                                 |          | rection, PCA, diffusion map, clustering and more                    |
| scCloud/scCloud_subcluster      | 9        | Run subcluster analysis using scCloud                               |
| scCloud/scCloud_hashing_cite_se | eq9      | Run scCloud for cell-hashing/nucleus-hashing/CITE-Seq analysis      |

# 16.2.11 Stable version - HTAPP v1

| WDL                            | Snapshot | Function                                                            |
|--------------------------------|----------|---------------------------------------------------------------------|
| regev/cellranger_mkfastq_count | 39       | Run Cell Ranger to extract FASTQ files and generate gene-count      |
|                                |          | matrices for 10x genomics data                                      |
| scCloud/scCloud                | 3        | Run scCloud analysis module for variable gene selection, batch cor- |
|                                |          | rection, PCA, diffusion map, clustering and more                    |

# 16.3 Run Cell Ranger tools using cellranger workflow

cellranger\_workflow wraps Cell Ranger to process single-cell/nucleus RNA-seq, single-cell ATAC-seq and single-cell immune profiling data, and supports feature barcoding (cell/nucleus hashing, CITE-seq, Perturb-seq). It also provide routines to build cellranger references.

# 16.3.1 A general step-by-step instruction

This section mainly considers jobs starting from BCL files. If your job starts with FASTQ files, and only need to run cellranger count part, please refer to this subsection.

#### 1. Import cellranger\_workflow

Import cellranger\_workflow workflow to your workspace.

See the Terra documentation for adding a workflow. The *cellranger\_workflow* workflow is under Broad Methods Repository with name "cumulus/cellranger\_workflow".

Moreover, in the workflow page, click the Export to Workspace... button, and select the workspace to which you want to export *cellranger\_workflow* workflow in the drop-down menu.

#### 2. Upload sequencing data to Google bucket

Copy your sequencing output to your workspace bucket using gsutil (you already have it if you've installed Google cloud SDK) in your unix terminal.

You can obtain your bucket URL in the dashboard tab of your Terra workspace under the information panel.

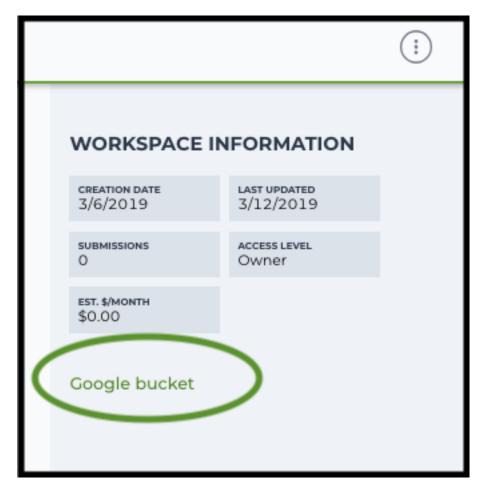

Use gsutil cp [OPTION]... src\_url dst\_url to copy data to your workspace bucket. For example, the following command copies the directory at /foo/bar/nextseq/Data/VK18WBC6Z4 to a Google bucket:

**Note:** If input is a folder of BCL files, users do not need to upload the whole folder to the Google bucket. Instead, they only need to upload the following files:

```
RunInfo.xml
RTAComplete.txt
runParameters.xml
Data/Intensities/s.locs
Data/Intensities/BaseCalls
```

If data are generated using MiSeq or NextSeq, the location files are inside lane subfloders L001 under Data/Intensities/. In addition, if users' data only come from a subset of lanes (e.g. L001 and L002), users only need to upload lane subfolders from the subset (e.g. Data/Intensities/BaseCalls/L001, Data/Intensities/BaseCalls/L002 and Data/Intensities/L001, Data/Intensities/L002 if se-

quencer is MiSeq or NextSeq).

Alternatively, users can submit jobs through command line interface (CLI) using altocumulus, which will smartly upload BCL folders according to the above rules.

**Note:** Broad users need to be on an UGER node (not a login node) in order to use the -m flag

Request an UGER node:

```
reuse UGER qrsh -q interactive -l h_vmem=4g -pe smp 8 -binding linear:8 -P regevlab
```

The above command requests an interactive node with 4G memory per thread and 8 threads. Feel free to change the memory, thread, and project parameters.

Once you're connected to an UGER node, you can make gsutil available by running:

reuse Google-Cloud-SDK

# 3. Prepare a sample sheet

#### 3.1 Sample sheet format:

Please note that the columns in the CSV can be in any order, but that the column names must match the recognized headings.

The sample sheet describes how to demultiplex flowcells and generate channel-specific count matrices. Note that *Sample*, *Lane*, and *Index* columns are defined exactly the same as in 10x's simple CSV layout file.

A brief description of the sample sheet format is listed below (**required column headers are shown in bold**).

| Column       | Description                                                                                                    |
|--------------|----------------------------------------------------------------------------------------------------|
| Sample       | Contains sample names. Each 10x channel should have a unique sample name.                                                                                                    |
| Reference    |                                                                                                    |
|              | Provides the reference genome used by Cell Ranger for each 10x channel.                                                                                                    |
|              | The elements in the <i>reference</i> column can be either Google bucket URLs to reference                                                                                    |
|              | tarballs or keywords such as <i>GRCh38-2020-A</i> .                                                                                                    |
|              | A full list of available keywords is included in each of the following data type sections                                                                                    |
|              | (e.g. sc/snRNA-seq) below.                                                                                                    |
| Flowcell     |                                                                                                    |
|              | Indicates the Google bucket URLs of uploaded BCL folders.                                                                                                    |
|              | If starts with FASTQ files, this should be Google bucket URLs of uploaded FASTQ folders.                                                                                     |
|              | The FASTQ folders should contain one subfolder for each sample in the flowcell with the sample name as the subfolder name.                                                   |
|              | Each subfolder contains FASTQ files for that sample.                                                                                                    |
| Lane         |                                                                                                    |
|              | Tells which lanes the sample was pooled into.                                                                                                    |
|              | Can be either single lane (e.g. 8) or a range (e.g. 7-8) or all (e.g. *).                                                                                                    |
|              |                                                                                                    |
| Index        | Sample index (e.g. SI-GA-A12).                                                                                                    |
| Chemistry    | Describes the 10x chemistry used for the sample. This column is optional.                                                                                                    |
| DataType     |                                                                                                    |
|              | Describes the data type of the sample — rna, vdj, adt, crispr, atac.                                                                                                    |
|              | rna refers to gene expression data (cellranger count),                                                                                                    |
|              | vdj refers to V(D)J data (cellranger vdj),                                                                                                    |
|              | adt refers to antibody tag data, which can be either CITE-Seq, cell-hashing, or                                                                                              |
|              | nucleus-hashing,                                                                                                    |
|              | <b>crispr</b> refers to Perturb-seq guide tag data,                                                                                                    |
|              | atac refers to scATAC-Seq data (cellranger-atac count),                                                                                                    |
|              | This column is optional and the default data type is <i>rna</i> .                                                                                                    |
| FeatureBarco | deFile                                                                                                    |
|              | Google bucket urls pointing to feature barcode files for <i>rna</i> , <i>adt</i> and <i>crispr</i> data.                                                                     |
|              | Features can be either targeted genes for targeted gene expression analysis, antibody for CITE-Seq, cell-hashing, nucleus-hashing or gRNA for Perburb-seq.                   |
|              | This column is only required for targeted gene expression analysis ( <i>rna</i> ), CITE-Seq, cell-hashing, nucleus-hashing ( <i>adt</i> ) and Perturb-seq ( <i>crispr</i> ). |
|              |                                                                                                    |

The sample sheet supports sequencing the same 10x channels across multiple flowcells. If a sample is sequenced across multiple flowcells, simply list it in multiple rows, with one flowcell per row. In the following example, we have 4 samples sequenced in two flowcells.

Example:

```
Sample, Reference, Flowcell, Lane, Index, Chemistry, DataType
→VK18WBC6Z4,1-2,SI-GA-A8,threeprime,rna
→VK18WBC6Z4,3-4,SI-GA-B8,SC3Pv3,rna
sample_3,mm10-2020-A,qs://fc-e0000000-0000-0000-0000-00000000000/VK18WBC6Z4,
\hookrightarrow 5-6, SI-GA-C8, fiveprime, rna
sample_4,mm10-2020-A,gs://fc-e0000000-0000-0000-0000-000000000000/VK18WBC6Z4,
\leftrightarrow 7-8, SI-GA-D8, fiveprime, rna
→VK10WBC9Z2,1-2,SI-GA-A8,threeprime,rna
→VK10WBC9Z2,3-4,SI-GA-B8,SC3Pv3,rna
sample_3, mm10-2020-A, gs://fc-e0000000-0000-0000-0000-00000000000/VK10WBC9Z2,
\hookrightarrow 5-6, SI-GA-C8, fiveprime, rna
sample_4, mm10-2020-A, qs://fc-e0000000-0000-0000-0000-000000000000/VK10WBC9Z2,
\hookrightarrow7-8, SI-GA-D8, fiveprime, rna
```

#### 3.2 Upload your sample sheet to the workspace bucket:

#### Example:

```
gsutil cp /foo/bar/projects/sample_sheet.csv gs://fc-e0000000-0000-

$\to$0000-0000-000000000000/$
```

## 4. Launch analysis

In your workspace, open cellranger\_workflow in WORKFLOWS tab. Select the desired snapshot version (e.g. latest). Select Run workflow with inputs defined by file paths as below

- Run workflow with inputs defined by file paths
- Run workflow(s) with inputs defined by data table

and click SAVE button. Select Use call caching and click INPUTS. Then fill in appropriate values in the Attribute column. Alternative, you can upload a JSON file to configure input by clicking Drag or click to upload json.

Once INPUTS are appropriated filled, click RUN ANALYSIS and then click LAUNCH.

# 5. Notice: run cellranger mkfastq if you are non Broad Institute users

Non Broad Institute users that wish to run cellranger mkfastq must create a custom docker image that contains bcl2fastq.

See bcl2fastq instructions.

## 6. Run cellranger count only

Sometimes, users might want to perform demultiplexing locally and only run the count part on the cloud. This section describes how to only run the count part via cellranger\_workflow.

1. Copy your FASTQ files to the workspace using gsutil in your unix terminal.

You should upload folders of FASTQ files. The uploaded folder (for one flowcell) should contain one subfolder for each sample belong to the this flowcell. **In addition, the subfolder name and the sample name in your sample sheet MUST be the same.** Each subfolder contains FASTQ files for that sample. Please note that if your FASTQ file are downloaded from the Sequence Read Archive (SRA) from NCBI, you must rename your FASTQs to follow the bcl2fastq file naming conventions.

#### Example:

```
gsutil -m cp -r /foo/bar/fastq_path/K18WBC6Z4 gs://fc-e0000000-0000-0000-

→0000-00000000000/K18WBC6Z4_fastq
```

- 2. Create a sample sheet following the similar structure as above, except the following differences:
  - Flowcell column should list Google bucket URLs of the FASTQ folders for flowcells.
  - Lane and Index columns are NOT required in this case.

#### Example:

3. Set optional input run\_mkfastq to false.

# 16.3.2 Single-cell and single-nucleus RNA-seq

To process sc/snRNA-seq data, follow the specific instructions below.

# Sample sheet

1. Reference column.

Pre-built scRNA-seq references are summarized below.

| Keyword               | Description                                                                          |  |  |
|-----------------------|--------------------------------------------------------------------------------------|--|--|
| GRCh38-2020-          | Human GRCh38 (GENCODE v32/Ensembl 98)                                                |  |  |
| A                     |                                                                                      |  |  |
| mm10-2020-A           | Mouse mm10 (GENCODE vM23/Ensembl 98)                                                 |  |  |
|                       | mH0+man GRCh38 (GENCODE v32/Ensembl 98) and mouse mm10 (GEN-                         |  |  |
| 2020-A                | CODE vM23/Ensembl 98)                                                                |  |  |
| GRCh38_v3.0.0         | Human GRCh38, cellranger reference 3.0.0, Ensembl v93 gene annotation                |  |  |
| hg19_v3.0.0           | Human hg19, cellranger reference 3.0.0, Ensembl v87 gene annotation                  |  |  |
| mm10_v3.0.0           | Mouse mm10, cellranger reference 3.0.0, Ensembl v93 gene annotation                  |  |  |
| GRCh38_and_m          | mH0um3a1(GRCh38) and mouse (mm10), cellranger references 3.1.0, Ensembl              |  |  |
|                       | v93 gene annotations for both human and mouse                                        |  |  |
| hg19_and_mm10         | <b>\tag{hathan}</b> (hg19) and mouse (mm10), cellranger reference 3.0.0, Ensembl v93 |  |  |
|                       | gene annotations for both human and mouse                                            |  |  |
| GRCh38_v1.2.0         | Human GRCh38, cellranger reference 1.2.0, Ensembl v84 gene annotation                |  |  |
| or GRCh38             |                                                                                      |  |  |
| <b>hg19_v1.2.0</b> or | Human hg19, cellranger reference 1.2.0, Ensembl v82 gene annotation                  |  |  |
| hg19                  |                                                                                      |  |  |
| mm10_v1.2.0 or        | Mouse mm10, cellranger reference 1.2.0, Ensembl v84 gene annotation                  |  |  |
| mm10                  |                                                                                      |  |  |
| GRCh38_and_m          | mHouwan2a0d mouse, built from GRCh38 and mm10 cellranger references, En-             |  |  |
| or                    | sembl v84 gene annotations are used                                                  |  |  |
| GRCh38_and_m          |                                                                                      |  |  |
| GRCh38_and_SA         | RSGown2GRCh38 and SARS-COV-2 RNA genome, cellranger reference 3.0.0,                 |  |  |
|                       | generated by Carly Ziegler. The SARS-COV-2 viral sequence and gtf                    |  |  |
|                       | are as described in [Kim et al. Cell 2020] (https://github.com/hyeshik/              |  |  |
|                       | sars-cov-2-transcriptome, BetaCov/South Korea/KCDC03/2020 based on                   |  |  |
|                       | NC_045512.2). The GTF was edited to include only CDS regions, and re-                |  |  |
|                       | gions were added to describe the 5' UTR ("SARSCoV2_5prime"), the 3'                  |  |  |
|                       | UTR ("SARSCoV2_3prime"), and reads aligning to anywhere within the                   |  |  |
|                       | Negative Strand("SARSCoV2_NegStrand"). Additionally, trailing A's at the             |  |  |
|                       | 3' end of the virus were excluded from the SARSCoV2 fasta, as these were             |  |  |
|                       | found to drive spurious viral alignment in pre-COVID19 samples.                      |  |  |

Pre-built snRNA-seq references are summarized below.

| Keyword       | Description                                                                                |  |  |
|---------------|--------------------------------------------------------------------------------------------|--|--|
| GRCh38_premrr | GRCh38_premrnaHx3h0x0, introns included, built from GRCh38 cellranger reference 3.0.0, En- |  |  |
|               | sembl v93 gene annotation, treating annotated transcripts as exons                         |  |  |
| GRCh38_premrr | a Hun 2.0, introns included, built from GRCh38 cellranger reference 1.2.0, En-             |  |  |
| or            | sembl v84 gene annotation, treating annotated transcripts as exons                         |  |  |
| GRCh38_premrr | a                                                                                          |  |  |
| mm10_premrna_ | <b>vM20</b> se, introns included, built from mm10 cellranger reference 1.2.0, En-          |  |  |
| or            | sembl v84 gene annotation, treating annotated transcripts as exons                         |  |  |
| mm10_premrna  |                                                                                            |  |  |
| GRCh38_premrr | aHamdamandOmporesen rinar ords 2i.0 cluded, built from GRCh38_premrna_v1.2.0               |  |  |
| or            | and mm10_premrna_v1.2.0                                                                    |  |  |
| GRCh38_premrr | a_and_mm10_premrna                                                                         |  |  |
| GRCh38_premrr | a Hamda SARS Go Vi2 cluded, built from GRCh38_premrna_v3.0.0, and SARS-                    |  |  |
|               | COV-2 RNA genome. This reference was generated by Carly Ziegler.                           |  |  |
|               | The SARS-COV-2 RNA genome is from [Kim et al. Cell 2020]                                   |  |  |
|               | (https://github.com/hyeshik/sars-cov-2-transcriptome, BetaCov/South Ko-                    |  |  |
|               | rea/KCDC03/2020 based on NC_045512.2). Please see the description of                       |  |  |
|               | GRCh38_and_SARSCoV2 above for details.                                                     |  |  |

#### 2. Index column.

Put 10x single cell RNA-seq sample index set names (e.g. SI-GA-A12) here.

#### 3. Chemistry column.

According to cellranger count's documentation, chemistry can be

| Chemistry  | Explanation                                                                     |
|------------|---------------------------------------------------------------------------------|
| auto       | autodetection (default). If the index read has extra bases besides cell barcode |
|            | and UMI, autodetection might fail. In this case, please specify the chemistry   |
| threeprime | Single Cell 3                                                                   |
| fiveprime  | Single Cell 5                                                                   |
| SC3Pv1     | Single Cell 3 v1                                                                |
| SC3Pv2     | Single Cell 3 v2                                                                |
| SC3Pv3     | Single Cell 3 v3. You should set cellranger version input parameter to >=       |
|            | 3.0.2                                                                           |
| SC5P-PE    | Single Cell 5 paired-end (both R1 and R2 are used for alignment)                |
| SC5P-R2    | Single Cell 5 R2-only (where only R2 is used for alignment)                     |

#### 4. DataType column.

This column is optional with a default **rna**. If you want to put a value, put **rna** here.

# 5. FetureBarcodeFile column.

Put target panel CSV file here for targeted expressiond data. Note that if a target panel CSV is present, cell ranger version must be  $\geq$  4.0.0.

# 6. Example:

(continues on next page)

(continued from previous page)

```
sample_2,mm10-2020-A,gs://fc-e0000000-0000-0000-0000-000000000000/VK18WBC6Z4,5-6,

→SI-GA-C8,fiveprime,rna
sample_2,mm10-2020-A,gs://fc-e0000000-0000-0000-0000-00000000000/VK10WBC9Z2,5-6,

→SI-GA-C8,fiveprime,rna
sample_3,GRCh38-2020-A,gs://fc-e0000000-0000-0000-0000-00000000000/VK18WBC6Z4,3,

→SI-TT-A1,auto,rna,gs://fc-e0000000-0000-0000-0000000000000/VK18WBC6Z4,3,

→GRCh38-2020-A.target_panel.csv
```

# **Workflow input**

For sc/snRNA-seq data, cellranger\_workflow takes Illumina outputs as input and runs cellranger mkfastq and cellranger count. Revalant workflow inputs are described below, with required inputs highlighted in bold.

| NameDescription                                    | Example                                 | Default                      |
|----------------------------------------------------|-----------------------------------------|------------------------------|
| input Samplide Sheet (contains Sample,             | "gs://fc-e0000000-                      |                              |
| Reference, Flowcell, Lane, In-                     | 0000-0000-0000-                         |                              |
| dex as required and Chemistry,                     | 0000000000000/sample_sheet.csv"         |                              |
| DataType, FeatureBarcodeFile as                    |                                         |                              |
| optional)                                          |                                         |                              |
| outpuQuirectirectory                               | "gs://fc-e0000000-                      | Results are written          |
|                                                    | 0000-0000-0000-                         | under directory out-         |
|                                                    | 0000000000000/cellranger_output"        | put_directory and            |
|                                                    | occoccoccoccoccoccoccoccoccoccoccoccocc | will overwrite any           |
|                                                    |                                         | existing files at this       |
|                                                    |                                         | location.                    |
|                                                    | 4                                       |                              |
| run_mlkfyrstq want to run cellranger               | true                                    | true                         |
| mkfastq                                            |                                         |                              |
| run_cdfinytou want to run cellranger               | true                                    | true                         |
| count                                              |                                         |                              |
| delete If notate to B Cdirectories after de-       | false                                   | false                        |
| mux. If false, you should delete                   |                                         |                              |
| this folder yourself so as to not in-              |                                         |                              |
| cur storage charges                                |                                         |                              |
| nkfastvubabeodof mismatchess allowed               | 0                                       |                              |
| in matching barcode indices                        |                                         |                              |
| (bcl2fastq2 default is 1)                          |                                         |                              |
| Force_Eeltse pipeline to use this number           | 6000                                    |                              |
| of cells, bypassing the cell detec-                |                                         |                              |
| tion algorithm, mutually exclusive                 |                                         |                              |
| _                                                  |                                         |                              |
| with expect_cells                                  | 2000                                    |                              |
| expectExplisted number of recovered                | 3000                                    |                              |
| cells. Mutually exclusive with                     |                                         |                              |
| force_cells                                        |                                         |                              |
| includ <u>Fuintenthins</u> option on to also count | false                                   | false                        |
| reads mapping to intronic regions.                 |                                         |                              |
| With this option, users do not                     |                                         |                              |
| need to use pre-mRNA refer-                        |                                         |                              |
| ences. Note that if this option                    |                                         |                              |
| is set, cellranger_version must be                 |                                         |                              |
| >= 5.0.0.                                          |                                         |                              |
| no_baffurn this option on to disable               | false                                   | false                        |
| -                                                  | Taise                                   | laise                        |
| BAM file generation. This op-                      |                                         |                              |
| tion is only available if cell-                    |                                         |                              |
| ranger_version >= 5.0.0.                           |                                         |                              |
| secondamy Cell Ranger secondary                    | false                                   | false                        |
| analysis (dimensionality reduc-                    |                                         |                              |
| tion, clustering, etc.)                            |                                         |                              |
| cellrangethrangerionersion, could be 5.0.1,        | "5.0.1"                                 | "5.0.1"                      |
| 5.0.0, 4.0.0, 3.1.0, 3.0.2, or 2.2.0               |                                         |                              |
| configeorefisjonlocker version used for            | "0.2"                                   | "0.2"                        |
| processing sample sheets, could                    |                                         |                              |
| be 0.2, 0.1                                        |                                         |                              |
| locketDockistryegistry to use for cell-            | "quay.io/cumulus"                       | "quay.io/cumulus"            |
| ranger_workflow. Options:                          | quay.10/0amaras                         | quaj.10/cumulus              |
| • "quay.io/cumulus" for im-                        |                                         |                              |
|                                                    |                                         |                              |
| ages on Red Hat registry;                          |                                         |                              |
| • "cumulusprod" for backup                         |                                         |                              |
| images on Docker Hub.                              | Chanter 16                              | Version 0.1.0 <i>July 27</i> |
|                                                    | <u>-</u>                                | _                            |
| cellrangockenkfasegisdrycketoregisery for          | "gcr.io/broad-cumulus"                  | "gcr.io/broad-               |
| cellranger mkfastq. De-                            |                                         | cumulus"                     |
| fault is the registry to which only                |                                         |                              |

## Workflow output

See the table below for important sc/snRNA-seq outputs.

| Name                    | Туре          | Description                                              |
|-------------------------|---------------|----------------------------------------------------------|
| output_fastqs_directory | Array[String] | A list of google bucket urls containing FASTQ files, one |
|                         |               | url per flowcell.                                        |
| output_count_directory  | Array[String] | A list of google bucket urls containing count matrices,  |
|                         |               | one url per sample.                                      |
| metrics_summaries       | File          | A excel spreadsheet containing QCs for each sample.      |
| output_web_summary      | Array[File]   | A list of htmls visualizing QCs for each sample (cell-   |
|                         |               | ranger count output).                                    |
| count_matrix            | String        | gs url for a template count_matrix.csv to run Cumulus.   |

# 16.3.3 Feature barcoding assays (cell & nucleus hashing, CITE-seq and Perturb-seq)

cellranger\_workflow can extract feature-barcode count matrices in CSV format for feature barcoding assays such as *cell and nucleus hashing*, *CITE-seq*, and *Perturb-seq*. For cell and nucleus hashing as well as CITE-seq, the feature refers to antibody. For Perturb-seq, the feature refers to guide RNA. Please follow the instructions below to configure cellranger workflow.

## Prepare feature barcode files

Prepare a CSV file with the following format: feature\_barcode,feature\_name. See below for an example:

```
TTCCTGCCATTACTA, sample_1
CCGTACCTCATTGTT, sample_2
GGTAGATGTCCTCAG, sample_3
TGGTGTCATTCTTGA, sample_4
```

The above file describes a cell hashing application with 4 samples.

If cell hashing and CITE-seq data share a same sample index, you should concatenate hashing and CITE-seq barcodes together and add a third column indicating the feature type. See below for an example:

```
TTCCTGCCATTACTA, sample_1, hashing
CCGTACCTCATTGTT, sample_2, hashing
GGTAGATGTCCTCAG, sample_3, hashing
TGGTGTCATTCTTGA, sample_4, hashing
CTCATTGTAACTCCT, CD3, citeseq
GCGCAACTTGATGAT, CD8, citeseq
```

#### Then upload it to your google bucket:

#### Sample sheet

#### 1. Reference column.

This column is not used for extracting feature-barcode count matrix. To be consistent, please put the reference for the associated scRNA-seq assay here.

#### 2. Index column.

The ADT/HTO index can be either Illumina index primer sequence (e.g. ATTACTCG, also known as D701), or 10x single cell RNA-seq sample index set names (e.g. SI-GA-A12).

**Note 1**: All ADT/HTO index sequences (including 10x's) should have the same length (8 bases). If one index sequence is shorter (e.g. ATCACG), pad it with P7 sequence (e.g. ATCACGAT).

**Note 2**: It is users' responsibility to avoid index collision between 10x genomics' RNA indexes (e.g. SI-GA-A8) and Illumina index sequences for used here (e.g. ATTACTCG).

**Note 3**: For NextSeq runs, please reverse complement the ADT/HTO index primer sequence (e.g. use reverse complement CGAGTAAT instead of ATTACTCG).

#### 3. Chemistry column.

The following keywords are accepted for *Chemistry* column:

| Chemistry | Explanation                                                      |
|-----------|------------------------------------------------------------------|
| SC3Pv3    | Single Cell 3 v3 (default).                                      |
| SC3Pv2    | Single Cell 3 v2                                                 |
| fiveprime | Single Cell 5                                                    |
| SC5P-PE   | Single Cell 5 paired-end (both R1 and R2 are used for alignment) |
| SC5P-R2   | Single Cell 5 R2-only (where only R2 is used for alignment)      |

# 4. DataType column.

Put adt here if the assay is CITE-seq, cell or nucleus hashing. Put crispr here if Perturb-seq.

#### 5. FetureBarcodeFile column.

Put Google Bucket URL of the feature barcode file here.

## 6. Example:

In the sample sheet above, despite the header row,

- First row describes the normal 3' RNA assay;
- Second row describes its associated antibody tag data, which can from either a CITE-seq, cell hashing, or nucleus hashing experiment.

- Third row describes another tag data, which is in 10x genomics' V3 chemistry. For tag and crispr data, it is important to explicitly state the chemistry (e.g. SC3Pv3).
- Last row describes one gRNA guide data for Perturb-seq (see crispr in DataType field).

# **Workflow input**

For feature barcoding data, cellranger\_workflow takes Illumina outputs as input and runs cellranger mkfastq and cumulus adt. Revalant workflow inputs are described below, with required inputs highlighted in bold.

52

| NameDescription                             | Example                          | Default                              |    |
|---------------------------------------------|----------------------------------|--------------------------------------|----|
| input_StarnpfideSheet (contains Sample,     | "gs://fc-e0000000-               |                                      |    |
| Reference, Flowcell, Lane, In-              | 0000-0000-0000-                  |                                      |    |
| dex as required and Chemistry,              | 000000000000/sample_sheet.csv"   |                                      |    |
| DataType, FeatureBarcodeFile as             |                                  |                                      |    |
| optional)                                   |                                  |                                      |    |
| outpuQdirectbryctory                        | "gs://fc-e0000000-               |                                      |    |
|                                             | 0000-0000-0000-                  |                                      |    |
|                                             | 0000000000000/cellranger_output" |                                      |    |
| run_mlffystq want to run cellranger         | true                             | true                                 |    |
| mkfastq                                     |                                  |                                      |    |
| delete If net et al Bect on the de-         | false                            | false                                |    |
| mux. If false, you should delete            |                                  |                                      |    |
| this folder yourself so as to not in-       |                                  |                                      |    |
| cur storage charges                         |                                  |                                      |    |
| mkfastvjuhabreodof_miismatchess allowed     | 0                                |                                      |    |
| in matching barcode indices                 |                                  |                                      |    |
| (bcl2fastq2 default is 1)                   |                                  |                                      |    |
| scaffolicatequence in sgRNA for             | "GTTTAAGAGCTAAGCTGGAA"           | , ,,,                                | 1  |
| Purturb-seq, only used for crispr           |                                  |                                      |    |
| data type. If it is "", we assume           |                                  |                                      |    |
| guide barcode starts at position 0          |                                  |                                      |    |
| of read 2                                   |                                  |                                      |    |
| max_n <b>Msxiatul</b> m hamming distance in | 3                                | 3                                    | 1  |
| feature barcodes for the adt task           |                                  |                                      |    |
| min_redinimation read count ratio (non-     | 0.1                              | 0.1                                  | 1  |
| inclusive) to justify a feature             |                                  |                                      |    |
| given a cell barcode and feature            |                                  |                                      |    |
| combination, only used for the adt          |                                  |                                      |    |
| task and crispr data type                   |                                  |                                      |    |
| cellrangelrangerouersion, could be 4.0.0,   | "4.0.0"                          | "4.0.0"                              |    |
| 3.1.0, 3.0.2, 2.2.0                         |                                  |                                      |    |
| cumulGsurfædtusefelaturedhagevelinigonver-  | "0.3.0"                          | "0.3.0"                              | 1  |
| sion for extracting feature barcode         |                                  |                                      |    |
| matrix. Version available: 0.3.0,           |                                  |                                      |    |
| 0.2.0.                                      |                                  |                                      |    |
| dockenDockistryegistry to use for cell-     | "quay.io/cumulus"                | "quay.io/cumulus"                    | 1  |
| ranger_workflow. Options:                   |                                  |                                      |    |
| • "quay.io/cumulus" for im-                 |                                  |                                      |    |
| ages on Red Hat registry;                   |                                  |                                      |    |
| • "cumulusprod" for backup                  |                                  |                                      |    |
| images on Docker Hub.                       |                                  |                                      |    |
| 6                                           |                                  |                                      |    |
| mkfasiQodbekerregisistyy to use for         | "gcr.io/broad-cumulus"           | "gcr.io/broad-                       | 1  |
| cellranger mkfastq. De-                     |                                  | cumulus"                             |    |
| fault is the registry to which only         |                                  |                                      |    |
| Broad users have access. See                |                                  |                                      |    |
| bcl2fastq for making your own               |                                  |                                      |    |
| registry.                                   |                                  |                                      |    |
| zones Google cloud zones                    | "us-central1-a us-west1-a"       | "us-central1-a                       | 1  |
|                                             |                                  | us-central1-b                        |    |
|                                             |                                  | us-central1-c us-                    |    |
|                                             |                                  | central1-f us-east1-b                |    |
|                                             |                                  | us-east1-c us-east1-d                |    |
|                                             | Ohantar 40                       | us-west1-a us-west1-                 | 2  |
| num_daumber of cpus to request for one      | <b>Chapter 16.</b> 32            | <b>Version 0, 1.0 July 27,</b><br>32 | 20 |
| node for cellranger mkfastq                 | 32                               | 32                                   |    |
| memoMemory size string for cellranger       | "120G"                           | "120G"                               | 1  |
| memory size sums for comanger               | 1200                             | 1200                                 |    |

#### Parameters used for feature count matrix extraction

If the chemistry is V2, 10x genomics v2 cell barcode white list will be used, a hamming distance of 1 is allowed for matching cell barcodes, and the UMI length is 10. If the chemistry is V3, 10x genomics v3 cell barcode white list will be used, a hamming distance of 0 is allowed for matching cell barcodes, and the UMI length is 12.

For Perturb-seq data, a small number of sgRNA protospace sequences will be sequenced ultra-deeply and we may have PCR chimeric reads. Therefore, we generate filtered feature count matrices as well in a data driven manner:

- 1. First, plot the histogram of UMIs with certain number of read counts. The number of UMIs with x supporting reads decreases when x increases. We start from x = 1, and a valley between two peaks is detected if we find count [x] < count [x + 1] < count [x + 2]. We filter out all UMIs with < x supporting reads since they are likely formed due to chimeric reads.
- 2. In addition, we also filter out barcode-feature-UMI combinations that have their read count ratio, which is defined as total reads supporting barcode-feature-UMI over total reads supporting barcode-UMI, no larger than min\_read\_ratio parameter set above.

#### **Workflow outputs**

See the table below for important outputs.

| Name                    | Туре          | Description                                              |
|-------------------------|---------------|----------------------------------------------------------|
| output_fastqs_directory | Array[String] | A list of google bucket urls containing FASTQ files, one |
|                         |               | url per flowcell.                                        |
| output_count_directory  | Array[String] | A list of google bucket urls containing feature-barcode  |
|                         |               | count matrices, one url per sample.                      |
| count_matrix            | String        | gs url for a template count_matrix.csv to run cumulus.   |

In addition, For each antibody tag or crispr tag sample, a folder with the sample ID is generated under output\_directory. In the folder, two files — sample\_id.csv and sample\_id.stat.csv.gz — are generated.

sample\_id.csv is the feature count matrix. It has the following format. The first line describes the column names: Antibody/CRISPR, cell\_barcode\_1, cell\_barcode\_2, ..., cell\_barcode\_n. The following lines describe UMI counts for each feature barcode, with the following format: feature\_name, umi\_count\_1, umi\_count\_2, ..., umi\_count\_n.

sample\_id.stat.csv.gz stores the gzipped sufficient statistics. It has the following format. The first line describes the column names: Barcode, UMI, Feature, Count. The following lines describe the read counts for every barcode-umi-feature combination.

If the feature barcode file has a third column, there will be two files for each feature type in the third column. For example, if hashing presents, sample\_id.hashing.csv and sample\_id.hashing.stat.csv.gz will be generated.

If data type is crispr, three additional files, sample\_id.umi\_count.pdf, sample\_id.filt.csv and sample\_id.filt.stat.csv.gz, are generated.

sample\_id.umi\_count.pdf plots number of UMIs against UMI with certain number of reads and colors UMIs with high likelihood of being chimeric in blue and other UMIs in red. This plot is generated purely based on number of reads each UMI has.

sample\_id.filt.csv is the filtered feature count matrix. It has the same format as sample\_id.csv.

sample\_id.filt.stat.csv.gz is the filtered sufficient statistics. It has the same format as sample\_id.stat.csv.gz.

# 16.3.4 Single-cell ATAC-seq

To process scATAC-seq data, follow the specific instructions below.

# Sample sheet

# 1. Reference column.

Pre-built scATAC-seq references are summarized below.

| Keyword          | Description                                                                        |  |  |  |
|------------------|------------------------------------------------------------------------------------|--|--|--|
| GRCh38_atac_v1   | .2.10 man GRCh38, cellranger-atac reference 1.2.0                                  |  |  |  |
| mm10_atac_v1.2   | Mouse mm10, cellranger-atac reference 1.2.0                                        |  |  |  |
| hg19_atac_v1.2.0 | Human hg19, cellranger-atac reference 1.2.0                                        |  |  |  |
| b37_atac_v1.2.0  | Human b37 build, cellranger-atac reference 1.2.0                                   |  |  |  |
| GRCh38_and_m     | mH0 <u>ir</u> atac <u>G</u> RC2.88 and mouse mm10, cellranger-atac reference 1.2.0 |  |  |  |
| hg19_and_mm10    | hg19_and_mm10_affacn_ar1 12g09 and mouse mm10, cellranger-atac reference 1.2.0     |  |  |  |
| GRCh38_atac_v1   | <b>.140</b> man GRCh38, cellranger-atac reference 1.1.0                            |  |  |  |
| mm10_atac_v1.1   | Mouse mm10, cellranger-atac reference 1.1.0                                        |  |  |  |
| hg19_atac_v1.1.0 | Human hg19, cellranger-atac reference 1.1.0                                        |  |  |  |
| b37_atac_v1.1.0  | Human b37 build, cellranger-atac reference 1.1.0                                   |  |  |  |
| GRCh38_and_m     | mH0iratacGRICh98 and mouse mm10, cellranger-atac reference 1.1.0                   |  |  |  |
| hg19_and_mm10    | alacnan Hg09 and mouse mm10, cellranger-atac reference 1.1.0                       |  |  |  |

#### 2. Index column.

Put 10x single cell ATAC sample index set names (e.g. SI-NA-B1) here.

3. Chemistry column.

This column is not used for scATAC-seq data. Put **auto** here as a placeholder if you decide to include the Chemistry column.

4. DataType column.

Set it to atac.

5. FetureBarcodeFile column.

Leave it blank for scATAC-seq.

6. Example:

```
Sample, Reference, Flowcell, Lane, Index, Chemistry, DataType sample_atac, GRCh38_atac_v1.1.0, gs://fc-e0000000-0000-0000-0000-0000-00000-0000/

$\times VK10WBC9YB, \*, SI-NA-A1, auto, atac
```

# **Workflow input**

cellranger\_workflow takes Illumina outputs as input and runs cellranger-atac mkfastq and cellranger-atac count. Please see the description of inputs below. Note that required inputs are shown in bold.

| Name Description                                                                                                    | Example                                            | Default                                                                                                    |
|----------------------------------------------------------------------------------------------------|----------------------------------------------------|----------------------------------------------------------------------------------------------------|
| input_6swn_file Sheet (contains Sample, Reference, Flowcell, Lane, Index as required and Chemistry, DataType, FeatureBarcodeFile as optional)                            | "gs://fc-e0000000-0000-0000-0000-<br>0000000000000 |                                                                                                    |
| output Odirectory                                                                                                    | "gs://fc-e0000000-0000-0000-0000-<br>0000000000000 |                                                                                                    |
| run_mlfastq you want to run cellranger-atac mkfastq                                                                                                    | true                                               | true                                                                                                    |
| run_colfnt you want to run cellranger-atac count                                                                                                    | true                                               | true                                                                                                    |
| delete_Ifique_teineCtbrqlirectories after demux.  If false, you should delete this folder yourself so as to not incur storage charges                                    | false                                              | false                                                                                                    |
| mkfast <u>Nubarbærdeofmininsatahelses</u> allowed in matching barcode indices (bcl2fastq2 default is 1)                                                                  | 0                                                  |                                                                                                    |
| force debuce pipeline to use this number of cells, bypassing the cell detection algorithm                                                                                | 6000                                               |                                                                                                    |
| cellrangellrangerversion. Available options: 1.2.0, 1.1.0                                                                                                    | "1.2.0"                                            | "1.2.0"                                                                                                    |
| docker Dockery registry to use for cell-ranger_workflow. Options:  • "quay.io/cumulus" for images on Red Hat registry;  • "cumulusprod" for backup images on Docker Hub. | "quay.io/cumulus"                                  | "quay.io/cumulus"                                                                                                    |
| zones Google cloud zones                                                                                                    | "us-central1-a us-west1-a"                         | "us-central1-a us-central1-b us-central1-c us-central1-f us-east1-b us-east1-c us-east1-d us-west1-a us-west1-b us-west1-c" |
| atac_nunceper of cpus for cellranger-atac count                                                                                                    | 64                                                 | 64                                                                                                    |
| atac_mMamyry string for cellranger-atac count                                                                                                    | "57.6G"                                            | "57.6G"                                                                                                    |
| mkfast <b>Qptisha</b> stpadesk space in GB for cellranger-atac mkfastq                                                                                                   | 1500                                               | 1500                                                                                                    |
| atac_diskiskpaspace in GB needed for cellranger-atac count                                                                                                    | 500                                                | 500                                                                                                    |
| preemp <b>Nibha</b> ber of preemptible tries                                                                                                    | 2                                                  | 2                                                                                                    |

# **Workflow output**

See the table below for important scATAC-seq outputs.

| Name                    | Туре          | Description                                              |  |
|-------------------------|---------------|----------------------------------------------------------|--|
| output_fastqs_directory | Array[String] | A list of google bucket urls containing FASTQ files, one |  |
|                         |               | url per flowcell.                                        |  |
| output_count_directory  | Array[String] | A list of google bucket urls containing cellranger-atac  |  |
|                         |               | count outputs, one url per sample.                       |  |
| metrics_summaries       | File          | A excel spreadsheet containing QCs for each sample.      |  |
| output_web_summary      | Array[File]   | A list of htmls visualizing QCs for each sample (cell-   |  |
|                         |               | ranger count output).                                    |  |
| count_matrix            | String        | gs url for a template count_matrix.csv to run cumulus.   |  |

# **Aggregate scATAC-Seq Samples**

To aggregate multiple scATAC-Seq samples, follow the instructions below:

- 1. Import cellranger\_atac\_aggr workflow. Please see Step 1 here, and the name of workflow is "cumulus/cellranger\_atac\_aggr".
- 2. Set the inputs of workflow. Please see the description of inputs below. Notice that required inputs are shown in bold:

| Name Description                                | Example                             | Default           |
|-------------------------------------------------|-------------------------------------|-------------------|
| aggr_id ggregate ID.                            | "aggr_sample"                       |                   |
| input_countsngliccotories comma-separated       | "gs://fc-e0000000-0000-0000-0000-   |                   |
| URLs to directories of samples to be            | 0000000000000/data/sample1,gs://fc- |                   |
| aggregated.                                     | e000000-0000-0000-0000-             |                   |
|                                                 | 000000000000/data/sample2"          |                   |
| output Odirectoinectory                         | "gs://fc-e0000000-0000-0000-0000-   |                   |
|                                                 | 000000000000/aggregate_result"      |                   |
| <b>genome</b> The reference genome name used by | "GRCh38_atac_v1.2.0"                |                   |
| Cell Ranger, can be either a key-               |                                     |                   |
| word of pre-built genome, or a Google           |                                     |                   |
| Bucket URL. See this table for the list         |                                     |                   |
| of keywords of pre-built genomes.               |                                     |                   |
| normalszemple normalization mode. Options       | "none"                              | "none"            |
| are: none, depth, or signal.                    |                                     |                   |
| second Preyform secondary analysis (dimen-      | false                               | false             |
| sionality reduction, clustering and vi-         |                                     |                   |
| sualization).                                   |                                     |                   |
| dim_reChose the algorithm for dimensional-      | "lsa"                               | "lsa"             |
| ity reduction prior to clustering and           |                                     |                   |
| tsne. Options are: lsa, plsa, or                |                                     |                   |
| pca.                                            |                                     |                   |
| cellrangerlarangersibaC version to use. Op-     | "1.2.0"                             | "1.2.0"           |
| tions: 1.2.0, 1.1.0.                            |                                     |                   |
| zones Google cloud zones                        | "us-central1-a us-west1-a"          | "us-central1-b"   |
| num_cpumber of cpus to request for cell-        | 64                                  | 64                |
| ranger atac aggr.                               |                                     |                   |
| memorlylemory size string for cellranger atac   | "57.6G"                             | "57.6G"           |
| aggr.                                           |                                     |                   |
| disk_splaix space in GB needed for cell-        | 500                                 | 500               |
| ranger atac aggr.                               |                                     |                   |
| preemp <b>Nibhe</b> ber of preemptible tries.   | 2                                   | 2                 |
| docker Dockstry registry to use for cell-       | "quay.io/cumulus"                   | "quay.io/cumulus" |
| ranger_workflow. Options:                       |                                     |                   |
| • "quay.io/cumulus" for images                  |                                     |                   |
| on Red Hat registry;                            |                                     |                   |
| • "cumulusprod" for backup im-                  |                                     |                   |
| ages on Docker Hub.                             |                                     |                   |
|                                                 |                                     |                   |

3. Check out the output in  $output\_directory/aggr\_id$  folder, where  $output\_directory$  and  $aggr\_id$  are the inputs you set in Step 2.

# 16.3.5 Single-cell immune profiling

To process single-cell immune profiling (scIR-seq) data, follow the specific instructions below.

# Sample sheet

1. **Reference** column.

| D 1 11. TD        | C                |                   |
|-------------------|------------------|-------------------|
| Pre-builf scIR-se | a references are | summarized below. |
|                   |                  |                   |

| Keyword        | Description                                                                           |  |  |
|----------------|---------------------------------------------------------------------------------------|--|--|
| GRCh38_vdj_v5. | <b>Olliuman</b> GRCh38 V(D)J sequences, cellranger reference 5.0.0, annotation        |  |  |
|                | built from Ensembl Homo_sapiens.GRCh38.94.chr_patch_hapl_scaff.gtf                    |  |  |
| GRCm38_vdj_v5  | •• OND ouse GRCm38 V(D)J sequences, cellranger reference 5.0.0, annotation            |  |  |
|                | built from Ensembl Mus_musculus.GRCm38.94.gtf                                         |  |  |
| GRCh38_vdj_v4. | <b>Oll</b> uman GRCh38 V(D)J sequences, cellranger reference 4.0.0, annotation        |  |  |
|                | built from Ensembl Homo_sapiens.GRCh38.94.chr_patch_hapl_scaff.gtf                    |  |  |
| GRCm38_vdj_v4  | <b>.000</b> ouse GRCm38 V(D)J sequences, cellranger reference 4.0.0, annotation       |  |  |
|                | built from Ensembl Mus_musculus.GRCm38.94.gtf                                         |  |  |
| GRCh38_vdj_v3. | <b>1.H</b> uman GRCh38 V(D)J sequences, cellranger reference 3.1.0, annotation        |  |  |
|                | built from Ensembl Homo_sapiens.GRCh38.94.chr_patch_hapl_scaff.gtf                    |  |  |
| GRCm38_vdj_v3  | <b>.1Mo</b> ouse GRCm38 V(D)J sequences, cellranger reference 3.1.0, annotation       |  |  |
|                | built from Ensembl Mus_musculus.GRCm38.94.gtf                                         |  |  |
| GRCh38_vdj_v2. | <b>OH</b> uman GRCh38 V(D)J sequences, cellranger reference 2.0.0, annotation         |  |  |
| or GRCh38_vdj  | built from Ensembl <i>Homo_sapiens.GRCh38.87.chr_patch_hapl_scaff.gtf</i> and         |  |  |
|                | vdj_GRCh38_alts_ensembl_10x_genes-2.0.0.gtf                                           |  |  |
| GRCm38_vdj_v2  | GRCm38_vdj_v2.200 ouse GRCm38 V(D)J sequences, cellranger reference 2.2.0, annotation |  |  |
| or             | built from Ensembl Mus_musculus.GRCm38.90.chr_patch_hapl_scaff.gtf                    |  |  |
| GRCm38_vdj     |                                                                                       |  |  |

#### 2. Index column.

Put 10x single cell V(D)J sample index set names (e.g. SI-GA-A3) here.

3. Chemistry column.

This column is not used for scIR-seq data. Put **fiveprime** here as a placeholder if you decide to include the Chemistry column.

4. DataType column.

Set it to **vdj**.

5. FetureBarcodeFile column.

Leave it blank for scIR-seq.

# 6. Example:

# **Workflow input**

For scIR-seq data, cellranger\_workflow takes Illumina outputs as input and runs cellranger mkfastq and cellranger vdj. Revalant workflow inputs are described below, with required inputs highlighted in bold.

| Name Description                                                             | Example                                | Default                  |
|------------------------------------------------------------------------------|----------------------------------------|--------------------------|
| input_8svn_file Sheet (contains Sample, Ref-                                 | "gs://fc-e0000000-0000-0000-0000-      |                          |
| erence, Flowcell, Lane, Index as re-                                         | 000000000000/sample_sheet.csv"         |                          |
| quired and Chemistry, DataType, Fea-                                         |                                        |                          |
| tureBarcodeFile as optional)  output@directdirectory                         | "gs://fc-e0000000-0000-0000-0000-      |                          |
| output_unpertony                                                             | 00000000000000000000000000000000000000 |                          |
| run_mkfastqu want to run cellranger                                          | true                                   | true                     |
| mkfastq                                                                      | tite                                   | uuc                      |
| delete_ <b>InpuleteiiBCtbry</b> lirectories after demux.                     | false                                  | false                    |
| If false, you should delete this folder                                      | 14450                                  |                          |
| yourself so as to not incur storage                                          |                                        |                          |
| charges                                                                      |                                        |                          |
| mkfasto <u>Nuhanboodoof</u> mininsatahelses allowed in                       | 0                                      |                          |
| matching barcode indices (bcl2fastq2                                         |                                        |                          |
| default is 1)                                                                |                                        |                          |
| vdj_debovoot align reads to reference V(D)J                                  | false                                  | false                    |
| sequences before de novo assembly                                            |                                        |                          |
| vdj_chariorce the analysis to be carried out for                             | "auto"                                 | "auto"                   |
| a particular chain type. The accepted                                        |                                        |                          |
| values are:                                                                  |                                        |                          |
| <ul> <li>"auto" for auto detection based</li> </ul>                          |                                        |                          |
| on TR vs IG representation;                                                  |                                        |                          |
| • "TR" for T cell receptors;                                                 |                                        |                          |
| • "IG" for B cell receptors.                                                 |                                        |                          |
| 11 11 1 100                                                                  | "4 O O"                                | (4.0.02                  |
| cellrangellrangsionversion, could be 4.0.0, 3.1.0, 3.0.2, 2.2.0              | "4.0.0"                                | "4.0.0"                  |
| docker <u>Progkstry</u> registry to use for cell-                            | "quay.io/cumulus"                      | "quay.io/cumulus"        |
| ranger_workflow. Options:                                                    | quay.10/cumulus                        | quay.10/culliulus        |
| "quay.io/cumulus" for images                                                 |                                        |                          |
| on Red Hat registry;                                                         |                                        |                          |
| • "cumulusprod" for backup im-                                               |                                        |                          |
| ages on Docker Hub.                                                          |                                        |                          |
| ages on Booker Hab.                                                          |                                        |                          |
| cellran Deorchaek fastregletriyer_registryise for                            | "gcr.io/broad-cumulus"                 | "gcr.io/broad-cumulus"   |
| cellranger mkfastq. Default is                                               |                                        |                          |
| the registry to which only Broad users                                       |                                        |                          |
| have access. See <i>bcl2fastq</i> for making                                 |                                        |                          |
| your own registry.                                                           |                                        |                          |
| zones Google cloud zones                                                     | "us-central1-a us-west1-a"             | "us-central1-a us        |
|                                                                              |                                        | central1-b us-central1-  |
|                                                                              |                                        | us-central1-f us-east1-l |
|                                                                              |                                        | us-east1-c us-east1-     |
|                                                                              |                                        | us-west1-a us-west1-l    |
|                                                                              |                                        | us-west1-c"              |
| num_cNumber of cpus to request for one                                       | 32                                     | 32                       |
| node for cellranger mkfastq and cell-                                        |                                        |                          |
| ranger vdj                                                                   |                                        |                          |
| memorlylemory size string for cellranger mk-                                 | "120G"                                 | "120G"                   |
| fastq and cellranger vdj                                                     |                                        |                          |
| mkfast <b>pplish</b> asphisk space in GB for mkfastq                         | 1500                                   | 1500                     |
| vdj_distalpaspeace in GB needed for cell-                                    | 500                                    | 500                      |
| ranger vdj                                                                   |                                        |                          |
| preemplible ber of preemptible tries 6.3. Run Cell Ranger tools using cellra | 2                                      | 2                        |

#### Workflow output

See the table below for important scIR-seq outputs.

| Name                    | Туре          | Description                                              |
|-------------------------|---------------|----------------------------------------------------------|
| output_fastqs_directory | Array[String] | A list of google bucket urls containing FASTQ files, one |
|                         |               | url per flowcell.                                        |
| output_vdj_directory    | Array[String] | A list of google bucket urls containing vdj results, one |
|                         |               | url per sample.                                          |
| metrics_summaries       | File          | A excel spreadsheet containing QCs for each sample.      |
| output_web_summary      | Array[File]   | A list of htmls visualizing QCs for each sample (cell-   |
|                         |               | ranger count output).                                    |
| count_matrix            | String        | gs url for a template count_matrix.csv to run cumulus.   |

# 16.3.6 Build Cell Ranger References

We provide routines wrapping Cell Ranger tools to build references for sc/snRNA-seq, scATAC-seq and single-cell immune profiling data.

## Build references for sc/snRNA-seq

We provide a wrapper of cellranger mkref to build sc/snRNA-seq references. Please follow the instructions below.

#### 1. Import cellranger\_create\_reference

Import cellranger\_create\_reference workflow to your workspace.

See the Terra documentation for adding a workflow. The *cellranger\_workflow* workflow is under Broad Methods Repository with name "cumulus/cellranger\_create\_reference".

Moreover, in the workflow page, click the Export to Workspace... button, and select the workspace to which you want to export *cellranger\_create\_reference* workflow in the drop-down menu.

## 2. Upload requred data to Google Bucket

Required data may include input sample sheet, genome FASTA files and gene annotation GTF files.

#### 3. Input sample sheet

If multiple species are specified, a sample sheet in CSV format is required. We describe the sample sheet format below, with required columns highlighted in bold:

| Column     | Description                                                                             |
|------------|-----------------------------------------------------------------------------------------|
| Genome     | Genome name                                                                             |
| Fasta      | Location to the genome assembly in FASTA/FASTA.gz format                                |
| Genes      | Location to the gene annotation file in GTF/GTF.gz format                               |
| Attributes | Optional, A list of key: value pairs separated by ;. If set, cellranger mkgtf           |
|            | will be called to filter the user-provided GTF file. See 10x filter with mkgtf for more |
|            | details                                                                                 |

Please note that the columns in the CSV can be in any order, but that the column names must match the recognized headings.

See below for an example for building Example:

```
Genome, Fasta, Genes, Attributes

GRCh38, gs://fc-e0000000-0000-0000-0000-000000000000/GRCh38.fa.gz,gs://fc-

→e0000000-0000-0000-0000-00000000000/GRCh38.gtf.gz,gene_biotype:protein_

→coding;gene_biotype:lincRNA;gene_biotype:antisense

mm10,gs://fc-e0000000-0000-0000-0000-000000000000/mm10.fa.gz,gs://fc-

→e0000000-0000-0000-0000-00000000000/mm10.gtf.gz
```

If multiple species are specified, the reference will built under **Genome** names concatenated by '\_and\_'s. In the above example, the reference is stored under 'GRCh38\_and\_mm10'.

## 4. Workflow input

Required inputs are highlighted in bold. Note that input\_sample\_sheet and input\_fasta, input\_gtf, genome and attributes are mutually exclusive.

| NameDescription                              | Example                                | Default                               |                     |
|----------------------------------------------|----------------------------------------|---------------------------------------|---------------------|
| input Asampletestheett in CSV format al-     | "gs://fc-e0000000-                     |                                       |                     |
| lows users to specify more than 1            | 0000-0000-0000-                        |                                       |                     |
| genomes to build references (e.g.            | 0000000000000/input_sample_sheet       | csv''                                 |                     |
| human and mouse). If a sample                |                                        |                                       |                     |
| sheet is provided, input_fasta, in-          |                                        |                                       |                     |
| <b>put_gtf</b> , and attributes will be ig-  |                                        |                                       |                     |
| nored.                                       | "//F0000000                            |                                       |                     |
| input Ifanta genome reference in either      | "gs://fc-e0000000-<br>0000-0000-0000-  |                                       |                     |
| FASTA or FASTA.gz format                     | 0000000000000/Homo_sapiens.GR          | Th20 dne toplayal fe gz"              |                     |
| input Igtfut gene annotation file in either  | "gs://fc-e0000000-                     | inso.una.topievei.ia.gz               | _                   |
| GTF or GTF.gz format                         | 0000-0000-0000-                        |                                       |                     |
| GTF of GTF.gz format                         | 00000000000000000000000000000000000000 | h38 04 chr. natch, hanl               | scaff atf az"       |
| genon@enome reference name. New              | refdata-cellranger-vdj-GRCh38-         | cii36.94.ciii_patcii_iiapi_           | scan.gu.gz          |
| reference will be stored in a folder         | alts-ensembl-3.1.0                     |                                       |                     |
| named <b>genome</b>                          | arts ensemor 5.1.0                     |                                       |                     |
| outpuQuinectoryctory                         | "gs://fc-e0000000-                     |                                       |                     |
| outputs_miraceorgetory                       | 0000-0000-0000-                        |                                       |                     |
|                                              | 000000000000/cellranger_referenc       | e,,                                   |                     |
| attributes list of key: value pairs          | "gene_biotype:protein_coding;gene      |                                       | biotype:antisense"  |
| separated by ;. If this op-                  | gene_orotype.protem_eounig,gene        |                                       | - erecyperantisense |
| tion is not None, cellranger                 |                                        |                                       |                     |
| mkgtf will be called to filter the           |                                        |                                       |                     |
| user-provided GTF file. See 10x              |                                        |                                       |                     |
| filter with mkgtf for more details           |                                        |                                       |                     |
| pre_mlfnawe want to build pre-mRNA           | true                                   | false                                 | -                   |
| references, in which we use full             |                                        |                                       |                     |
| length transcripts as exons in               |                                        |                                       |                     |
| the annotation file. We follow               |                                        |                                       |                     |
| 10x build Cell Ranger compatible             |                                        |                                       |                     |
| pre-mRNA Reference Package to                |                                        |                                       |                     |
| build pre-mRNA references                    |                                        |                                       |                     |
| ref_versforence version string               | Ensembl v94                            |                                       |                     |
| cellrangedrangsionersion, could be 4.0.0,    | "4.0.0"                                | "4.0.0"                               |                     |
| 3.1.0, 3.0.2, or 2.2.0                       |                                        |                                       |                     |
| dockerDockistryegistry to use for cell-      | "quay.io/cumulus"                      | "quay.io/cumulus"                     |                     |
| ranger_workflow. Options:                    |                                        |                                       |                     |
| • "quay.io/cumulus" for im-                  |                                        |                                       |                     |
| ages on Red Hat registry;                    |                                        |                                       |                     |
| <ul> <li>"cumulusprod" for backup</li> </ul> |                                        |                                       |                     |
| images on Docker Hub.                        |                                        |                                       |                     |
|                                              |                                        |                                       |                     |
| zones Google cloud zones                     | "us-central1-a us-west1-a"             | "us-central1-a                        |                     |
|                                              |                                        | us-central1-b                         |                     |
|                                              |                                        | us-central1-c us-                     |                     |
|                                              |                                        | central1-f us-east1-b                 |                     |
|                                              |                                        | us-east1-d us-east1-d                 |                     |
|                                              |                                        | us-west1-a us-west1-                  |                     |
| N wil on C                                   | 1                                      | b us-west1-c"                         |                     |
| num_dynumber of cpus to request for one      | 1                                      | 1                                     |                     |
| node for building indices                    | 22                                     | 22                                    | _                   |
| memoMemory size in GB                        | 32                                     | 32                                    | _                   |
| disk sparteonal disk space in GB             | 100                                    | 100                                   | _                   |
| preem <b>Nillah</b> ber of preemptible tries | Chanter 16                             | │ 2<br>Version 0.1.0 <i>July 27</i> , | 2018                |

## 5. Workflow output

| Name          | Туре  | Description                                                                  |
|---------------|-------|------------------------------------------------------------------------------|
| output_refere | nÆile | Gzipped reference folder with name <i>genome.tar.gz</i> . We will also store |
|               |       | a copy of the gzipped tarball under <b>output_directory</b> specified in the |
|               |       | input.                                                                       |

#### **Build references for scATAC-seq**

We provide a wrapper of cellranger-atac mkref to build scATAC-seq references. Please follow the instructions below.

#### 1. Import cellranger\_atac\_create\_reference

Import *cellranger\_atac\_create\_reference* workflow to your workspace.

See the Terra documentation for adding a workflow. The *cellranger\_workflow* workflow is under Broad Methods Repository with name "cumulus/cellranger\_atac\_create\_reference".

Moreover, in the workflow page, click the Export to Workspace... button, and select the workspace to which you want to export *cellranger\_atac\_create\_reference* workflow in the drop-down menu.

# 2. Upload required data to Google Bucket

Required data include config JSON file, genome FASTA file, gene annotation file (GTF or GFF3 format) and motif input file (JASPAR format).

# 3. Workflow input

Required inputs are highlighted in bold.

| NameDescription                                      | Example                            | Default               |
|------------------------------------------------------|------------------------------------|-----------------------|
| genonteenome reference name. New                     | refdata-cellranger-atac-mm10-      |                       |
| reference will be stored in a folder                 | 1.1.0                              |                       |
| named <b>genome</b>                                  |                                    |                       |
| configCjsomguration file defined in 10x              | "gs://fc-e0000000-0000-0000-       |                       |
| genomics configuration file. Note                    | 0000-000000000000/config.json"     |                       |
| that links to files in the JSON must                 |                                    |                       |
| be Google bucket URLs                                |                                    |                       |
| outpuQuipectbryctory                                 | "gs://fc-e0000000-                 |                       |
|                                                      | 0000-0000-0000-                    |                       |
|                                                      | 0000000000000/cellranger_atac_refe | erence"               |
| cellrangelratger-vatasionersion, could be:           | "1.2.0"                            | "1.2.0"               |
| 1.2.0, 1.1.0                                         |                                    |                       |
| dockenDockistryegistry to use for cell-              | "quay.io/cumulus"                  | "quay.io/cumulus"     |
| ranger_workflow. Options:                            |                                    |                       |
| • "quay.io/cumulus" for im-                          |                                    |                       |
| ages on Red Hat registry;                            |                                    |                       |
| • "cumulusprod" for backup                           |                                    |                       |
| images on Docker Hub.                                |                                    |                       |
|                                                      |                                    |                       |
| zones Google cloud zones                             | "us-central1-a us-west1-a"         | "us-central1-a        |
|                                                      |                                    | us-central1-b         |
|                                                      |                                    | us-central1-c us-     |
|                                                      |                                    | central1-f us-east1-b |
|                                                      |                                    | us-east1-c us-east1-d |
|                                                      |                                    | us-west1-a us-west1-  |
|                                                      |                                    | b us-west1-c"         |
| memoMemory size string for cellranger-<br>atac mkref | "32G"                              | "32G"                 |
| disk spanteonal disk space in GB                     | 100                                | 100                   |
| preem <b>Niibh</b> ber of preemptible tries          | 2                                  | 2                     |

# 4. Workflow output

| Name         | Туре                | Description                                                                  |
|--------------|---------------------|------------------------------------------------------------------------------|
| output_refer | en <b>&amp;</b> ile | Gzipped reference folder with name genome.tar.gz. We will also store         |
|              |                     | a copy of the gzipped tarball under <b>output_directory</b> specified in the |
|              |                     | input.                                                                       |

# Build references for single-cell immune profiling data

We provide a wrapper of cellranger mkvdjref to build single-cell immune profiling references. Please follow the instructions below.

# 1. Import cellranger\_vdj\_create\_reference

Import *cellranger\_vdj\_create\_reference* workflow to your workspace.

See the Terra documentation for adding a workflow. The *cellranger\_workflow* workflow is under Broad Methods Repository with name "cumulus/cellranger\_vdj\_create\_reference".

Moreover, in the workflow page, click the Export to Workspace... button, and select the workspace to which you want to export *cellranger\_vdj\_create\_reference* workflow in the drop-down menu.

# 2. Upload requred data to Google Bucket

Required data include genome FASTA file and gene annotation file (GTF format).

# 3. Workflow input

Required inputs are highlighted in bold.

| NameDescription                              | Example                           | Default                   |             |
|----------------------------------------------|-----------------------------------|---------------------------|-------------|
| input Ifanta genome reference in either      | "gs://fc-e0000000-                |                           |             |
| FASTA or FASTA.gz format                     | 0000-0000-0000-                   |                           |             |
|                                              | 0000000000000/Homo_sapiens.GR0    | Ch38.dna.toplevel.fa.gz"  |             |
| input Igtfut gene annotation file in either  | "gs://fc-e0000000-                |                           |             |
| GTF or GTF.gz format                         | 0000-0000-0000-                   |                           |             |
|                                              | 000000000000/Homo_sapiens.GR0     | h38.94.chr_patch_hapl_sca | ıff.gtf.gz" |
| <b>genonG</b> enome reference name. New      | refdata-cellranger-vdj-GRCh38-    |                           |             |
| reference will be stored in a folder         | alts-ensembl-3.1.0                |                           |             |
| named genome                                 |                                   |                           |             |
| outpuQuipuctbryctory                         | "gs://fc-e0000000-                |                           |             |
|                                              | 0000-0000-0000-                   |                           |             |
|                                              | 0000000000000/cellranger_vdj_refe | rence"                    |             |
| ref_versforence version string               | Ensembl v94                       |                           |             |
| cellrangethanegerionersion, could be 4.0.0,  | "4.0.0"                           | "4.0.0"                   |             |
| 3.1.0, 3.0.2, or 2.2.0                       |                                   |                           |             |
| dockerDockistryegistry to use for cell-      | "quay.io/cumulus"                 | "quay.io/cumulus"         |             |
| ranger_workflow. Options:                    |                                   |                           |             |
| • "quay.io/cumulus" for im-                  |                                   |                           |             |
| ages on Red Hat registry;                    |                                   |                           |             |
| "cumulusprod" for backup                     |                                   |                           |             |
| images on Docker Hub.                        |                                   |                           |             |
| zones Google cloud zones                     | "us-central1-a us-west1-a"        | "us-central1-a            |             |
| Zones Google Cloud Zones                     | us-centrari-a us-westi-a          | us-central1-b             |             |
|                                              |                                   | us-central1-c us-         |             |
|                                              |                                   | central1-f us-east1-b     |             |
|                                              |                                   | us-east1-c us-east1-d     |             |
|                                              |                                   | us-west1-a us-west1-      |             |
|                                              |                                   | b us-west1-c"             |             |
| memoMemory size string for cellranger-       | "32G"                             | "32G"                     |             |
| atac mkref                                   | 320                               | 320                       |             |
| disk spational disk space in GB              | 100                               | 100                       |             |
| preem <b>Nillah</b> ber of preemptible tries | 2                                 | 2                         |             |

## 4. Workflow output

| Name         | Type                | Description                                                                  |
|--------------|---------------------|------------------------------------------------------------------------------|
| output_refer | en <b>&amp;</b> ële | Gzipped reference folder with name <i>genome.tar.gz</i> . We will also store |
|              |                     | a copy of the gzipped tarball under <b>output_directory</b> specified in the |
|              |                     | input.                                                                       |

# 16.4 Run Space Ranger tools using spaceranger workflow

spaceranger\_workflow wraps Space Ranger to process spatial transcriptomics data.

# 16.4.1 A general step-by-step instruction

This section mainly considers jobs starting from BCL files. If your job starts with FASTQ files, and only need to run spaceranger count part, please refer to this subsection.

# 1. Import spaceranger\_workflow

Import spaceranger\_workflow workflow to your workspace.

See the Terra documentation for adding a workflow. The *spaceranger\_workflow* workflow is under Broad Methods Repository with name "cumulus/spaceranger\_workflow".

Moreover, in the workflow page, click the Export to Workspace... button, and select the workspace to which you want to export *spaceranger workflow* workflow in the drop-down menu.

# 2. Upload sequencing and image data to Google bucket

Copy your sequencing output to your workspace bucket using gsutil (you already have it if you've installed Google cloud SDK) in your unix terminal.

You can obtain your bucket URL in the dashboard tab of your Terra workspace under the information panel.

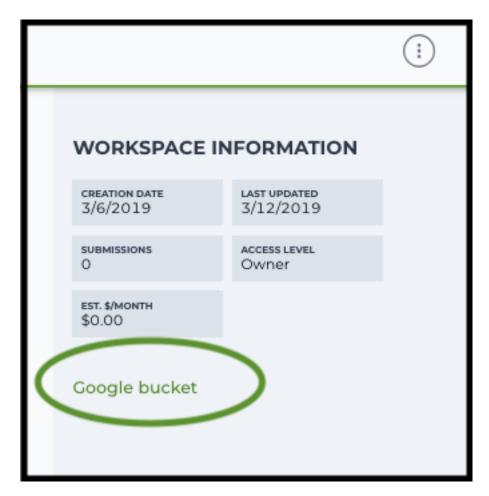

Use gsutil cp [OPTION]... src\_url dst\_url to copy data to your workspace bucket. For example, the following command copies the directory at /foo/bar/nextseq/Data/VK18WBC6Z4 to a Google bucket:

Similarly, copy all images for spatial data to the same google bucket.

**Note:** If input is a folder of BCL files, users do not need to upload the whole folder to the Google bucket. Instead, they only need to upload the following files:

```
RunInfo.xml
RTAComplete.txt
runParameters.xml
Data/Intensities/s.locs
Data/Intensities/BaseCalls
```

If data are generated using MiSeq or NextSeq, the location files are inside lane subfloders L001 under Data/Intensities/. In addition, if users' data only come from a subset of lanes (e.g. L001 and L002), users only need to upload lane subfolders from the subset (e.g. Data/Intensities/BaseCalls/L001, Data/

#### **Cumulus Documentation**

Intensities/BaseCalls/L002 and Data/Intensities/L001, Data/Intensities/L002 if sequencer is MiSeq or NextSeq).

Alternatively, users can submit jobs through command line interface (CLI) using altocumulus, which will smartly upload BCL folders according to the above rules.

Note: Broad users need to be on an UGER node (not a login node) in order to use the -m flag

Request an UGER node:

```
reuse UGER qrsh -q interactive -l h_vmem=4g -pe smp 8 -binding linear:8 -P regevlab
```

The above command requests an interactive node with 4G memory per thread and 8 threads. Feel free to change the memory, thread, and project parameters.

Once you're connected to an UGER node, you can make gsutil available by running:

```
reuse Google-Cloud-SDK
```

# 3. Prepare a sample sheet

#### 3.1 Sample sheet format:

Please note that the columns in the CSV can be in any order, but that the column names must match the recognized headings.

The sample sheet describes how to demultiplex flowcells and generate channel-specific count matrices. Note that *Sample*, *Lane*, and *Index* columns are defined exactly the same as in 10x's simple CSV layout file.

A brief description of the sample sheet format is listed below (**required column headers are shown in bold**).

| Column       | Description                                                                                                    |
|--------------|----------------------------------------------------------------------------------------------------|
| Sample       | Contains sample names. Each 10x channel should have a unique sample name.                                                                                                    |
| Reference    | 1 1                                                                                                    |
|              | Provides the reference genome used by Space Ranger for each 10x channel. The elements in the <i>reference</i> column can be either Google bucket URLs to reference tarballs or keywords such as <i>GRCh38-2020-A</i> .  A full list of available keywords is included in each of the following data type sections (e.g. sc/snRNA-seq) below. |
| Flowcell     |                                                                                                    |
|              | Indicates the Google bucket URLs of uploaded BCL folders.  If starts with FASTQ files, this should be Google bucket URLs of uploaded FASTQ folders.  The FASTQ folders should contain one subfolder for each sample in the flowcell with the sample name as the subfolder name.  Each subfolder contains FASTQ files for that sample.        |
| Lane         |                                                                                                    |
|              | Tells which lanes the sample was pooled into. Can be either single lane (e.g. 8) or a range (e.g. 7-8) or all (e.g. *).                                                                                                    |
| Index        | Sample index (e.g. SI-GA-A12).                                                                                                    |
| Image        | Google bucket url for a brightfield tissue H&E image in .jpg or .tiff format. This column is mutually exclusive with DarkImage and ColorizedImage columns.                                                                                                    |
| DarkImage    | Google bucket urls for Multi-channel, dark-background fluorescence image as either a single, multi-layer .tiff file, multiple .tiff or .jpg files, or a pre-combined color .tiff or .jpg file. If multiple files are provided, please separate them by ';'. This column is mutually exclusive with Image and ColorizedImage columns.         |
| ColorizedIma | gGoogle bucket url for a color composite of one or more fluorescence image channels                                                                                                    |
|              | saved as a single-page, single-file color .tiff or .jpg. This column is mutually exclusive with Image and DarkImage columns.                                                                                                    |
| Slide        | Visium slide serial number. If both Slide and Area are empty, the –unknown-slide option would be set.                                                                                                    |
| Area         | Visium capture area identifier. Options for Visium are A1, B1, C1, D1. If both Slide and Area are empty, the –unknown-slide option would be set.                                                                                                    |
| SlideFile    | Slide layout file indicating capture spot and fiducial spot positions. Only required if internet access is not available.                                                                                                    |
| ReorientImag | eUse with automatic image alignment to specify that images may not be in canonical orientation with the hourglass in the top left corner of the image. The automatic fiducial alignment will attempt to align any rotation or mirroring of the image.                                                                                        |
| LoupeAlignn  | neAtlignment file produced by the manual Loupe alignment step. Image column must be supplied in this case.                                                                                                    |
| TargetPanel  | Google bucket url for a target panel CSV for targeted gene expression analysis.                                                                                                    |

The sample sheet supports sequencing the same 10x channels across multiple flowcells. If a sample is sequenced across multiple flowcells, simply list it in multiple rows, with one flowcell per row. In the following example, we have 2 samples sequenced in two flowcells.

Example:

#### 3.2 Upload your sample sheet to the workspace bucket:

#### Example:

### 4. Launch analysis

In your workspace, open spaceranger\_workflow in WORKFLOWS tab. Select the desired snapshot version (e.g. latest). Select Run workflow with inputs defined by file paths as below

- Run workflow with inputs defined by file paths
- Run workflow(s) with inputs defined by data table

and click SAVE button. Select Use call caching and click INPUTS. Then fill in appropriate values in the Attribute column. Alternative, you can upload a JSON file to configure input by clicking Drag or click to upload json.

Once INPUTS are appropriated filled, click RUN ANALYSIS and then click LAUNCH.

### 5. Notice: run spaceranger mkfastq if you are non Broad Institute users

Non Broad Institute users that wish to run spaceranger mkfastq must create a custom docker image that contains bcl2fastq.

See bcl2fastq instructions.

#### 6. Run spaceranger count only

Sometimes, users might want to perform demultiplexing locally and only run the count part on the cloud. This section describes how to only run the count part via spaceranger\_workflow.

1. Copy your FASTQ files to the workspace using gsutil in your unix terminal.

You should upload folders of FASTQ files. The uploaded folder (for one flowcell) should contain one subfolder for each sample belong to the this flowcell. **In addition, the subfolder name and the sample name in your sample sheet MUST be the same.** Each subfolder contains FASTQ files for that sample. Please note that if your FASTQ file are downloaded from the Sequence Read Archive (SRA) from NCBI, you must rename your FASTQs to follow the bcl2fastq file naming conventions.

### Example:

- 2. Create a sample sheet following the similar structure as above, except the following differences:
  - Flowcell column should list Google bucket URLs of the FASTQ folders for flowcells.
  - Lane and Index columns are NOT required in this case.

#### Example:

3. Set optional input run\_mkfastq to false.

# 16.4.2 Visium spatial transcriptomics data

To process spatial transcriptomics data, follow the specific instructions below.

### Sample sheet

1. Reference column.

Pre-built scRNA-seq references are summarized below.

| Keyword               | Description                                                                          |  |  |
|-----------------------|--------------------------------------------------------------------------------------|--|--|
| GRCh38-2020-          | Human GRCh38 (GENCODE v32/Ensembl 98)                                                |  |  |
| A                     |                                                                                      |  |  |
| mm10-2020-A           | Mouse mm10 (GENCODE vM23/Ensembl 98)                                                 |  |  |
| GRCh38_and_m          | mH0+man GRCh38 (GENCODE v32/Ensembl 98) and mouse mm10 (GEN-                         |  |  |
| 2020-A                | CODE vM23/Ensembl 98)                                                                |  |  |
| GRCh38_v3.0.0         | Human GRCh38, spaceranger reference 3.0.0, Ensembl v93 gene annotation               |  |  |
| hg19_v3.0.0           | Human hg19, cellranger reference 3.0.0, Ensembl v87 gene annotation                  |  |  |
| mm10_v3.0.0           | Mouse mm10, cellranger reference 3.0.0, Ensembl v93 gene annotation                  |  |  |
| GRCh38_and_m          | mH0_m3a1(GRCh38) and mouse (mm10), cellranger references 3.1.0, Ensembl              |  |  |
|                       | v93 gene annotations for both human and mouse                                        |  |  |
| hg19_and_mm10         | <b>YHOGA</b> n (hg19) and mouse (mm10), cellranger reference 3.0.0, Ensembl v93      |  |  |
|                       | gene annotations for both human and mouse                                            |  |  |
| GRCh38_v1.2.0         | Human GRCh38, cellranger reference 1.2.0, Ensembl v84 gene annotation                |  |  |
| or GRCh38             |                                                                                      |  |  |
| <b>hg19_v1.2.0</b> or | Human hg19, cellranger reference 1.2.0, Ensembl v82 gene annotation                  |  |  |
| hg19                  |                                                                                      |  |  |
| mm10_v1.2.0 or        | Mouse mm10, cellranger reference 1.2.0, Ensembl v84 gene annotation                  |  |  |
| mm10                  |                                                                                      |  |  |
| GRCh38_and_m          | GRCh38_and_mmH0rw4n2a0d mouse, built from GRCh38 and mm10 cellranger references, En- |  |  |
| or                    | sembl v84 gene annotations are used                                                  |  |  |
| GRCh38_and_mm10       |                                                                                      |  |  |

Pre-built snRNA-seq references are summarized below.

| Keyword                                                                                | Description                                                                                 |  |  |
|----------------------------------------------------------------------------------------|---------------------------------------------------------------------------------------------|--|--|
| GRCh38_premrr                                                                          | GRCh38_premrnaHv3h1h.0, introns included, built from GRCh38 cellranger reference 3.0.0, En- |  |  |
|                                                                                        | sembl v93 gene annotation, treating annotated transcripts as exons                          |  |  |
| GRCh38_premrr                                                                          | a Hath 2.10, introns included, built from GRCh38 cellranger reference 1.2.0, En-            |  |  |
| or                                                                                     | sembl v84 gene annotation, treating annotated transcripts as exons                          |  |  |
| GRCh38_premrr                                                                          | a                                                                                           |  |  |
| mm10_premrna_vM20se, introns included, built from mm10 cellranger reference 1.2.0, En- |                                                                                             |  |  |
| or                                                                                     | sembl v84 gene annotation, treating annotated transcripts as exons                          |  |  |
| mm10_premrna                                                                           |                                                                                             |  |  |
| GRCh38_premrnaHamdaman10npresenrinar_orls2included, built from GRCh38_premrna_v1.2.0   |                                                                                             |  |  |
| or                                                                                     | and mm10_premrna_v1.2.0                                                                     |  |  |
| GRCh38_premrna_and_mm10_premrna                                                        |                                                                                             |  |  |

# **Workflow input**

For spatial data, <code>spaceranger\_workflow</code> takes Illumina outputs and related images as input and runs <code>spaceranger</code> mkfastq and <code>spaceranger</code> count. Revalant workflow inputs are described below, with required inputs highlighted in bold.

| NameDescription                                                                                                    | Example                                  | Default                |
|----------------------------------------------------------------------------------------------------|------------------------------------------|------------------------|
| input Scarupfide Sheet (contains Sample,                                                                                                    | "gs://fc-e0000000-                       |                        |
| Reference, Flowcell, Lane, Index                                                                                                    | 0000-0000-0000-                          |                        |
| as required and Image, DarkIm-                                                                                                    | 000000000000/sample_sheet.csv"           |                        |
| age, ColorizedImage, Slide, Area,                                                                                                    | · -                                      |                        |
| SlideFile, ReorientImages, Lou-                                                                                                    |                                          |                        |
| peAlignment, TargetPanel as op-                                                                                                    |                                          |                        |
| tional)                                                                                                    |                                          |                        |
| outpuQdirectory                                                                                                    | "gs://fc-e0000000-                       | Results are written    |
|                                                                                                    | 0000-0000-0000-                          | under directory out-   |
|                                                                                                    | 000000000000/spaceranger_output          | ", put_directory and   |
|                                                                                                    |                                          | will overwrite any     |
|                                                                                                    |                                          | existing files at this |
|                                                                                                    |                                          | location.              |
| run_mlkfastqyou want to run                                                                                                    | true                                     | true                   |
| spaceranger mkfastq                                                                                                    |                                          |                        |
| run_cdfint you want to run                                                                                                    | true                                     | true                   |
| spaceranger count                                                                                                    |                                          |                        |
| delete Inhalet & Balindination ories after de-                                                                                                    | false                                    | false                  |
| mux. If false, you should delete                                                                                                    |                                          |                        |
| this folder yourself so as to not in-                                                                                                    |                                          |                        |
| cur storage charges                                                                                                    |                                          |                        |
| mkfastsumbrendef_missmatchess allowed                                                                                                    | 0                                        |                        |
| in matching barcode indices                                                                                                    |                                          |                        |
| (bcl2fastq2 default is 1)                                                                                                    |                                          |                        |
| no_baffurn this option on to disable                                                                                                    | false                                    | false                  |
| BAM file generation.                                                                                                    | Taise                                    | Taise                  |
| secondary Space Ranger secondary                                                                                                    | false                                    | false                  |
| analysis (dimensionality reduc-                                                                                                    | Taise                                    | Taise                  |
| tion, clustering, etc.)                                                                                                    |                                          |                        |
| space: spage: anguer onversion, could be                                                                                                    | "1.2.1"                                  | "1.2.1"                |
| 1.2.1                                                                                                    | 1.2.1                                    | 1.2.1                  |
| configeometric configeometric config | "0.2"                                    | "0.2"                  |
| processing sample sheets, could                                                                                                    | 0.2                                      | 0.2                    |
| be 0.2, 0.1                                                                                                    |                                          |                        |
| dockeiDockistryegistry to use for spac-                                                                                                    | "quay.io/cumulus"                        | "quay.io/cumulus"      |
|                                                                                                    | quay.io/cumurus                          | quay.10/cumulus        |
| eranger_workflow. Options:                                                                                                    |                                          |                        |
| • "quay.io/cumulus" for im-                                                                                                    |                                          |                        |
| ages on Red Hat registry;                                                                                                    |                                          |                        |
| • "cumulusprod" for backup                                                                                                    |                                          |                        |
| images on Docker Hub.                                                                                                    |                                          |                        |
| engearDawhamlatagietadocher societados                                                                                                    | "gcr.io/broad-cumulus"                   | "gcr.io/broad-         |
| spaceranger mkfastq.                                                                                                    | ger.10/010au-cumurus                     | cumulus"               |
|                                                                                                    |                                          | Cumulus                |
| Default is the registry to which                                                                                                    |                                          |                        |
| only Broad users have access.                                                                                                    |                                          |                        |
| See bcl2fastq for making your                                                                                                    |                                          |                        |
| own registry.                                                                                                    | " 11 · · · · · · · · · · · · · · · · · · | (( , 14                |
| zones Google cloud zones                                                                                                    | "us-central1-a us-west1-a"               | "us-central1-a         |
|                                                                                                    |                                          | us-central1-b          |
|                                                                                                    |                                          | us-central1-c us-      |
|                                                                                                    |                                          | central1-f us-east1-b  |
|                                                                                                    |                                          | us-east1-c us-east1-d  |
|                                                                                                    |                                          | us-west1-a us-west1-   |
| D                                                                                                    | 1.61                                     | b us-west1-e"          |
| Run Space Pangers tools using space                                                                                                    | esanger_workflow                         | 32                     |
| node for spaceranger mkfastq and                                                                                                    |                                          |                        |
| spaceranger count                                                                                                    |                                          |                        |
| memory size string for spac-                                                                                                    | "120G"                                   | "120G"                 |

### Workflow output

See the table below for important sc/snRNA-seq outputs.

| Name                    | Туре          | Description                                              |
|-------------------------|---------------|----------------------------------------------------------|
| output_fastqs_directory | Array[String] | A list of google bucket urls containing FASTQ files, one |
|                         |               | url per flowcell.                                        |
| output_count_directory  | Array[String] | A list of google bucket urls containing count matrices,  |
|                         |               | one url per sample.                                      |
| metrics_summaries       | File          | A excel spreadsheet containing QCs for each sample.      |
| output_web_summary      | Array[File]   | A list of htmls visualizing QCs for each sample (spac-   |
|                         |               | eranger count output).                                   |

# 16.4.3 Build Space Ranger References

Reference built by Cell Ranger for sc/snRNA-seq should be compatible with Space Ranger. For more details on building references uing Cell Ranger, please refer to here.

# 16.5 Run STARsolo to generate gene-count matrices from FASTQ files

This star\_solo workflow generates gene-count matrices from FASTQ data using STARsolo.

### 16.5.1 Prepare input data and import workflow

### 1. Run cellranger\_workflow to generate FASTQ data

You can skip this step if your data are already in FASTQ format.

Otherwise, for 10X data, you need to first run *cellranger\_workflow* to generate FASTQ files from BCL raw data for each sample. Please follow cellranger workflow manual.

Notice that you should set **run\_mkfastq** to true to get FASTQ output. You can also set **run\_count** to false to skip Cell Ranger count step.

For Non-Broad users, you'll need to build your own docker for bcl2fastq step. Instructions are here.

### 2. Import star\_solo

Import star\_solo workflow to your workspace.

See the Terra documentation for adding a workflow. The *star\_solo* workflow is under Broad Methods Repository with name "cumulus/star\_solo".

Moreover, in the workflow page, click the Export to Workspace... button, and select the workspace to which you want to export *star\_solo* workflow in the drop-down menu.

### 3. Prepare a sample sheet

#### 3.1 Sample sheet format:

The sample sheet for *star\_solo* workflow should be in TSV format, i.e. columns are separated by tabs (NOT commas). Please note that the columns in the TSV can be in any order, but that the column names must match the recognized headings.

The sample sheet describes how to identify flowcells and generate sample/channel-specific count matrices.

A brief description of the sample sheet format is listed below (**required column headers are shown in bold**).

| Column    | Description                                                                       |
|-----------|-----------------------------------------------------------------------------------|
| Sample    | Contains sample names. Each sample or 10X channel should have a unique sample     |
|           | name.                                                                             |
| Flowcells | Indicates the Google bucket URLs of folder(s) holding FASTQ files of this sample. |

For 10X data, the sample sheet supports sequencing the same 10X channel across multiple flowcells. If a sample is sequenced across multiple flowcells, simply list all of its flowcells in a comma-seperated way. In the following example, we have 2 samples sequenced in two flowcells.

### Example:

Alternatively, if you want to specify Read 1 and 2 FASTQ files yourself, you should prepare the sample sheet of the following format:

```
Sample R1 R2
sample_1 gs://your-bucket/sample_1_L001_R1.fastq.gz,gs://your-bucket/

sample_1_L002_R1.fastq.gz gs://your-bucket/sample_1_L001_R2.fastq.gz,gs:/

your-bucket/sample_1_L002_R2.fastq.gz
sample_2 gs://your-bucket/sample_2_L001_R1.fastq.gz gs://your-

bucket/sample_2_L001_R2.fastq.gz
```

where FASTQ files in R1 and R2 should be in one-to-one correspondence if the sample has multiple R1 FASTQ files.

#### 3.2 Upload your sample sheet to the workspace bucket:

Use gsutil (you already have it if you've installed Google cloud SDK) in your unix terminal to upload your sample sheet to workspace bucket.

#### Example:

#### 4. Launch analysis

In your workspace, open star\_solo in WORKFLOWS tab. Select the desired snapshot version (e.g. latest). Select Process single workflow from files as below

- Run workflow with inputs defined by file paths
- Run workflow(s) with inputs defined by data table

and click SAVE button. Select Use call caching and click INPUTS. Then fill in appropriate values in the Attribute column. Alternative, you can upload a JSON file to configure input by clicking Drag or click to upload json.

Once INPUTS are appropriated filled, click RUN ANALYSIS and then click LAUNCH.

# 16.5.2 Workflow inputs

Below are inputs for *count* workflow. Notice that required inputs are in bold.

| Name Description                                                  | Example                    | Default                 |
|-------------------------------------------------------------------|----------------------------|-------------------------|
| input_tsv_fileInput TSV sample sheet describing metadata of e     | -                          |                         |
| sample.                                                           | 0000-0000-0000-            |                         |
|                                                                   | 000000000000/sample_sh     | neet.tsv"               |
| <b>genome</b> Genome reference. It can be either of the following | two                        |                         |
| formats:                                                          | "GRCh38",                  |                         |
| String. Pre-built genome reference. Curre                         | ntly or "gs://user-        |                         |
| support: GRCh38, mm10.                                            | 1 1 1 1 1 2                |                         |
| Google bucket URL of a custom reference, r                        | nust ouckerstarsolo.tar.gz |                         |
| be a .tar.gz file.                                                |                            |                         |
| <b>chemistry</b> Chemistry name. Available options: "tenX_v3"     | (for "tenX_v3"             |                         |
| 10X V3 chemistry), "tenX_v2" (for 10X V2 chemistry)               | try),                      |                         |
| "DropSeq", and "SeqWell".                                         |                            |                         |
| output_direct@S URL of output directory.                          | "gs://fc-e0000000-         |                         |
|                                                                   | 0000-0000-0000-            |                         |
|                                                                   | 000000000000/count_rest    |                         |
| docker_registryDocker registry to use:                            | "quay.io/cumulus"          | "quay.io/cumulus        |
| • "quay.io/cumulus" for images on Red Hat                         | reg-                       |                         |
| istry;                                                            |                            |                         |
| "cumulusprod" for backup images on Doc                            | cker                       |                         |
| Hub.                                                              |                            |                         |
| zones Google cloud zones to consider for execution.               | "us-east1-d us-west1-a us- | · "us-                  |
|                                                                   | west1-b"                   | central1-               |
|                                                                   |                            | a us-                   |
|                                                                   |                            | central1-               |
|                                                                   |                            | b us-                   |
|                                                                   |                            | central1-               |
|                                                                   |                            | c us-                   |
|                                                                   |                            | central1-f              |
|                                                                   |                            | us-east1-b              |
|                                                                   |                            | us-east1-c              |
|                                                                   |                            | us-east1-d              |
|                                                                   |                            | us-west1-a              |
|                                                                   |                            | us-west1-b<br>us-west1- |
|                                                                   |                            | c"                      |
| num_cpu Number of CPUs to request for count per sample.           | 32                         | 32                      |
| disk_space   Disk space in GB needed for count per sample.        | 500                        | 500                     |
| memory Memory size in GB needed for count per sample.             | 120                        | 120                     |
| preemptible Number of maximum preemptible tries allowed.          | 2                          | 2                       |
| star_version   STAR version to use. Currently only support 2.7.   |                            | "2.7.6a"                |
| config_versionVersion of docker image to run configuration on     | the "0.1"                  | "0.1"                   |
| sample sheet. Currently only has version "0.1".                   | 1                          | 1                       |

# 16.5.3 Workflow outputs

See the table below for *star\_solo* workflow outputs.

| Name          | Туре   | Description                                            |  |
|---------------|--------|--------------------------------------------------------|--|
| output_folder | String | Google Bucket URL of output directory. Within it, each |  |
|               |        | folder is for one sample in the input sample sheet.    |  |

# 16.6 Demultiplex genetic-pooling/cell-hashing/nucleus-hashing sc/snRNA-Seq data

This demultiplexing workflow generates gene-count matrices from cell-hashing/nucleus-hashing/genetic-pooling data by demultiplexing.

In the workflow, demuxEM is used for analyzing cell-hashing/nucleus-hashing data, while souporcell and demuxlet are for genetic-pooling data.

### 16.6.1 Prepare input data and import workflow

### 1. Run cellranger\_workflow

To demultiplex, you'll need raw gene count and hashtag matrices for cell-hashing/nucleus-hashing data, or raw gene count matrices and genome BAM files for genetic-pooling data. You can generate these data by running the cellranger\_workflow.

Please refer to the cellranger\_workflow tutorial for details.

When finished, you should be able to find the raw gene count matrix (e.g. raw\_gene\_bc\_matrices\_h5.h5), hashtag matrix (e.g. sample\_1\_ADT.csv) / genome BAM file (e.g. possorted\_genome\_bam.bam) for each sample.

#### 2. Import demultiplexing

Import demultiplexing workflow to your workspace.

See the Terra documentation for adding a workflow. The *demultiplexing* workflow is under Broad Methods Repository with name "cumulus/demultiplexing".

Moreover, in the workflow page, click the Export to Workspace... button, and select the workspace to which you want to export *demultiplexing* workflow in the drop-down menu.

### 3. Prepare a sample sheet

#### 3.1 Sample sheet format:

Create a sample sheet, **sample\_sheet\_demux.csv**, which describes the metadata for each pair of RNA and hashtag data. A brief description of the sample sheet format is listed below (**required column headers are shown in bold**).

| Column      | Description                                                                              |  |  |
|-------------|------------------------------------------------------------------------------------------|--|--|
| OUTNAME     | Output name for one pair of RNA and hashtag data. Must be unique per pair.               |  |  |
| RNA         | Google bucket url to the raw gene count matrix generated in Step 1.                      |  |  |
| TagFile/ADT | Google bucket url to the hashtag file generated in Step 1. The column name can be        |  |  |
|             | either TagFile or ADT, where ADT is to be backward compatible with sample sheets         |  |  |
|             | working with cumulus/cumulus_hashing_cite_seq workflow.                                  |  |  |
| TYPE        | Assay type, which can be cell-hashing, nucleus-hashing, or                               |  |  |
|             | genetic-pooling.                                                                         |  |  |
| Genotype    | Google bucket url to the reference genotypes in vcf.gz format. This column is <b>not</b> |  |  |
|             | required in the following cases:                                                         |  |  |
|             | • When TYPE is cell-hashing or nucleus-hashing;                                          |  |  |
|             | • When TYPE is genetic-pooling, demultiplexing_algorithm input is                        |  |  |
|             | souporcell, and user wish to run in <i>de novo</i> mode without reference geno-          |  |  |
|             | types, and don't need to rename cluster names by information from a known                |  |  |
|             | genotype vcf file.                                                                       |  |  |
|             |                                                                                          |  |  |

### Example:

### 3.2 Upload your sample sheet to the workspace bucket:

Use gsutil (you already have it if you've installed Google Cloud SDK) in your unix terminal to upload your sample sheet to workspace bucket.

### Example:

### 16.6.2 Workflow inputs

Below are inputs for *demultiplexing* workflow. We'll first introduce global inputs, and then inputs for each of the demultiplexing tools. Notice that required inputs are in bold.

# global inputs

| Name         | Description                                                               | Example                    | Default                  |
|--------------|---------------------------------------------------------------------------|----------------------------|--------------------------|
| input_samp   | eInhueCSV file describing metadata of RNA and hashtag                     | "gs://fc-e0000000-         |                          |
|              | data pairing.                                                             | 0000-0000-0000-            |                          |
|              |                                                                           | 000000000000/sample_she    | et_demux.csv"            |
| output_dire  | <b>ctTity</b> is is the output directory (gs url + path) for all results. | "gs://fc-e0000000-         |                          |
|              | There will be one folder per RNA-hashtag data pair un-                    | 0000-0000-0000-            |                          |
|              | der this directory.                                                       | 0000000000000/demux_outp   | ut"                      |
| genome       | Reference genome name. You should choose one from                         | "GRCh38"                   |                          |
|              | this genome reference list.                                               |                            |                          |
| demultiplexi | ngdengotiphexing algorithm to use for genetic-pooling                     | "souporcell"               | "souporcell"             |
|              | data. Options:                                                            |                            |                          |
|              | • "souporcell": Use souporcell, a reference-                              |                            |                          |
|              | genotypes-free algorithm for demultiplexing                               |                            |                          |
|              | droplet scRNA-Seq data.                                                   |                            |                          |
|              | • "demuxlet": Use demuxlet, a canonical algorithm                         |                            |                          |
|              | for demultiplexing droplet scRNA-Seq data.                                |                            |                          |
|              |                                                                           |                            |                          |
| min_num_g    |                                                                           | 100                        | 100                      |
|              | <min_num_genes> expressed genes</min_num_genes>                           |                            |                          |
| docker_regis | stryDocker registry to use. Notice that docker image for                  | "quay.io/cumulus"          | "quay.io/cumulu          |
|              | Bustools is seperate.                                                     |                            |                          |
|              | • "quay.io/cumulus" for images on Red Hat reg-                            |                            |                          |
|              | istry;                                                                    |                            |                          |
|              | • "cumulusprod" for backup images on Docker                               |                            |                          |
|              | Hub.                                                                      |                            |                          |
| C:           |                                                                           | "0.2"                      | "0.2"                    |
| config_versi | onVersion of config docker image to use. This docker is                   | 0.2                        | 0.2                      |
|              | used for parsing the input sample sheet for downstream                    |                            |                          |
|              | execution. Available options: 0.2, 0.1.                                   | 6                          |                          |
| zones        | Google cloud zones to consider for execution.                             | "us-east1-d us-west1-a us- | "us-                     |
|              |                                                                           | west1-b"                   | central1-                |
|              |                                                                           |                            | a us-<br>central1-       |
|              |                                                                           |                            |                          |
|              |                                                                           |                            |                          |
|              |                                                                           |                            | central1-                |
|              |                                                                           |                            | c us-<br>central1-f      |
|              |                                                                           |                            |                          |
|              |                                                                           |                            | us-east1-b<br>us-east1-c |
|              |                                                                           |                            | us-east1-d               |
|              |                                                                           |                            |                          |
|              |                                                                           |                            | us-west1-a<br>us-west1-b |
|              |                                                                           |                            | us-west1-b<br>us-west1-  |
|              |                                                                           |                            | c"                       |
|              | Number of maximum propertible tries of                                    | 2                          |                          |
| preemptible  | Number of maximum preemptible tries allowed.                              | 2                          | 2                        |

# demuxEM inputs

| Name Desc | ription                                                                                                    | Example  | Default |
|-----------|----------------------------------------------------------------------------------------------------|----------|---------|
|           | x EMnpplexmeter. The Dirichlet prior concentration                                                                                                    | 0.0      | 0.0     |
|           | neter (alpha) on samples. An alpha value < 1.0 will                                                                                                    |          |         |
|           | the prior sparse.                                                                                                    |          |         |
|           | NEWhiparameter. Only demultiplex cells/nuclei                                                                                                    | 100      | 100     |
|           | at least <demuxem_min_num_umis> of UMIs.</demuxem_min_num_umis>                                                                                                    |          |         |
|           | xHMashtagneter. Any cell/nucleus with less than                                                                                                    | 10.0     | 10.0    |
|           | uxEM_min_signal_hashtag> hashtags from the                                                                                                    |          |         |
|           | will be marked as unknown.                                                                                                    |          |         |
|           | <b>XEM</b> parameter. The random seed used in the                                                                                                    | 0        | 0       |
|           | ans algorithm to separate empty ADT droplets                                                                                                    |          |         |
|           | others.                                                                                                    |          |         |
|           | x Elik postion epotots If generate a series of diagnos-                                                                                                    | true     | true    |
|           | ots, including the background/signal between HTO                                                                                                    |          |         |
|           | s, estimated background probabilities, HTO distri-                                                                                                    |          |         |
|           | ns of cells and non-cells, etc.                                                                                                    | (371070) |         |
|           | x EMIdenary and the second second sec | "XIST"   |         |
|           | gender-specific genes (e.g. Xist). <de-< td=""><td></td><td></td></de-<>                                                                                                    |          |         |
|           | M_generate_gender_plot> is a comma-separated                                                                                                    |          |         |
|           | gene names                                                                                                    | "0.1.5"  | "0.1.5" |
| "0.1.5    | xEM version to use. Currently only support                                                                                                    | 0.1.5    | 0.1.5   |
| 0.12.0    | · ·                                                                                                    | 8        | 8       |
|           | <b>x</b> EM parameter. Number of CPUs to request for xEM per pair.                                                                                                    | 0        | 0       |
|           | * *                                                                                                    | 10       | 10      |
|           | xEM parameter. Memory size (integer) in GB                                                                                                    | 10       | 10      |
|           | d for demuxEM per pair.                                                                                                    | 20       | 20      |
| _         | xEM parameter. Disk space (integer) in GB                                                                                                    | 20       | 20      |
| neede     | d for demuxEM per pair.                                                                                                    |          |         |

# souporcell inputs

| Name          | Description                                                          | Example           | Default   |
|---------------|----------------------------------------------------------------------|-------------------|-----------|
| souporcell_v  | ersionporcell version to use. Available versions:                    | "2020.07"         | "2020.07" |
| souporcell d  | "2020.07", "2020.03".<br>e_novo_mode                                 | true              | true      |
| souporcen_u   |                                                                      | uuc               | uue       |
|               | souporcell parameter.                                                |                   |           |
|               | If true, run souporcell in de novo mode without                      |                   |           |
|               | reference genotypes; and if a reference genotype vcf                 |                   |           |
|               | file is provided in the sample sheet, use it <b>only</b> for         |                   |           |
|               | matching the cluster labels computed by souporcell.                  |                   |           |
|               | If false, run souporcell with                                        |                   |           |
|               | known_genotypes option using the reference                           |                   |           |
|               | genotype vcf file specified in sample sheet, and                     |                   |           |
|               | souporcell_rename_donors is required in this case.                   |                   |           |
| souporcell_n  | um_clusters                                                          | 8                 |           |
|               | souporcell parameter. Number of expected clusters                    |                   |           |
|               | when doing clustering.                                               |                   |           |
|               | This needs to be set when running souporcell.                        |                   |           |
| souporcell re | name_donors                                                          | "CB1,CB2,CB3,CB4" |           |
| _             |                                                                      |                   |           |
|               | souporcell parameter. A comma-separated list of donor                |                   |           |
|               | names for renaming clusters achieved by souporcell.                  |                   |           |
|               | By default, the resulting donors are <i>Donor1</i> , <i>Donor2</i> , |                   |           |
|               |                                                                      |                   |           |
| souporcell_n  | unsourpourcell parameter. Number of CPUs to request for              | 32                | 32        |
| _             | souporcell per pair.                                                 |                   |           |
| souporcell_n  | essoupporcell parameter. Memory size (integer) in GB                 | 120               | 120       |
|               | needed for souporcell per pair.                                      |                   |           |
| souporcell_d  | skonpareell parameter. Disk space (integer) in GB                    | 500               | 500       |
|               | needed for souporcell per pair.                                      |                   |           |

# demuxlet inputs

| Name         | Description                                                                                                    | Example | Default |
|--------------|----------------------------------------------------------------------------------------------------|---------|---------|
| demuxlet_ve  | rsitemmuxlet version to use. Currently only support "0.1b".                                                                                                    | "0.1b"  | "0.1b"  |
| demuxlet_me  | ndernauxlet parameter. Memory size (integer) in GB                                                                                                    | 10      | 10      |
|              | needed for demuxlet per pair.                                                                                                    |         |         |
| demuxlet_dis | k_space                                                                                                    | 2       | 2       |
|              | demuxlet parameter. Disk space size (integer) in GB needed for demuxlet per pair.  Notice that the overall disk space for demuxlet is this disk space plus the size of provided reference genotypes file in the sample sheet. |         |         |

# 16.6.3 Workflow outputs

See the table below for *demultiplexing* workflow outputs.

| Name              | Туре          | Description                                             |  |
|-------------------|---------------|---------------------------------------------------------|--|
| output_folders    | Array[String] | A list of Google Bucket URLs of the output folders.     |  |
|                   |               | Each folder is associated with one RNA-hashtag pair in  |  |
|                   |               | the given sample sheet.                                 |  |
| output_zarr_files | Array[File]   | A list of demultiplexed RNA count matrices in zarr for- |  |
|                   |               | mat. Each zarr file is associated with one RNA-hashtag  |  |
|                   |               | pair in the given sample sheet. Please refere to sec-   |  |
|                   |               | tion load demultiplexing results into Python and R for  |  |
|                   |               | its structure.                                          |  |

In the output subfolder of each cell-hashing/nuclei-hashing RNA-hashtag data pair, you can find the following files:

| Name                                | Description                                                                                                    |
|-------------------------------------|----------------------------------------------------------------------------------------------------|
| output_name_demux.zarr.zip          | Demultiplexed RNA count matrix in zarr format. Please refer to section load demultiplexing results into Python and R for its structure.                                                                    |
| output_name.out.demuxEM.zarr.zip    |                                                                                                    |
|                                     | RNA expression matrix with demultiplexed sample identities in zarr format.                                                                                                    |
|                                     | To load this file into Python, you need to first install Pegasusio on your local machine. Then use import pegasusio as io; data = io.read_input("output_name.out.demuxEM.zarr.zip") in Python environment. |
|                                     | It contains 2 UnimodalData objects: one with key name suffix -hashing is the hashtag count matrix, the other one with key name suffix -rna is the demultiplexed RNA count matrix.                          |
|                                     | To load the hashtag count matrix, type hash_data =                                                                                                    |
|                                     | data.get_data(' <genome>-hashing'), where <genome> is</genome></genome>                                                                                                    |
|                                     | the genome name of the data. The count matrix is hash_data. X; cell                                                                                                    |
|                                     | barcode attributes are stored in hash_data.obs; sample names are in                                                                                                    |
|                                     | hash_data.var_names. Moreover, the estimated background probability regarding hashtags is in                                                                                                    |
|                                     | hash_data.uns['background_probs'].                                                                                                    |
|                                     | To load the RNA matrix, type rna_data =                                                                                                    |
|                                     | data.get_data(' <genome>-rna'), where <genome> is the</genome></genome>                                                                                                    |
|                                     | genome name of the data. It only contains cells which have estimated sample assignments. The count matrix is rna_data.X. Cell barcode                                                                      |
|                                     | attributes are stored in rna_data.obs:                                                                                                    |
|                                     | rna_data.obs['demux_type'] stores the estimated droplet types (singlet/doublet/unknown) of cells; rna_data.obs['assignment']                                                                               |
|                                     | stores the estimated hashtag(s) that each cell belongs to. Moreover, for                                                                                                    |
|                                     | cell-hashing/nucleus-hashing data, you can find estimated sample fractions                                                                                                    |
|                                     | (sample1, sample2,, samplen, background) for each droplet in                                                                                                    |
|                                     | rna_data.obsm['raw_probs'].                                                                                                    |
|                                     |                                                                                                    |
| output_name.ambient_hashtag.hist.pi | gOptional output. A histogram plot depicting hashtag distributions of empty                                                                                                    |
| output name background probabiliti  | droplets and non-empty droplets.  esContinued output. A bar plot visualizing the estimated hashtag background                                                                                              |
| output_name.vaekground_provaomu     | probability distribution.                                                                                                    |
| output_name.real_content.hist.png   | Optional output. A histogram plot depicting hashtag distributions of not-                                                                                                    |
| 1                                   | real-cells and real-cells as defined by total number of expressed genes in                                                                                                    |
|                                     | the RNA assay.                                                                                                    |
| output_name.rna_demux.hist.png      | Optional output. A histogram plot depicting RNA UMI distribution for sin-                                                                                                    |
|                                     | glets, doublets and unknown cells.                                                                                                    |
| output_name.gene_name.violin.png    | Optional outputs. Violin plots depicting gender-specific gene expression across samples. We can have multiple plots if a gene list                                                                         |
|                                     | sion across samples. We can have multiple plots if a gene list is provided in demuxEM_generate_gender_plot field of cumu-                                                                                  |
|                                     | lus_hashing_cite_seq inputs.                                                                                                    |
|                                     |                                                                                                    |

In the output subfolder of each genetic-pooling RNA-hashtag data pair generated by *souporcell*, you can find the following files:

| Name                       | Description                                                               |  |
|----------------------------|---------------------------------------------------------------------------|--|
| output_name_demux.zarr.zip | Demultiplexed RNA count matrix in zarr format. Please refer to section    |  |
|                            | load demultiplexing results into Python and R for its structure.          |  |
| clusters.tsv               | Inferred droplet type and cluster assignment for each cell barcode.       |  |
| cluster_genotypes.vcf      | Inferred genotypes for each cluster.                                      |  |
| match_donors.log           | Log of matching donors step, with information of donor matching included. |  |

In the output subfolder of each genetic-pooling RNA-hashtag data pair generated by *demuxlet*, you can find the following files:

| Name                       | Description                                                            |
|----------------------------|------------------------------------------------------------------------|
| output_name_demux.zarr.zip | Demultiplexed RNA count matrix in zarr format. Please refer to section |
|                            | load demultiplexing results into Python and R for its structure.       |
| output_name.best           | Inferred droplet type and cluster assignment for each cell barcode.    |

# 16.6.4 Load demultiplexing results into Python and R

To load demultiplexed RNA count matrix into Python, you need to install Python package pegasusio first. Then follow the codes below:

```
import pegasusio as io
data = io.read_input('output_name_demux.zarr.zip')
```

Once you load the data object, you can find estimated droplet types (singlet/doublet/unknown) in data. obs['demux\_type']. Notices that there are cell barcodes with no sample associated, and therefore have no droplet type.

You can also find estimated sample assignments in data.obs['assignment'].

For cell-hashing/nucleus-hashing data, if one sample name can correspond to multiple feature barcodes, each feature barcode is assigned to a unique sample name, and this deduplicated sample assignment results are in data. obs['assignment.dedup'].

To load the results into R, you need to install R package reticulate in addition to Python package pegasusio. Then follow the codes below:

```
library(reticulate)
ad <- import("pegasusio", convert = FALSE)
data <- ad$read_input("output_name_demux.zarr.zip")</pre>
```

Results are in data\$obs['demux\_type'], data\$obs['assignment'], and similarly as above, for cell-hashing/nucleus-hashing data, you'll find an additional field data\$obs['assignment.dedup'] for deduplicated sample assignment in the case that one sample name can correspond to multiple feature barcodes.

# 16.7 Run Cumulus for sc/snRNA-Seq data analysis

### 16.7.1 Run Cumulus analysis

**Prepare Input Data** 

### Case One: Sample Sheet

Follow the steps below to run **cumulus** on Terra.

- 1. Create a sample sheet, **count\_matrix.csv**, which describes the metadata for each sample count matrix. The sample sheet should at least contain 2 columns *Sample* and *Location*. *Sample* refers to sample names and *Location* refers to the location of the channel-specific count matrix in either of

- Drop-seq format. For example, gs://fc-e0000000-0000-0000-0000-000000000000/my\_dir/sample\_2/sample\_2.umi.dge.txt.gz.
- csv format. If it is HCA DCP csv format, we expect the expression file has the name of expression. csv. In addition, we expect that cells.csv and genes.csv files are located under the same folder as the expression.csv. For example, gs://fc-e0000000-0000-0000-0000-00000000000/my\_dir/sample\_3/.
- tsv or loom format.

Additionally, an optional Reference column can be used to select samples generated from a same reference (e.g. mm10). If the count matrix is in either DGE, mtx, csv, tsv, or loom format, the value in this column will be used as the reference since the count matrix file does not contain reference name information. The only exception is mtx format. If users do not provide a Reference column, we will use the basename of the folder containing the mtx file as its reference. In addition, the Reference column can be used to aggregate count matrices generated from different genome versions or gene annotations together under a unified reference. For example, if we have one matrix generated from mm9 and the other one generated from mm10, we can write mm9\_10 for these two matrices in their Reference column. Pegasus will change their references to mm9\_10 and use the union of gene symbols from the two matrices as the gene symbols of the aggregated matrix. For HDF5 files (e.g. 10x v2/v3), the reference name contained in the file does not need to match the value in this column. In fact, we use this column to rename references in HDF5 files. For example, if we have two HDF files, one generated from mm9 and the other generated from mm10. We can set these two files' Reference column value to mm9\_10, which will rename their reference names into mm9\_10 and the aggregated matrix will contain all genes from either mm9 or mm10. This renaming feature does not work if one HDF5 file contain multiple references (e.g. mm10 and GRCh38).

You are free to add any other columns and these columns will be used in selecting channels for futher analysis. In the example below, we have *Source*, which refers to the tissue of origin, *Platform*, which refers to the sequencing platform, *Donor*, which refers to the donor ID, and *Reference*, which refers to the reference genome.

Example:

If you ran **cellranger\_workflow** previously, you should already have a template **count\_matrix.csv** file that you can modify from **generate\_count\_config**'s outputs.

1. Upload your sample sheet to the workspace.

### Example:

```
gsutil cp /foo/bar/projects/my_count_matrix.csv gs://fc-e0000000-0000-0000-0000-0000-00000-00000/
```

2. Import cumulus workflow to your workspace.

See the Terra documentation for adding a workflow. The *cumulus* workflow is under Broad Methods Repository with name "cumulus/cumulus".

Moreover, in the workflow page, click the Export to Workspace... button, and select the workspace to which you want to export *cumulus* workflow in the drop-down menu.

- 3. In your workspace, open cumulus in WORKFLOWS tab. Select Run workflow with inputs defined by file paths as below
  - Run workflow with inputs defined by file paths
  - Run workflow(s) with inputs defined by data table

and click the SAVE button.

### Case Two: Single File

Alternatively, if you only have one single count matrix for analysis, you can go without sample sheets. **Cumulus** currently supports the following formats:

- 10x genomics v2/v3 format (hdf5);
- Drop-seq dge format;
- csv (no HCA DCP format), tsv or loom formats.

Simply upload your data to the Google Bucket of your workspace, and specify its URL in input\_file field of Cumulus' global inputs (see below). For hdf5 files, there is no need to specify genome names. For other formats, you can specify genome name in considered\_refs field in cluster inputs; otherwise, default name '' will be used.

In this case, the **aggregate matrices** step will be skipped.

### Case Three: Multiple samples without aggregation

Sometimes, you may want to run Cumulus on multiple samples simultaneously. This is different from Case one, because samples are analyzed separately without aggregation.

1. To do it, you need to first create a data table on Terra. An example TSV file is the following:

```
entity:cumulus_test_id input_h5

5k_pbmc_v3 gs://fc-e0000000-0000-0000-0000000000000/5k_pbmc_v3/raw_feature_

bc_matrix.h5

1k_pbmc_v3 gs://fc-e0000000-0000-0000-000000000000/1k_pbmc_v3/raw_feature_

bc_matrix.h5
```

You are free to add more columns, but sample ids and URLs to RNA count matrix files are required. I'll use this example TSV file for the rest of steps in this case.

1. Upload your TSV file to your workspace. Open the DATA tab on your workspace. Then click the upload button on left TABLE panel, and select the TSV file above. When uploading is done, you'll see a new data table with name "cumulus\_test":

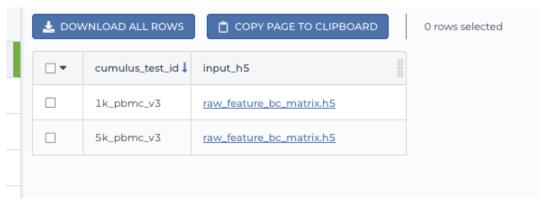

- 2. Import *cumulus* workflow to your workspace as in Case one. Then open cumulus in WORKFLOW tab. Select Run workflow(s) with inputs defined by data table, and choose *cumulus\_test* from the drop-down menu.
  - Run workflow with inputs defined by file paths
  - Run workflow(s) with inputs defined by data table

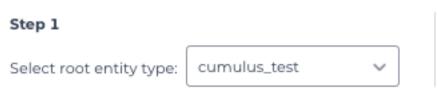

- 3. In the input field, specify:
- input\_file: Type this.input\_h5, where this refers to the data table selected, and input\_h5 is the column name in this data table for RNA count matrices.
- output\_name: Type this.cumulus\_test\_id, where cumulus\_test\_id is the column name in data table for sample ids.

An example is in the screen shot below:

| Task name ↓ | Variable         | Туре   | Attribute                                                    |
|-------------|------------------|--------|--------------------------------------------------------------|
| cumulus     | input_file       | File   | this.input_h5                                                |
| cumulus     | output_directory | String | *gs://tc-e000000-0000-0000-0000-00000000000/cumulus_results" |
| cumulus     | output_name      | String | this.cumulus_test_id                                         |

Then finish setting up other inputs following the description in sections below. When you are done, click SAVE, and then RUN ANALYSIS.

### **Cumulus steps:**

Cumulus processes single cell data in the following steps:

- 1. **aggregate\_matrices** (optional). When given a CSV format sample sheet, this step aggregates channel-specific count matrices into one big count matrix. Users can specify which channels they want to analyze and which sample attributes they want to import to the count matrix in this step. Otherwise, if a single count matrix file is given, skip this step.
- 2. **cluster**. This is the main analysis step. In this step, **Cumulus** performs low quality cell filtration, highly variable gene selection, batch correction, dimension reduction, diffusion map calculation, graph-based clustering and 2D visualization calculation (e.g. t-SNE/UMAP/FLE).
- 3. **de\_analysis**. This step is optional. In this step, **Cumulus** can calculate potential markers for each cluster by performing a variety of differential expression (DE) analysis. The available DE tests include Welch's t test, Fisher's exact test, and Mann-Whitney U test. **Cumulus** can also calculate the area under ROC (AUROC) curve values for putative markers. If find\_markers\_lightgbm is on, **Cumulus** will try to identify cluster-specific markers by training a LightGBM classifier. If the samples are human or mouse immune cells, **Cumulus** can also optionally annotate putative cell types for each cluster based on known markers.
- 4. **plot**. This step is optional. In this step, **Cumulus** can generate 6 types of figures based on the **cluster** step results:
  - **composition** plots which are bar plots showing the cell compositions (from different conditions) for each cluster. This type of plots is useful to fast assess library quality and batch effects.
  - tsne, fitsne, and net\_tsne: t-SNE like plots based on different algorithms, respectively. Users can specify cell attributes (e.g. cluster labels, conditions) for coloring side-by-side.
  - umap and net\_umap: UMAP like plots based on different algorithms, respectively. Users can specify cell attributes (e.g. cluster labels, conditions) for coloring side-by-side.
  - fle and net\_fle: FLE (Force-directed Layout Embedding) like plots based on different algorithms, respectively. Users can specify cell attributes (e.g. cluster labels, conditions) for coloring side-by-side.
  - **diffmap** plots which are 3D interactive plots showing the diffusion maps. The 3 coordinates are the first 3 PCs of all diffusion components.
  - If input is CITE-Seq data, there will be **citeseq\_fitsne** plots which are FIt-SNE plots based on epitope expression.
- 5. cirro\_output. This step is optional. Generate Cirrocumulus inputs for visualization using Cirrocumulus .
- 6. scp\_output. This step is optional. Generate analysis result in Single Cell Portal (SCP) compatible format.

In the following sections, we will first introduce global inputs and then introduce the WDL inputs and outputs for each step separately. But please note that you need to set inputs from all steps simultaneously in the Terra WDL.

Note that we will make the required inputs/outputs bold and all other inputs/outputs are optional.

# global inputs

| Name         | Description                                                                                                    | Example                                               | Default                                                                                                    |
|--------------|----------------------------------------------------------------------------------------------------|-------------------------------------------------------|----------------------------------------------------------------------------------------------------|
| input_file   | Input CSV sample sheet describing metadata of each 10x channel, or a single input count matrix file                                                                       | "gs://fc-e0000000-<br>0000-0000-0000-<br>000000000000 | natrix.csv"                                                                                                    |
| output_dired | ctaryogle bucket URL of the output directory.                                                                                                    | "gs://fc-e0000000-<br>0000-0000-0000-<br>000000000000 | dir"                                                                                                    |
| output_nam   | e This is the name of subdirectory for the current sample;                                                                                                    | "my_sample"                                           |                                                                                                    |
|              | and all output files within the subdirectory will have this string as the common filename prefix.                                                                         |                                                       |                                                                                                    |
| cumulus_ver  | sionmulus version to use. Versions available: 1.1.0, 1.0.0, 0.16.0, 0.15.0, 0.13.0, 0.12.0, 0.11.0, 0.10.0.                                                               | "1.1.0"                                               | "1.1.0"                                                                                                    |
| docker_regis | <ul> <li>r Docker registry to use. Options:</li> <li>"quay.io/cumulus" for images on Red Hat registry;</li> <li>"cumulusprod" for backup images on Docker Hub.</li> </ul> | "quay.io/cumulus"                                     | "quay.io/cumulus'                                                                                                    |
| zones        | Google cloud zones to consider for execution.                                                                                                    | "us-east1-d us-west1-a us-<br>west1-b"                | "us- central1- a us- central1- b us- central1- c us- central1-f us-east1-b us-east1-c us-east1-d us-west1-a us-west1-b us-west1- |
| num_cpu      | Number of CPUs per Cumulus job                                                                                                    | 32                                                    | 64                                                                                                    |
| memory       | Memory size string                                                                                                    | "200G"                                                | "200G"                                                                                                    |
| disk_space   | Total disk space in GB                                                                                                    | 100                                                   | 100                                                                                                    |
| preemptible  | Number of preemptible tries                                                                                                    | 2                                                     | 2                                                                                                    |

# aggregate\_matrices

# aggregate\_matrices inputs

| Name          | Description                                                  | Example                   | Default      |
|---------------|--------------------------------------------------------------|---------------------------|--------------|
| restrictions  | Select channels that satisfy all restrictions. Each restric- | "Source:bone_marrow;Platf | orm:NextSeq" |
|               | tion takes the format of name:value,,value. Multiple         |                           |              |
|               | restrictions are separated by ';'                            |                           |              |
| attributes    | Specify a comma-separated list of outputted attributes.      | "Source,Platform,Donor"   |              |
|               | These attributes should be column names in the               |                           |              |
|               | count_matrix.csv file                                        |                           |              |
| select_only_s | inglets have demultiplexed data, turning on this option      | true                      | false        |
|               | will make cumulus only include barcodes that are pre-        |                           |              |
|               | dicted as singlets.                                          |                           |              |
| minimum_nu    | n Oberly of Egenbarcodes with at least this number of ex-    | 100                       | 100          |
|               | pressed genes                                                |                           |              |
| is_dropseq    | If inputs are DropSeq data.                                  | false                     | false        |

# aggregate\_matrices output

| Name             | Туре | Description                            |
|------------------|------|----------------------------------------|
| output_aggr_zarr | File | Aggregated count matrix in Zarr format |

# cluster

# cluster inputs

| Name   | Description                                                                                                    | Example        | Default |
|--------|----------------------------------------------------------------------------------------------------|----------------|---------|
| focus  | Focus analysis on Unimodal data with <keys>. <keys> is a comma-separated list of keys. If None, the selfselected will be the focused one.  Focus key consists of two parts: reference genome name, and data type, connected with a hyphen marker "-".  Reference genome name depends on the reference you used when running Cellranger workflow. See details in reference list.</keys></keys> | "GRCh38-rna"   |         |
| append | Append Unimodal data <key> to any <keys> in <i>focus</i>. Similarly as focus keys, append key also consists of two parts: reference genome name, and data type, connected with a hyphen marker "-". See reference list for details.</keys></key>                                                                                                    | "SARSCoV2-rna" |         |

Table 1 – continued from previous page

| Nome             | Table 1 – continued from previou                                                     | , ,                    | Defect     |
|------------------|--------------------------------------------------------------------------------------|------------------------|------------|
| Name             | Description                                                                          | Example                | Default    |
| channel          | Specify the cell barcode attribute to represent different                            | "Donor"                |            |
|                  | samples.                                                                             | (                      |            |
| black_list       | Cell barcode attributes in black list will be poped out.                             | "attr1,attr2,attr3""   |            |
|                  | Format is "attr1,attr2,,attrn".                                                      |                        | 100        |
| min_genes_b      | efforeavfildattionmatrix is input, empty barcodes will dom-                          | 100                    | 100        |
|                  | inate pre-filtration statistics. To avoid this, for raw                              |                        |            |
|                  | data matrix, only consider barcodes with at lease                                    |                        |            |
|                  | <min_genes_before_filtration> genes for pre-filtration</min_genes_before_filtration> |                        |            |
|                  | condition.                                                                           |                        |            |
| select_only_s    | singlets have demultiplexed data, turning on this option                             | false                  | false      |
|                  | will make cumulus only include barcodes that are pre-                                |                        |            |
|                  | dicted as singlets                                                                   |                        |            |
| remap_single     |                                                                                      | "Group1:CB1,CB2;Group2 | CB3,CB4,CE |
|                  | For demultiplexed data, user can remap singlet names                                 |                        |            |
|                  | using assignment in String in this input. This string                                |                        |            |
|                  | assignment takes the format                                                          |                        |            |
|                  | "new_name_i:old_name_1,old_name_2;new_name_ii:old                                    | d_name_3;".            |            |
|                  | For example, if we hashed 5 libraries from 3 samples:                                |                        |            |
|                  | <pre>sample1_lib1, sample1_lib2; sample2_lib1,</pre>                                 |                        |            |
|                  | sample2_lib2; sample3, we can remap them to 3                                        |                        |            |
|                  | samples using this string:                                                           |                        |            |
|                  | "sample1:sample1_lib1,sample1_lib2;                                                  |                        |            |
|                  | <pre>sample2:sample2_lib1,sample2_lib2".</pre>                                       |                        |            |
|                  | In this way, the new singlet names will be in metadata                               |                        |            |
|                  | field with key assignment, while the old names are                                   |                        |            |
|                  | kept in metadata with key assignment.orig.                                           |                        |            |
|                  | · J                                                                                  |                        |            |
| subset_single    | ets                                                                                  | "Group2,CB6,CB7"       |            |
|                  | For demultiplexed data, user can use this input to                                   |                        |            |
|                  | choose a subset of singlets based on their names. This                               |                        |            |
|                  | string takes the format "name1,name2,".                                              |                        |            |
|                  | Note that if remap_singlets is specified,                                            |                        |            |
|                  | subsetting happens after remapping, i.e. you should use                              |                        |            |
|                  | the new singlet names for choosing subset.                                           |                        |            |
|                  | the new singlet names for choosing subset.                                           |                        |            |
| output filtrat   | iolif_weristeltsell and gene filtration results to a spreadsheet                     | true                   | true       |
| -                |                                                                                      | true                   | true       |
| •                | I Figsize size for filtration plots. < figsize is a comma-                           | 6,4                    |            |
| 1                | separated list of two numbers, the width and height of                               | ,                      |            |
|                  | the figure (e.g. 6,4)                                                                |                        |            |
| output_h5ad      |                                                                                      | true                   | true       |
| <u>r</u> <u></u> | if performing DE analysis, cell type annotation, or plot-                            | . ===                  |            |
|                  | ting.                                                                                |                        |            |
| output_loom      | -                                                                                    | false                  | false      |
| min_genes        | Only keep cells with at least <min_genes> of genes</min_genes>                       | 500                    | 500        |
| max_genes        | Only keep cells with less than <max_genes> of genes</max_genes>                      | 6000                   | 6000       |
|                  |                                                                                      | 100                    | 0000       |
| min_umis         | Only keep cells with at least <min_umis> of UMIs. By</min_umis>                      | 100                    |            |
|                  | default, don't filter cells due to UMI lower bound.                                  | 600000                 |            |
| max_umis         | Only keep cells with less than <max_umis> of UMIs.</max_umis>                        | 600000                 |            |
|                  | By default, don't filter cells due to UMI upper bound.                               | Continued              |            |

Table 1 – continued from previous page

| Name          | Description                                                                                             | Example   | Default             |
|---------------|----------------------------------------------------------------------------------------------------|-----------|---------------------|
| mito_prefix   | Prefix of mitochondrial gene names. This is to identify                                                 | "mt-"     |                     |
|               | mitochondrial genes.                                                                                    |           | "MT-" for           |
|               |                                                                                                    |           | GRCh38              |
|               |                                                                                                    |           | reference           |
|               |                                                                                                    |           | genome              |
|               |                                                                                                    |           | data;               |
|               |                                                                                                    |           | "mt-" for           |
|               |                                                                                                    |           | mm10                |
|               |                                                                                                    |           | reference           |
|               |                                                                                                    |           | genome              |
|               |                                                                                                    |           | data;               |
|               |                                                                                                    |           | for other           |
|               |                                                                                                    |           | reference           |
|               |                                                                                                    |           | genome              |
|               |                                                                                                    |           | data, must          |
|               |                                                                                                    |           | specify this prefix |
|               |                                                                                                    |           | manually.           |
|               |                                                                                                    |           | manuany.            |
| percent_mito  | Only keep cells with mitochondrial ratio less than <per-< td=""><td>50</td><td>20.0</td></per-<>        | 50        | 20.0                |
| _             | cent_mito>% of total counts                                                                             |           |                     |
| gene_percent  | Only use genes that are expressed in at                                                                 | 50        | 0.05                |
|               | <pre><gene_percent_cells>% of cells to select variable</gene_percent_cells></pre>                       |           |                     |
|               | genes                                                                                                   |           |                     |
| counts_per_c  | ellotaterounts per cell after normalization, before trans-                                              | 1e5       | 1e5                 |
| 1 1 6 0       | forming the count matrix into Log space.                                                                | 44 22     | 66 22               |
| select_hvf_ff | addighly variable feature selection method. Options:                                                    | "pegasus" | "pegasus"           |
|               | • "pegasus": New selection method proposed in<br>Pegasus, the analysis module of Cumulus work-          |           |                     |
|               | flow.                                                                                                   |           |                     |
|               | <ul><li>"Seurat": Conventional selection method used by</li></ul>                                       |           |                     |
|               | Seurat and SCANPY.                                                                                      |           |                     |
|               |                                                                                                    |           |                     |
| select_hvf_n  | generated top <select_hvf_ngenes> highly variable fea-</select_hvf_ngenes>                              | 2000      | 2000                |
|               | tures. If <select_hvf_flavor> is "Seurat" and <se-< td=""><td></td><td></td></se-<></select_hvf_flavor> |           |                     |
|               | lect_hvf_ngenes> is "None", select HVGs with z-score                                                    |           |                     |
|               | cutoff at 0.5.                                                                                          | 0.1       | 0.1                 |
|               | f Do not select highly variable features.                                                               | false     | false               |
| plot_hvf      | Plot highly variable feature selection. Will not work if no_select_hvf is true.                         | false     | false               |
| correct batch | Hffwatrect batch effects                                                                                | false     | false               |
|               | elate correction method. Options:                                                                       | "harmony" | "harmony"           |
|               | "harmony": Harmony algorithm (Korsunsky et al.                                                          |           |                     |
|               | Nature Methods 2019).                                                                                   |           |                     |
|               | • "L/S": Location/Scale adjustment algorithm (Li                                                        |           |                     |
|               | and Wong. The analysis of Gene Expression                                                               |           |                     |
|               | Data, 2003).                                                                                            |           |                     |
|               | • "scanorama": Scanorama algorithm (Hie et al.                                                          |           |                     |
|               | Nature Biotechnology 2019).                                                                             |           |                     |
|               |                                                                                                    |           |                     |
|               |                                                                                                    | 0         | ied on nevt nage    |

Table 1 – continued from previous page

| Name         | Description   Description   Description                                                                                                    | Example            | Default |
|--------------|----------------------------------------------------------------------------------------------------|--------------------|---------|
|              | •                                                                                                    |                    |         |
| batch_group_ | •                                                                                                    | "Donor"            | None    |
| random state | Random number generator seed                                                                                                    | 0                  | 0       |
|              | e Generated security security | "cell_cycle_human" |         |
|              | of the following forms:  • String chosen from: cell_cycle_human, cell_cycle_mouse, gender_human, gender_mouse, mitochondrial_genes_human, mitochondrial_genes_mouse, robosomal_genes_human, robosomal_genes_mouse, apoptosis_human, and apoptosis_mouse.  • Google bucket URL of a GMT format file. For example: gs://fc-e0000000-0000-0000-0000-00000-00000-0000-0000                                                                                                    |                    |         |
| nPC          | Number of principal components                                                                                                    | 50                 | 50      |
| knn_K        | Number of nearest neighbors used for constructing affinity matrix.                                                                                                    | 50                 | 100     |

Table 1 – continued from previous page

|                | Table 1 – continued from previou                                |                           |                           |
|----------------|-----------------------------------------------------------------|---------------------------|---------------------------|
| Name           | Description                                                     | Example                   | Default                   |
| knn_full_spe   | ecFor the sake of reproducibility, we only run one thread       | false                     | false                     |
|                | for building kNN indices. Turn on this option will allow        |                           |                           |
|                | multiple threads to be used for index building. How-            |                           |                           |
|                | ever, it will also reduce reproducibility due to the racing     |                           |                           |
|                | between multiple threads.                                       |                           |                           |
| run_diffmap    | Whether to calculate diffusion map or not. It will              | false                     | false                     |
|                | be automatically set to true when input run_fle or              |                           |                           |
|                | run_net_fle is set.                                             |                           |                           |
| diffmap_ndc    | Number of diffusion components                                  | 100                       | 100                       |
| diffmap_max    | t Maximum time stamp in diffusion map computation to            | 5000                      | 5000                      |
| -              | search for the knee point.                                      |                           |                           |
| run_louvain    | =                                                               | true                      | true                      |
|                | luResolution parameter for the Louvain clustering algo-         | 1.3                       | 1.3                       |
| _              | rithm                                                           |                           |                           |
| louvain class  |                                                                 | "louvain_labels"          | "louvain_labels"          |
| run leiden     | Run Leiden clustering algorithm.                                | false                     | false                     |
| _              | tiResolution parameter for the Leiden clustering algo-          | 1.3                       | 1.3                       |
| reraen_resere  | rithm.                                                          |                           | 1.0                       |
| leiden_niter   | Number of iterations of running the Leiden algorithm. If        | 2                         | -1                        |
| iciden_inter   | negative, run Leiden iteratively until no improvement.          |                           | 1                         |
| leiden class   | labeiden cluster label name in analysis result.                 | "leiden_labels"           | "leiden_labels"           |
|                | lorunaispectral Louvain clustering algorithm                    | false                     | false                     |
| -              | a Rasissused for KMeans clustering. Use diffusion map           | "diffmap"                 | "diffmap"                 |
| spectrar_rouv  | by default. If diffusion map is not calculated, use PCA         | интпар                    | diffiliap                 |
|                | coordinates. Users can also specify "pca" to directly use       |                           |                           |
|                | PCA coordinates.                                                |                           |                           |
| enactral lous  | a Regressoliatic parameter for louvain.                         | 1.3                       | 1.3                       |
|                | asipedasa kabehin label name in analysis result.                | "spectral_louvain_labels" | "spectral_louvain_labels" |
| •              | language land land manaysis result.                             | false                     | false                     |
|                | en <u>B</u> bsisisused for KMeans clustering. Use diffusion map | "diffmap"                 | "diffmap"                 |
| spectral_letu  | by default. If diffusion map is not calculated, use PCA         | интпар                    | шттар                     |
|                | coordinates. Users can also specify "pca" to directly use       |                           |                           |
|                | PCA coordinates.                                                |                           |                           |
| anastrol laid  | en <u>Ressolution</u> parameter for leiden.                     | 1.3                       | 1.3                       |
|                | _                                                               | "spectral_leiden_labels"  |                           |
| -              | erSpearsallabiden label name in analysis result.                |                           | "spectral_leiden_labels"  |
| run_tsne       | Run FIt-SNE for visualization.                                  | false                     | false                     |
|                | ty-SNE's perplexity parameter.                                  | 30                        | 30                        |
| tsne_initializ | atloitialization method for FIt-SNE. It can be either: 'ran-    | "pca"                     | "pca"                     |
|                | dom' refers to random initialization; 'pca' refers to PCA       |                           |                           |
|                | initialization as described in [Kobak et al. 2019].             |                           |                           |
| run_umap       | Run UMAP for visualization                                      | true                      | true                      |
| umap_K         | K neighbors for UMAP.                                           | 15                        | 15                        |
|                | isUMAP parameter.                                               | 0.5                       | 0.5                       |
|                | UMAP parameter.                                                 | 1.0                       | 1.0                       |
| run_fle        | Run force-directed layout embedding (FLE) for visual-           | false                     | false                     |
|                | ization                                                         |                           |                           |
| fle_K          | Number of neighbors for building graph for FLE                  | 50                        | 50                        |
|                | angargper_hande per node to stop FLE.                           | 2.0                       | 2.0                       |
| fle_target_ste | pMaximum number of iterations before stopping the al-           | 5000                      | 5000                      |
|                | goritm                                                          |                           |                           |
|                |                                                                 |                           |                           |

Table 1 – continued from previous page

| run_net_fle Run Net FLE for visualization false false  net_fle_out_baksis name for Net FLE coordinates in analysis result.  infer_doublets Infer doublets using the Pegasus method. When finished, Scrublet-like doublet scores are in cell attribute doublet_score, and "doublet/singlet" assignment on cells are stored in cell attribute demux_type.  expected_doublet_expected doublet rate per sample. If not specified, calculate the expected rate based on number of cells from the 10x multiplet rate table.  doublet_cluster_attribute  Specify which cluster attribute (e.g. "louvain_labels") should be used for doublet inference. Then doublet clusters will be marked with the following criteria: passing the Fisher's exact test and having >= 50% of cells identified as doublets.  If not specified, the first computed cluster attribute in the list of "leiden", "louvain", "spectral_ledein" and "spectral_louvain" will be used.  citeseq  Perform CITE-Seq data analysis. Set to true if input data contain both RNA and CITE-Seq modalities.  This will set focus to be the RNA modality and append to be the CITE-Seq modality. In addition, "ADT-"                                                                                                    | Name          | Description                                                         | Example            | Default    |
|----------------------------------------------------------------------------------------------------|---------------|---------------------------------------------------------------------|--------------------|------------|
| net_umap_out_Bussisname for Net UMAP coordinates in analysis result run_net_fle Run Net FLE for visualization false false false  net_fle_out_baßasis name for Net FLE coordinates in analysis result. "net_fle" "net_fle" "net_fle | net_down_sa   | mplewfraation in for net-related visualization                      | 0.1                | 0.1        |
| run_net_fle Run Net FLE for visualization false false net_fle_out_baksis name for Net FLE coordinates in analysis result. infer_doublets Infer doublets using the Pegasus method. When finished, Scrublet-like doublet scores are in cell attribute doublet_score, and "doublet/singlet" assignment on cells are stored in cell attribute demux_type.  expected_doublet_extpected doublet rate per sample. If not specified, calculate the expected rate based on number of cells from the 10x multiplet rate table.  doublet_cluster_attribute Specify which cluster attribute (e.g. "louvain_labels") should be used for doublet inference. Then doublet clusters will be marked with the following criteria: passing the Fisher's exact test and having >= 50% of cells identified as doublets.  If not specified, the first computed cluster attribute in the list of "leiden", "louvain", "spectral_ledein" and "spectral_louvain" will be used.  citeseq  Perform CITE-Seq data analysis. Set to true if input data contain both RNA and CITE-Seq modalities. This will set focus to be the RNA modality and append to be the CITE-Seq modality. In addition, "ADT-"                                                                                                    | run_net_uma   | pRun Net UMAP for visualization                                     | false              | false      |
| net_fle_out_balsasis name for Net FLE coordinates in analysis result.  infer_doublets Infer doublets using the Pegasus method. When finished, Scrublet-like doublet scores are in cell attribute doublet_score, and "doublet/singlet" assignment on cells are stored in cell attribute demux_type.  expected_doublet_expected doublet rate per sample. If not specified, calculate the expected rate based on number of cells from the 10x multiplet rate table.  doublet_cluster_attribute  Specify which cluster attribute (e.g. "louvain_labels") should be used for doublet inference. Then doublet clusters will be marked with the following criteria: passing the Fisher's exact test and having >= 50% of cells identified as doublets.  If not specified, the first computed cluster attribute in the list of "leiden", "louvain", "spectral_ledein" and "spectral_louvain" will be used.  citeseq  Perform CITE-Seq data analysis. Set to true if input data contain both RNA and CITE-Seq modalities. This will set focus to be the RNA modality and append to be the CITE-Seq modality. In addition, "ADT-"                                                                                                    | net_umap_ou   | t Bassis name for Net UMAP coordinates in analysis result           | "net_umap"         | "net_umap" |
| infer_doublets Infer doublets using the Pegasus method. When finished, Scrublet-like doublet scores are in cell attribute doublet_score, and "doublet/singlet" assignment on cells are stored in cell attribute demux_type.  expected_doublet_expected doublet rate per sample. If not specified, calculate the expected rate based on number of cells from the 10x multiplet rate table.  doublet_cluster_attribute Specify which cluster attribute (e.g. "louvain_labels") should be used for doublet inference. Then doublet clusters will be marked with the following criteria: passing the Fisher's exact test and having >= 50% of cells identified as doublets.  If not specified, the first computed cluster attribute in the list of "leiden", "louvain", "spectral_ledein" and "spectral_louvain" will be used.  citeseq  Perform CITE-Seq data analysis. Set to true if input data contain both RNA and CITE-Seq modalities. This will set focus to be the RNA modality and append to be the CITE-Seq modality. In addition, "ADT-"                                                                                                    | run_net_fle   | Run Net FLE for visualization                                       | l .                |            |
| ished, Scrublet-like doublet scores are in cell attribute doublet_score, and "doublet/singlet" assignment on cells are stored in cell attribute demux_type.  expected_doubldtg_extpected doublet rate per sample. If not specified, calculate the expected rate based on number of cells from the 10x multiplet rate table.  doublet_cluster_attribute  Specify which cluster attribute (e.g. "louvain_labels") should be used for doublet inference. Then doublet clusters will be marked with the following criteria: passing the Fisher's exact test and having >= 50% of cells identified as doublets.  If not specified, the first computed cluster attribute in the list of "leiden", "louvain", "spectral_ledein" and "spectral_louvain" will be used.  citeseq  Perform CITE-Seq data analysis. Set to true if input data contain both RNA and CITE-Seq modalities.  This will set focus to be the RNA modality and append to be the CITE-Seq modality. In addition, "ADT-"                                                                                                    | net_fle_out_t | pa <b>Bia</b> sis name for Net FLE coordinates in analysis result.  | "net_fle"          | "net_fle"  |
| doublet_score, and "doublet/singlet" assignment on cells are stored in cell attribute demux_type.  expected_doublet_extpected doublet rate per sample. If not specified, calculate the expected rate based on number of cells from the 10x multiplet rate table.  doublet_cluster_attribute Specify which cluster attribute (e.g. "louvain_labels") should be used for doublet inference. Then doublet clusters will be marked with the following criteria: passing the Fisher's exact test and having >= 50% of cells identified as doublets.  If not specified, the first computed cluster attribute in the list of "leiden", "louvain", "spectral_ledein" and "spectral_louvain" will be used.  citeseq  Perform CITE-Seq data analysis. Set to true if input data contain both RNA and CITE-Seq modalities. This will set focus to be the RNA modality and append to be the CITE-Seq modality. In addition, "ADT-"                                                                                                    | infer_doublet |                                                                     | false              | false      |
| on cells are stored in cell attribute demux_type.  expected_doublite_extpected doublet rate per sample. If not specified, calculate the expected rate based on number of cells from the 10x multiplet rate table.  doublet_cluster_attribute  Specify which cluster attribute (e.g. "louvain_labels") should be used for doublet inference. Then doublet clusters will be marked with the following criteria: passing the Fisher's exact test and having >= 50% of cells identified as doublets.  If not specified, the first computed cluster attribute in the list of "leiden", "louvain", "spectral_ledein" and "spectral_louvain" will be used.  citeseq  Perform CITE-Seq data analysis. Set to true if input data contain both RNA and CITE-Seq modalities.  This will set focus to be the RNA modality and append to be the CITE-Seq modality. In addition, "ADT-"                                                                                                    |               |                                                                     |                    |            |
| expected_doublet_rate_pected doublet rate per sample. If not specified, calculate the expected rate based on number of cells from the 10x multiplet rate table.  doublet_cluster_attribute  Specify which cluster attribute (e.g. "louvain_labels") should be used for doublet inference. Then doublet clusters will be marked with the following criteria: passing the Fisher's exact test and having >= 50% of cells identified as doublets.  If not specified, the first computed cluster attribute in the list of "leiden", "louvain", "spectral_ledein" and "spectral_louvain" will be used.  citeseq  Perform CITE-Seq data analysis. Set to true if input data contain both RNA and CITE-Seq modalities. This will set focus to be the RNA modality and append to be the CITE-Seq modality. In addition, "ADT-"                                                                                                    |               |                                                                     |                    |            |
| calculate the expected rate based on number of cells from the 10x multiplet rate table.  doublet_cluster_attribute Specify which cluster attribute (e.g. "louvain_labels") should be used for doublet inference. Then doublet clusters will be marked with the following criteria: passing the Fisher's exact test and having >= 50% of cells identified as doublets.  If not specified, the first computed cluster attribute in the list of "leiden", "louvain", "spectral_ledein" and "spectral_louvain" will be used.  citeseq  Perform CITE-Seq data analysis. Set to true if input data contain both RNA and CITE-Seq modalities. This will set focus to be the RNA modality and append to be the CITE-Seq modality. In addition, "ADT-"                                                                                                    |               |                                                                     |                    |            |
| from the 10x multiplet rate table.  doublet_cluster_attribute  Specify which cluster attribute (e.g. "louvain_labels")  should be used for doublet inference. Then doublet clusters will be marked with the following criteria: passing the Fisher's exact test and having >= 50% of cells identified as doublets.  If not specified, the first computed cluster attribute in the list of "leiden", "louvain", "spectral_ledein" and "spectral_louvain" will be used.  citeseq  Perform CITE-Seq data analysis. Set to true if input data contain both RNA and CITE-Seq modalities. This will set focus to be the RNA modality and append to be the CITE-Seq modality. In addition, "ADT-"                                                                                                    | expected_dot  |                                                                     | 0.05               |            |
| doublet_cluster_attribute  Specify which cluster attribute (e.g. "louvain_labels")  should be used for doublet inference. Then doublet clusters will be marked with the following criteria: passing the Fisher's exact test and having >= 50% of cells identified as doublets.  If not specified, the first computed cluster attribute in the list of "leiden", "louvain", "spectral_ledein" and "spectral_louvain" will be used.  citeseq  Perform CITE-Seq data analysis. Set to true if input data contain both RNA and CITE-Seq modalities. This will set focus to be the RNA modality and append to be the CITE-Seq modality. In addition, "ADT-"                                                                                                    |               |                                                                     |                    |            |
| Specify which cluster attribute (e.g. "louvain_labels") should be used for doublet inference. Then doublet clusters will be marked with the following criteria: passing the Fisher's exact test and having >= 50% of cells identified as doublets.  If not specified, the first computed cluster attribute in the list of "leiden", "louvain", "spectral_ledein" and "spectral_louvain" will be used.  citeseq  Perform CITE-Seq data analysis. Set to true if input data contain both RNA and CITE-Seq modalities. This will set focus to be the RNA modality and append to be the CITE-Seq modality. In addition, "ADT-"                                                                                                    |               | from the 10x multiplet rate table.                                  |                    |            |
| should be used for doublet inference. Then doublet clusters will be marked with the following criteria: passing the Fisher's exact test and having >= 50% of cells identified as doublets.  If not specified, the first computed cluster attribute in the list of "leiden", "louvain", "spectral_ledein" and "spectral_louvain" will be used.  citeseq  Perform CITE-Seq data analysis. Set to true if input data contain both RNA and CITE-Seq modalities.  This will set focus to be the RNA modality and append to be the CITE-Seq modality. In addition, "ADT-"                                                                                                    | doublet_clust | er_attribute                                                        | "louvain_labels"   |            |
| clusters will be marked with the following criteria:     passing the Fisher's exact test and having >= 50% of     cells identified as doublets.     If not specified, the first computed cluster attribute in     the list of "leiden", "louvain", "spectral_ledein" and     "spectral_louvain" will be used.  citeseq  Perform CITE-Seq data analysis. Set to true if input     data contain both RNA and CITE-Seq modalities.     This will set focus to be the RNA modality and append     to be the CITE-Seq modality. In addition, "ADT-"                                                                                                    |               |                                                                     |                    |            |
| passing the Fisher's exact test and having >= 50% of cells identified as doublets.  If not specified, the first computed cluster attribute in the list of "leiden", "louvain", "spectral_ledein" and "spectral_louvain" will be used.  citeseq  Perform CITE-Seq data analysis. Set to true if input data contain both RNA and CITE-Seq modalities.  This will set focus to be the RNA modality and append to be the CITE-Seq modality. In addition, "ADT-"                                                                                                    |               |                                                                     |                    |            |
| cells identified as doublets.  If not specified, the first computed cluster attribute in the list of "leiden", "louvain", "spectral_ledein" and "spectral_louvain" will be used.  citeseq  Perform CITE-Seq data analysis. Set to true if input data contain both RNA and CITE-Seq modalities. This will set focus to be the RNA modality and append to be the CITE-Seq modality. In addition, "ADT-"                                                                                                    |               |                                                                     |                    |            |
| If not specified, the first computed cluster attribute in the list of "leiden", "louvain", "spectral_ledein" and "spectral_louvain" will be used.  citeseq  Perform CITE-Seq data analysis. Set to true if input data contain both RNA and CITE-Seq modalities. This will set focus to be the RNA modality and append to be the CITE-Seq modality. In addition, "ADT-"                                                                                                    |               |                                                                     |                    |            |
| the list of "leiden", "louvain", "spectral_ledein" and "spectral_louvain" will be used.  citeseq  Perform CITE-Seq data analysis. Set to true if input data contain both RNA and CITE-Seq modalities. This will set focus to be the RNA modality and append to be the CITE-Seq modality. In addition, "ADT-"                                                                                                    |               | cells identified as doublets.                                       |                    |            |
| citeseq  Perform CITE-Seq data analysis. Set to true if input data contain both RNA and CITE-Seq modalities.  This will set focus to be the RNA modality and append to be the CITE-Seq modality. In addition, "ADT-"                                                                                                    |               | If not specified, the first computed cluster attribute in           |                    |            |
| citeseq  Perform CITE-Seq data analysis. Set to true if input data contain both RNA and CITE-Seq modalities.  This will set focus to be the RNA modality and append to be the CITE-Seq modality. In addition, "ADT-"                                                                                                    |               | the list of "leiden", "louvain", "spectral_ledein" and              |                    |            |
| Perform CITE-Seq data analysis. Set to true if input data contain both RNA and CITE-Seq modalities.  This will set <i>focus</i> to be the RNA modality and <i>append</i> to be the CITE-Seq modality. In addition, "ADT-"                                                                                                    |               | "spectral_louvain" will be used.                                    |                    |            |
| Perform CITE-Seq data analysis. Set to true if input data contain both RNA and CITE-Seq modalities.  This will set <i>focus</i> to be the RNA modality and <i>append</i> to be the CITE-Seq modality. In addition, "ADT-"                                                                                                    |               |                                                                     |                    |            |
| data contain both RNA and CITE-Seq modalities.  This will set <i>focus</i> to be the RNA modality and <i>append</i> to be the CITE-Seq modality. In addition, "ADT-"                                                                                                    | citeseq       |                                                                     | false              | false      |
| This will set <i>focus</i> to be the RNA modality and <i>append</i> to be the CITE-Seq modality. In addition, "ADT-"                                                                                                    |               | Perform CITE-Seq data analysis. Set to true if input                |                    |            |
| to be the CITE-Seq modality. In addition, "ADT-"                                                                                                    |               | data contain both RNA and CITE-Seq modalities.                      |                    |            |
| to be the CITE-Seq modality. In addition, "ADT-"                                                                                                    |               | This will set <i>focus</i> to be the RNA modality and <i>append</i> |                    |            |
|                                                                                                    |               | • 11                                                                |                    |            |
| will be added in front of each antibody halle to avold                                                                                                    |               | will be added in front of each antibody name to avoid               |                    |            |
| name conflict with genes in the RNA modality.                                                                                                    |               |                                                                     |                    |            |
|                                                                                                    |               | ,                                                                   |                    |            |
| citeseq_umap For high quality cells kept in the RNA modality, calfalse false                                                                                                    | citeseq umar  | For high quality cells kept in the RNA modality, cal-               | false              | false      |
| culate a distinct UMAP embedding based on their anti-                                                                                                    | 1 1           |                                                                     |                    |            |
| body expression.                                                                                                    |               |                                                                     |                    |            |
| citeseq_umap_Axchadena-separated list of antibodies to be excluded "Mouse-IgG1,Mouse-                                                                                                    | citeseq_umar  |                                                                     | "Mouse-IgG1,Mouse- |            |
| from the CITE-Seq UMAP calculation (e.g. Mouse- IgG2a"                                                                                                    | _ 1           |                                                                     |                    |            |
| IgG1,Mouse-IgG2a).                                                                                                    |               | IgG1,Mouse-IgG2a).                                                  |                    |            |

# cluster outputs

| Name         | Туре              | Description                                                                                                    |
|--------------|-------------------|----------------------------------------------------------------------------------------------------|
| output_zarr  | File              |                                                                                                    |
|              |                   | Output file in zarr format (output_name.zarr.zip).                                                                                                    |
|              |                   | To load this file in Python, you need to first install PegasusIO on your local machine. Then use import pegasusio as io; data =                                                                                                    |
|              |                   | io.read_input('output_name.zarr.zip') in Python environment.                                                                                                    |
|              |                   | data is a <i>MultimodalData</i> object, and points to its default <i>UnimodalData</i> element. You can set its default <i>UnimodalData</i> to others by data.set_data(focus_key) where focus_key is the key string to the wanted <i>UnimodalData</i> element. |
|              |                   | For its default <i>UnimodalData</i> element, the log-normalized expression matrix is stored in data. X as a Scipy CSR-format sparse matrix, with cell-by-gene shape.                                                                                          |
|              |                   | The obs field contains cell related attributes, including clustering results.                                                                                                    |
|              |                   | For example, data.obs_names records cell barcodes; data.obs['Channel'] records the channel each cell comes from;                                                                                                    |
|              |                   | data.obs['n_genes'], data.obs['n_counts'], and data.obs['percent_mito'] record the number of expressed genes, total UMI count, and mitochondrial rate for each cell respectively;                                                                             |
|              |                   | data.obs['louvain_labels'],                                                                                                    |
|              |                   | data.obs['leiden_labels'], data.obs['spectral_louvain_labels'], and                                                                                                    |
|              |                   | data.obs['spectral_leiden_labels'] record each cell's cluster labels using different clustering algorithms;                                                                                                    |
|              |                   | The var field contains gene related attributes.                                                                                                    |
|              |                   | For example, data.var_names records gene symbols, data.var['gene_ids'] records Ensembl gene IDs, and data.var['highly_variable_features'] records selected                                                                                                    |
|              |                   | variable genes.                                                                                                    |
|              |                   | The obsm field records embedding coordinates.  For example, data.obsm['X_pca'] records PCA coordinates,                                                                                                    |
|              |                   | data.obsm['X_tsne'] records t-SNE coordinates,                                                                                                    |
|              |                   | data.obsm['X_umap'] records UMAP coordinates, data.obsm['X_diffmap'] records diffusion map coordinates,                                                                                                    |
|              |                   | data.obsm['X_diffmap_pca'] records the first 3 PCs by projecting the diffusion components using PCA,                                                                                                    |
|              |                   | and data.obsm['X_fle'] records the force-directed layout coordinates from the diffusion components.                                                                                                    |
|              |                   | The uns field stores other related information, such as reference genome (data.uns['genome']), kNN on PCA coordinates                                                                                                    |
|              |                   | (data.uns['pca_knn_indices'] and data.uns['pca_knn_distances']), etc.                                                                                                    |
| output_log   | File              | This is a copy of the logging module output, containing important intermediate messages                                                                                                    |
| output_h5ad  | Array[File]       | diate messages                                                                                                    |
| output_nout  | 1 111 11 [1 110]  | List of output file(s) in Seurat-compatible h5ad format                                                                                                    |
|              |                   | (output_name.focus_key.h5ad), in which each file is associated with a                                                                                                    |
| 6.7. Run Cum | nulus for sc/snRN | IA-Secus of the input data.  To load this file in Python, first install PegasusIO on your local machine.                                                                                                    |
|              |                   | Then use import pegasusio as io; data =                                                                                                    |

io.read\_input('output\_name.focus\_key.h5ad') in Python

# de\_analysis

# de\_analysis inputs

| Name           | Description                                                           | Example                | Default          |
|----------------|-----------------------------------------------------------------------|------------------------|------------------|
| perform_de_    | an Willy either perform differential expression (DE) analysis.        | true                   | true             |
|                | If performing, by default calculate AUROC scores and                  |                        |                  |
|                | Mann-Whitney U test.                                                  |                        |                  |
| cluster_labels | s Specify the cluster label used for DE analysis                      | "louvain_labels"       | "louvain_labels" |
| alpha          | Control false discovery rate at <alpha></alpha>                       | 0.05                   | 0.05             |
| fisher         | Calculate Fisher's exact test                                         | true                   | true             |
| t_test         | Calculate Welch's t-test.                                             | true                   | true             |
| find_markers   | lightgbdetect markers using LightGBM                                  | false                  | false            |
| remove_ribo    | Remove ribosomal genes with either RPL or RPS as                      | false                  | false            |
|                | prefixes. Currently only works for human data                         |                        |                  |
| min_gain       | Only report genes with a feature importance score (in                 | 1.0                    | 1.0              |
|                | gain) of at least <gain></gain>                                       |                        |                  |
| annotate_clu   | stef also annotate cell types for clusters based on DE re-            | false                  | false            |
|                | sults                                                                 |                        |                  |
| annotate_de_   | telestifferential Expression test to use for inference on cell        | "mwu"                  | "mwu"            |
|                | types. Options: mwu, t, or fisher                                     |                        |                  |
| organism       | Organism, could either of the follow:                                 | "mouse_immune,mouse_br | ainnuman_immune  |
|                | • Preset markers: human_immune,                                       |                        |                  |
|                | mouse_immune, human_brain,                                            |                        |                  |
|                | mouse_brain, human_lung, or a com-                                    |                        |                  |
|                | bination of them as a string separated by comma.                      |                        |                  |
|                | <ul> <li>User-defined marker file: A Google bucket link to</li> </ul> |                        |                  |
|                | a user-specified JSON file describing the mark-                       |                        |                  |
|                | ers. For example: gs://fc-e0000000/                                   |                        |                  |
|                | my_markers.json.                                                      |                        |                  |
|                |                                                                       |                        |                  |
| minimum_re     | polytinizonem cell type score to report a potential cell type         | 0.5                    | 0.5              |

# de\_analysis outputs

| Name             | Туре        | Description                                                                                                    |
|------------------|-------------|----------------------------------------------------------------------------------------------------|
| output_de_h5ad   | Array[File] |                                                                                                    |
|                  |             | List of h5ad-formatted results with DE results updated (output_name.focus_key.h5ad), in which each file is associated with a focus of the input data.                                                                                                    |
|                  |             | To load this file in Python, you need to first install PegasusIO on your local machine. Then type import pegasusio as io; data = io.read_input('output_name.focus_key.h5ad') in Python environment.                                                                                                    |
|                  |             | After loading, data has the similar structure as <i>UnimodalData</i> object in Description of <b>output_zarr</b> in cluster outputs section.                                                                                                    |
|                  |             | Besides, there is one additional field varm which records DE analysis results in data.varm['de_res']. You can use Pandas DataFrame to convert it into a reader-friendly structure: import pandas as pd; df = pd.DataFrame(data.varm['de_res'], index = data.var_names). Then in the resulting data frame, genes are rows, and those DE test statistics are columns. |
|                  |             | DE analysis in cumulus is performed on each cluster against cells in all the other clusters. For instance, in the data frame, column mean_logExpr:1 refers to the mean expression of genes in log-scale for cells in Cluster 1. The number after colon refers to the cluster label to which this statistic belongs.                                                 |
| output_de_xlsx   | Array[File] |                                                                                                    |
|                  |             | List of spreadsheets reporting DE results (output_name.focus_key.de.xlsx), in which each file is associated with a focus of the input data.                                                                                                    |
|                  |             | Each cluster has two tabs: one for up-regulated genes for this cluster, one for down-regulated ones. In each tab, genes are ranked by AUROC scores. Genes which are not significant in terms of q-values in any of the DE test are not included (at false discovery rate specified in <b>alpha</b> field of de_analysis inputs).                                    |
| output_markers_x |             | List of Excel spreadsheets containing detected markers (out-put_name.focus_key.markers.xlsx), in which each file is associated with a focus of the input data. Each cluster has one tab in the spreadsheet and each tab has three columns, listing markers that are strongly up-regulated, weakly up-regulated and down-regulated.                                  |
| output_anno_file | Array[File] | List of cluster-based cell type annotation files (out-put_name.focus_key.anno.txt), in which each file is associated with a focus of the input data.                                                                                                    |

# How cell type annotation works

In this subsection, we will describe the format of input JSON cell type marker file, the *ad hoc* cell type inference algorithm, and the format of the output putative cell type file.

#### **JSON file**

The top level of the JSON file is an object with two name/value pairs:

- title: A string to describe what this JSON file is for (e.g. "Mouse brain cell markers").
- **cell\_types**: List of all cell types this JSON file defines. In this list, each cell type is described using a separate object with 2 to 3 name/value pairs:
  - name: Cell type name (e.g. "GABAergic neuron").
  - markers: List of gene-marker describing objects, each of which has 2 name/value pairs:
    - \* genes: List of positive and negative gene markers (e.g. ["Rbfox3+", "Flt1-"]).
    - \* weight: A real number between 0.0 and 1.0 to describe how much we trust the markers in genes.

All markers in **genes** share the weight evenly. For instance, if we have 4 markers and the weight is 0.1, each marker has a weight of 0.1 / 4 = 0.025.

The weights from all gene-marker describing objects of the same cell type should sum up to 1.0.

 subtypes: Description on cell subtypes for the cell type. It has the same structure as the top level JSON object.

See below for an example JSON snippet:

```
"title" : "Mouse brain cell markers",
  "cell_types" : [
      "name" : "Glutamatergic neuron",
      "markers" : [
          "genes": ["Rbfox3+", "Reln+", "Slc17a6+", "Slc17a7+"],
          "weight" : 1.0
        }
      "subtypes" : {
        "title" : "Glutamatergic neuron subtype markers",
          "cell_types" : [
              "name" : "Glutamatergic layer 4",
              "markers" : [
                  "genes" : ["Rorb+", "Pagr8+"],
                  "weight" : 1.0
                }
              ]
            }
          ]
     }
 ]
```

### **Inference Algorithm**

We have already calculated the up-regulated and down-regulated genes for each cluster in the differential expression analysis step.

First, load gene markers for each cell type from the JSON file specified, and exclude marker genes, along with their associated weights, that are not expressed in the data.

Then scan each cluster to determine its putative cell types. For each cluster and putative cell type, we calculate a score between 0 and 1, which describes how likely cells from the cluster are of this cell type. The higher the score is, the more likely cells are from the cell type.

To calculate the score, each marker is initialized with a maximum impact value (which is 2). Then do case analysis as follows:

- For a positive marker:
  - If it is not up-regulated, its impact value is set to 0.
  - Otherwise, if it is up-regulated:
    - \* If it additionally has a fold change in percentage of cells expressing this marker (within cluster vs. out of cluster) no less than 1.5, it has an impact value of 2 and is recorded as a **strong supporting marker**.
    - \* If its fold change (fc) is less than 1.5, this marker has an impact value of 1 + (fc 1) / 0.5 and is recorded as a **weak supporting marker**.
- For a negative marker:
  - If it is up-regulated, its impact value is set to 0.
  - If it is neither up-regulated nor down-regulated, its impact value is set to 1.
  - Otherwise, if it is down-regulated:
    - \* If it additionally has 1 / fc (where fc is its fold change) no less than 1.5, it has an impact value of 2 and is recorded as a **strong supporting marker**.
    - \* If 1 / fc is less than 1.5, it has an impact value of 1 + (1 / fc 1) / 0.5 and is recorded as a **weak supporting marker**.

The score is calculated as the weighted sum of impact values weighted over the sum of weights multiplied by 2 from all expressed markers. If the score is larger than 0.5 and the cell type has cell subtypes, each cell subtype will also be evaluated.

#### **Output annotation file**

For each cluster, putative cell types with scores larger than minimum\_report\_score will be reported in descending order with respect to their scores. The report of each putative cell type contains the following fields:

- name: Cell type name.
- score: Score of cell type.
- average marker percentage: Average percentage of cells expressing marker within the cluster between all positive supporting markers.
- **strong support**: List of strong supporting markers. Each marker is represented by a tuple of its name and percentage of cells expressing it within the cluster.
- weak support: List of week supporting markers. It has the same structure as strong support.

### plot

The h5ad file contains a default cell attribute Channel, which records which channel each that single cell comes from. If the input is a CSV format sample sheet, Channel attribute matches the Sample column in the sample sheet. Otherwise, it's specified in channel field of the cluster inputs.

Other cell attributes used in plot must be added via attributes field in the aggregate\_matrices inputs.

# plot inputs

| Name          | Description                                                                                                    | Example                | Default |
|---------------|----------------------------------------------------------------------------------------------------|------------------------|---------|
| plot_compos   | ition                                                                                                    | "louvain_labels:Donor" | None    |
|               | Takes the format of "label:attr,label:attr,,label:attr". If non-empty, generate composition plot for each "label:attr" pair. "label" refers to cluster labels and "attr" refers to sample conditions |                        |         |
| plot_tsne     |                                                                                                    | "louvain_labels,Donor" | None    |
|               | Takes the format of "attr,attr,,attr".  If non-empty, plot attr colored FIt-SNEs side by side                                                                                                    |                        |         |
| plot_umap     | Takes the format of "attr,attr,,attr".  If non-empty, plot attr colored UMAP side by side                                                                                                    | "louvain_labels,Donor" | None    |
| plot_fle      | Takes the format of "attr,attr,,attr".  If non-empty, plot attr colored FLE (force-directed layout embedding) side by side                                                                           | "louvain_labels,Donor" | None    |
| plot_net_uma  | Takes the format of "attr,attr,,attr".  If non-empty, plot attr colored UMAP side by side based on net UMAP result.                                                                                  | "leiden_labels,Donor"  | None    |
| plot_net_fle  | Takes the format of "attr,attr,,attr".  If non-empty, plot attr colored FLE (force-directed layout embedding) side by side based on net FLE result.                                                  | "leiden_labels,Donor"  | None    |
| plot_citeseq_ | Takes the format of "attr,attr,,attr".  If non-empty, plot attr colored UMAP side by side based on CITE-Seq UMAP result.                                                                             | "louvain_labels,Donor" | None    |

# plot outputs

| Name         | Туре        | Description          |
|--------------|-------------|----------------------|
| output_pdfs  | Array[File] | Outputted pdf files  |
| output_htmls | Array[File] | Outputted html files |

### **Generate input files for Cirrocumulus**

Generate Cirrocumulus inputs for visualization using Cirrocumulus .

### cirro\_output inputs

| Name          | Description                                           | Example | Default |
|---------------|-------------------------------------------------------|---------|---------|
| generate_ciri | o_Withputher to generate input files for Cirrocumulus | false   | false   |

### cirro\_output outputs

| Name              | Type   |        | Description                 |
|-------------------|--------|--------|-----------------------------|
| output_cirro_path | Google | Bucket | Path to Cirrocumulus inputs |
|                   | URL    |        |                             |

### **Generate SCP-compatible output files**

Generate analysis result in Single Cell Portal (SCP) compatible format.

### scp\_output inputs

| Name         | Description                                            | Example | Default |
|--------------|--------------------------------------------------------|---------|---------|
| generate_scp | _dWtputher to generate SCP format output or not.       | false   | false   |
| output_dense | Output dense expression matrix, instead of the default | false   | false   |
|              | sparse matrix format.                                  |         |         |

### scp\_output outputs

| Name             | Туре        | Description                 |
|------------------|-------------|-----------------------------|
| output_scp_files | Array[File] | Outputted SCP format files. |

# 16.7.2 Run CITE-Seq analysis

Users now can use *cumulus/cumulus* workflow solely to run CITE-Seq analysis.

1. Prepare a sample sheet in the following format:

```
Sample, Location, Modality sample_1, gs://your-bucket/rna_raw_counts.h5, rna sample_1, gs://your-bucket/citeseq_cell_barcodes.csv, citeseq
```

Each row stands for one modality:

- Sample: Sample name, which must be the same in the two rows to let Cumulus aggregate RNA and CITE-Seq matrices.
- Location: Google bucket URL of the corresponding count matrix file.
- Modality: Modality type. rna for RNA count matrix; citeseq for CITE-Seq antibody count matrix.
- 2. Run cumulus/cumulus workflow using this sample sheet as the input file, and specify the following input fields:
  - **citeseq**: Set this to true to enable CITE-Seq analysis.
  - citeseq\_umap: Set this to true to calculate the CITE-Seq UMAP embedding on cells.
  - **citeseq\_umap\_exclude**: A list of CITE-Seq antibodies to be excluded from UMAP calculation. This list should be written in a string format with each antibody name separated by comma.
  - plot\_citeseq\_umap: A list of cell barcode attributes to be plotted based on CITE-Seq UMAP embedding. This list should be written in a string format with each attribute separated by comma.

# 16.7.3 Load Cumulus results into Pegasus

Pegasus is a Python package for large-scale single-cell/single-nucleus data analysis, and it uses PegasusIO for read/write. To load Cumulus results into Pegasus, we provide instructions based on file format:

• zarr: Annotated Zarr file in zip format. This is the standard output format of Cumulus. You can load it by:

```
import pegasusio as io
data = io.read_input("output_name.zarr.zip")
```

• h5ad: When setting "output\_h5ad" field in *Cumulus cluster* to *true*, a list of annotated H5AD file(s) will be generated besides Zarr result. If the input data have multiple foci, Cumulus will generate one H5AD file per focus. You can load it by:

```
import pegasusio as io
adata = io.read_input("output_name.focus_key.h5ad")
```

Sometimes you may also want to specify how the result is loaded into memory. In this case, read\_input has argument mode. Please see its documentation for details.

• **loom**: When setting "**output\_loom**" field in *Cumulus cluster* to **true**, a list of loom format file(s) will be generated besides Zarr result. Similarly as H5AD output, Cumulus generates multiple loom files if the input data have more than one foci. To load loom file, you can optionally set its genome name in the following way as this information is not contained by loom file:

```
import pegasusio as io
data = pg.read_input("output_name.focus_key.loom", genome = "GRCh38")
```

After loading, Pegasus manipulate the data matrix in PegasusIO MultimodalData structure.

#### 16.7.4 Load Cumulus results into Seurat

Seurat is a single-cell data analysis package written in R.

#### Load H5AD File into Seurat

First, you need to set "output\_h5ad" field to true in cumulus cluster inputs to generate Seurat-compatible output files output\_name.focus\_key.h5ad, in addition to the standard result output\_name.zarr.zip. If the input data have multiple foci, Cumulus will generate one H5AD file per focus.

Notice that Python, and Python package annual with version at least 0.6.22.post1, and R package reticulate are required to load the result into Seurat.

Execute the R code below to load the h5ad result into Seurat (working with both Seurat v2 and v3):

The resulting Seurat object result has three data slots:

- raw.data records filtered raw count matrix.
- data records filtered and log-normalized expression matrix.
- scale.data records variable-gene-selected, standardized expression matrix that are ready to perform PCA.

#### **Load Ioom File into Seurat**

First, you need to set "output\_loom" field to true in cumulus cluster inputs to generate a loom format output file, say output\_name.focus\_key.loom, in addition to the standard result output\_name.zarr.zip. If the input data have multiple foci, Cumulus will generate one loom file per focus.

You also need to install *loomR* package in your R environment:

```
install.package("devtools")
devtools::install_github("mojaveazure/loomR", ref = "develop")
```

Execute the R code below to load the loom file result into Seurat (working with Seurat v3 only):

```
source("https://raw.githubusercontent.com/klarman-cell-observatory/cumulus/master/
    →workflows/cumulus/loom2seurat.R")
result <- convert_loom_to_seurat("output_name.focus_key.loom")</pre>
```

In addition, if you want to set an active cluster label field for the resulting Seurat object, do the following:

```
Idents(result) <- result@meta.data$louvain_labels</pre>
```

where louvain\_labels is the key to the Louvain clustering result in Cumulus, which is stored in cell attributes result@meta.data.

## 16.7.5 Load Cumulus results into SCANPY

SCANPY is another Python package for single-cell data analysis. We provide instructions on loading Cumulus output into SCANPY based on file format:

• h5ad: Annotated H5AD file. This is the standard output format of Cumulus:

```
import scanpy as sc
adata = sc.read_h5ad("output_name.h5ad")
```

Sometimes you may also want to specify how the result is loaded into memory. In this case, read\_h5ad has argument backed. Please see SCANPY documentation for details.

• loom: This format is generated when setting "output\_loom" field in Cumulus cluster to true:

```
import scanpy as sc
adata = sc.read_loom("output_name.loom")
```

Besides, read\_loom has a boolean sparse argument to decide whether to read the data matrix as sparse, with default value True. If you want to load it as a dense matrix, simply type:

```
adata = sc.read_loom("output_name.loom", sparse = False)
```

After loading, SCANPY manipulates the data matrix in anndata structure.

# 16.7.6 Visualize Cumulus results in Python

Ensure you have Pegasus installed.

Download your analysis result data, say output\_name.zarr.zip, from Google bucket to your local machine.

Follow Pegasus plotting tutorial for visualizing your data in Python.

# 16.8 Run Terra pipelines via command line

You can run Terra pipelines via the command line by installing the altocumulus package.

#### 16.8.1 Install altocumulus for Broad users

Request an UGER node:

```
reuse UGER qrsh -q interactive -l h_vmem=4g -pe smp 8 -binding linear:8 -P regevlab
```

The above command requests an interactive shell using the regevlab project with 4G memory per thread, 8 threads. Feel free to change the memory, thread, and project parameters.

Add conda to your path:

```
reuse Anaconda3
```

Activate the alto virtual environment:

```
source activate /seg/regev_genome_portal/conda_env/cumulus
```

#### 16.8.2 Install altocumulus for non-Broad users

1. Make sure you have conda installed. If you haven't installed conda, use the following commands to install it on Linux:

```
wget https://repo.continuum.io/miniconda/Miniconda3-latest-Linux-x86_64.sh .
bash Miniconda3-latest-Linux-x86_64.sh -p /home/foo/miniconda3
mv Miniconda3-latest-Linux-x86_64.sh /home/foo/miniconda3
```

where /home/foo/miniconda3 should be replaced by your own folder holding Miniconda3.

Or use the following commdands for MacOS installation:

1. Create a conda environment named "alto" and install altocumulus:

```
conda create -n alto -y pip
source activate alto
pip install altocumulus
```

When the installation is done, type alto -h in terminal to see if you can see the help information.

# 16.8.3 Set up Google Cloud Account

Install Google Cloud SDK on your local machine.

Then type the following command in your terminal

```
gcloud auth application-default login
```

and follow the pop-up instructions to set up your Google cloud account.

#### 16.8.4 Run Terra workflows via alto run

alto run runs a Terra method. Features:

• Uploads local files/directories in your inputs to a Google Cloud bucket updates the file paths to point to the Google Cloud bucket.

Your sample sheet can point to local file paths. In this case, alto run will take care of uploading directories smartly (e.g. only upload necessary files in BCL folders) and modifying the sample sheet to point to a Google Cloud bucket.

- Creates or uses an existing workspace.
- Uses the latest version of a method unless the method version is specified.

# **Options**

Required options are in bold.

| Name                                                                      | Description                                                                                                    |
|---------------------------------------------------------------------------|----------------------------------------------------------------------------------------------------|
| -m <method><br/>-method<br/><method></method></method>                    | Specify a Terra workflow < METHOD > to use. <pre><method> is of format Namespace/Name (e.g. cumulus/cellranger_workflow).</method></pre> A snapshot version number can optionally be specified (e.g. cumulus/cellranger_workflow/4); otherwise the latest snapshot of the method is used. |
| -w<br><workspace><br/>-workspace<br/><workspace></workspace></workspace>  | Specify which Terra workspace <i><workspace></workspace></i> to use. <i><workspace></workspace></i> is also of format <i>Namespace/Name</i> (e.g. foo/bar). The workspace will be created if it does not exist.                                                                           |
| -i<br><wdl_inputs><br/>-inputs<br/><wdl_inputs></wdl_inputs></wdl_inputs> | Specify the WDL input JSON file to use.  It can be a local file, a JSON string, or a Google bucket URL directing to a remote JSON file.                                                                                                    |
| -bucket-folder<br><folder></folder>                                       | Store inputs to <folder> under workspace's google bucket.</folder>                                                                                                    |
| -o <updated_json> -upload <updated_json></updated_json></updated_json>    | Upload files/directories to Google bucket of the workspace, and generate an updated input JSON file (with local paths replaced by Google bucket URLs) to <updated_json> on local machine.</updated_json>                                                                                  |
| -no-cache                                                                 | Disable Terra cache calling                                                                                                    |

#### **Example**

This example shows how to use alto run to run cellranger\_workflow to extract gene-count matrices from sequencing output.

1. Prepare your sample sheet example\_sample\_sheet.csv as the following:

```
Sample, Reference, Flowcell, Lane, Index, Chemistry sample_1, GRCh38, /my-local-path/flowcell1, 1-2, SI-GA-A8, threeprime sample_2, GRCh38, /my-local-path/flowcell1, 3-4, SI-GA-B8, threeprime sample_3, mm10, /my-local-path/flowcell1, 5-6, SI-GA-C8, fiveprime
```

(continues on next page)

(continued from previous page)

```
sample_4, mm10, /my-local-path/flowcell1, 7-8, SI-GA-D8, fiveprime
sample_1, GRCh38, /my-local-path/flowcell2, 1-2, SI-GA-A8, threeprime
sample_2, GRCh38, /my-local-path/flowcell2, 3-4, SI-GA-B8, threeprime
sample_3, mm10, /my-local-path/flowcell2, 5-6, SI-GA-C8, fiveprime
sample_4, mm10, /my-local-path/flowcell2, 7-8, SI-GA-D8, fiveprime
```

where /my-local-path is the top-level directory of your BCL files on your local machine.

Note that sample\_1, sample\_2, sample\_3, and sample\_4 are sequenced on 2 flowcells.

2. Prepare your JSON input file inputs.json for cellranger\_workflow:

```
{
    "cellranger_workflow.input_csv_file" : "/my-local-path/sample_sheet.csv",
    "cellranger_workflow.output_directory" : "gs://url/outputs",
    "cellranger_workflow.delete_input_bcl_directory": true
}
```

where gs://url/outputs is the folder on Google bucket of your workspace to hold output.

3. Run the following command to kick off your Terra workflow:

```
alto run -m cumulus/cellranger_workflow -i inputs.json -w myworkspace_namespace/

→myworkspace_name -o inputs_updated.json
```

where myworkspace\_namespace/myworkspace\_name should be replaced by your workspace namespace and name.

Upon success, alto run returns a URL pointing to the submitted Terra job for you to monitor.

If for any reason, your job failed. You could rerun it without uploading files again via the following command:

```
alto run -m cumulus/cellranger_workflow -i inputs_updated.json -w myworkspace_

→namespace/myworkspace_name
```

because inputs\_updated.json is the updated version of inputs.json with all local paths being replaced by their corresponding Google bucket URLs after uploading.

# 16.9 Examples

# 16.9.1 Example of Cell-Hashing and CITE-Seq Analysis on Cloud

In this example, you'll learn how to perform Cell-Hashing and CITE-Seq analysis using **cumulus** on Terra.

#### 0. Workspace and Data Preparation

After registering on Terra and creating a workspace there, you'll need the following two information:

• Terra workspace name. This is shown on your Terra workspace webpage, with format "<workspace-namespace>/<workspace-name>". Let it be ws-lab/ws-01 in this example, which means that your workspace has namespace ws-lab and name ws-01.

• The corresponding **Google Cloud Bucket** of your workspace. You can check it under "**Google Bucket**" title on the right panel of your Terra workspace's *Dashboard* tab. The bucket name associated with your workspace starts with fc-followed by a sequence of heximal numbers. In this example, let it be: gs://fc-e0000000, where "gs://" is the head of Google bucket URL.

Then upload your BCL directories to Google bucket of your workspace using gsutil:

```
gsutil -m cp -r /my-local-path/BCL/* gs://fc-e0000000/data-source
```

where option -m means copy in parallel, -r means copy the directory recursively, /my-local-path/BCL is the path to the top-level directory of your BCL files on your local machine, and data-source is the folder on Google bucket to hold the uploaded data.

#### 1. Extract Gene-Count Matrices

First step is to extract gene-count matrices from sequencing output.

You need two original files from your dataset to start:

• Cell-Hashing Index CSV file, say its filename is cell\_hashing\_index.csv, of format "feature\_barcode,feature\_name". See an example below:

```
AATCATCACAAGAAA,CB1
GGTCACTGTTACGTA,CB2
...
```

where each line is a pair of feature barcode and feature name of a sample.

• CITE-Seq Index CSV file, say its filename is cite\_seq\_index.csv, of the same format as above. See an example below:

```
TTACATGCATTACGA, CD19
GCATTAGCATGCAGC, HLA-ABC
...
```

where each line is a pair of Barcode and Specificity of an Antibody.

Then upload them to your Google Bucket using gsutil. Assuming both files are in folder /Users/foo/data-source on your local machine, type the following command to upload:

```
gsutil -m cp -r /Users/foo/data-source gs://fc-e0000000/data-source
```

where gs://fc-e0000000/data-source is your working directory at cloud side, which can be changed at your will.

Next, create a sample sheet, cellranger\_sample\_sheet.csv, for Cell Ranger processing. Below is an example:

```
Sample, Reference, Flowcell, Lane, Index, DataType, FeatureBarcodeFile sample_control, GRCh38, gs://fc-e0000000/data-source, 2, SI-GA-F1, rna sample_cc, GRCh38, gs://fc-e0000000/data-source, 3, SI-GA-A1, rna sample_cell_hashing, GRCh38, gs://fc-e0000000/data-source, 3, ATTACTCG, adt, cell_hashing_index.csv sample_cite_seq, GRCh38, gs://fc-e0000000/data-source, 3, CGTGAT, adt, cite_seq_index.csv
```

For the details on how to prepare this sample sheet, please refer to Step 3 of Cell Ranger sample sheet instruction.

16.9. Examples 111

When you are done with the sample sheet, upload it to Google bucket:

```
gsutil cp cellranger_sample_sheet.csv gs://fc-e0000000/my-dir/
```

Now we are ready to set up **cellranger\_workflow** workflow for this phase. If your workspace doesn't have this workflow, import it to your workspace by following cellranger\_workflow import instructions.

Then prepare a JSON file, cellranger\_inputs.json, which is used to set up the workflow inputs:

where gs://fc-e0000000/my-dir is the remote directory in which the output of cellranger\_workflow will be generated. For the details on the options above, please refer to Cell Ranger workflow inputs.

When you are done with the JSON file, on cellranger\_workflow workflow page, upload cellranger\_inputs. json by clicking upload json link as below:

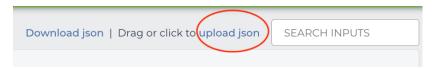

Then Click SAVE button to save the inputs, and click RUN ANALYSIS button as below to start the job:

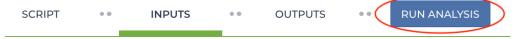

When the execution is done, all the output results will be in folder qs://fc-e0000000/my-dir.

For the next phases, you'll need 3 files from the output:

- RNA count matrix of the sample group of interest: gs://fc-e0000000/my-dir/sample\_cc/raw\_feature\_bc\_matrix.h5;
- Cell-Hashing Antibody count matrix: gs://fc-e0000000/my-dir/sample\_cell\_hashing/sample\_cell\_hashing.csv;
- CITE-Seq Antibody count matrix: gs://fc-e0000000/my-dir/sample\_cite\_seq/sample\_cite\_seq.csv.

#### 2. Demultiplex Cell-Hashing Data

1. Prepare a sample sheet, demux\_sample\_sheet.csv, with the following content:

```
OUTNAME, RNA, TagFile, TYPE
exp, gs://fc-e0000000/my-dir/raw_feature_bc_matrix.h5, gs://fc-e0000000/my-dir/

sample_cell_hashing.csv, cell-hashing
```

where **OUTNAME** specifies the subfolder and file names of output, which is free to change, **RNA** and **TagFile** columns specify the **RNA** and hashing tag meta-data of samples, and **TYPE** is cell-hashing for this phase.

Then upload it to Google bucket:

```
gsutil cp demux_sample_sheet.csv gs://fc-e0000000/my-dir/
```

- 2. If your workspace doesn't have **demultiplexing** workflow, import it to your workspace by following Step 2 of demultiplexing workflow preparation instructions.
- 3. Prepare an input JSON file, demux\_inputs.json with the following content to set up cumulus\_hashing\_cite\_seq workflow inputs:

```
{
    "demultiplexing.input_sample_sheet" : "gs://fc-e0000000/my-dir/
    demultiplex_sample_sheet.csv",
          "demultiplexing.output_directory" : "gs://fc-e0000000/my-dir/"
}
```

For the details on these options, please refer to demultiplexing workflow inputs.

4. On the page of *demultiplexing* workflow, upload demux\_inputs.json by clicking upload json link. Save the inputs, and click RUN ANALYSIS button to start the job.

When the execution is done, you'll get a processed file, exp\_demux.zarr.zip, stored on cloud in directory gs:/ /fc-e000000/my-dir/exp/.

# 3. Data Analysis on CITE-Seq Data

In this step, we need to merge RNA and ADT matrices for CITE-Seq data, and perform the downstream analysis.

1. Prepare a sample sheet, cumulus\_count\_matrix.csv, with the following content:

```
Sample, Location, Modality exp,gs://fc-e0000000/my-dir/exp/exp_demux.zarr.zip,rna exp,gs://fc-e0000000/my-dir/sample_cite_seq/sample_cite_seq.csv,citeseq
```

This sample sheet describes the metadata for each modality (as one row in the sheet):

- **Sample** specifies the name of the modality, and all modalities must have *the same name*, as otherwise their count matrices won't be aggregated together;
- Location specifies the file location. For RNA data, it's the output of Phase 2; for CITE-Seq antibody data, it's the output of Phase 1.
- Modality specifies the modality type, which is either rna for RNA matrix, or citeseq for CITE-Seq antibody matrix.

Then upload it to Google bucket:

```
gsutil cp cumulus_count_matrix.csv gs://fc-e0000000/my-dir/
```

- 2. If your workspace doesn't have **cumulus** workflow, import it to your workspace by following Step 2 and 3 of cumulus documentation.
- 3. Prepare a JSON file, cumulus\_inputs.json with the following content to set up cumulus workflow inputs:

16.9. Examples 113

```
"cumulus.input file": "qs://fc-e0000000/my-dir/cumulus count matrix.csv",
       "cumulus.output_directory" : "gs://fc-e0000000/my-dir/results",
       "cumulus.output_name" : "exp_merged_out",
       "cumulus.select_only_singlets" : true,
       "cumulus.run_louvain" : true,
       "cumulus.run_umap" : true,
       "cumulus.citeseq" : true,
       "cumulus.citeseq_umap" : true,
        "cumulus.citeseq_umap_exclude" : "Mouse_IgG1, Mouse_IgG2a, Mouse_IgG2b, Rat_
⇒IgG2b",
        "cumulus.plot_composition" : "louvain_labels:assignment",
        "cumulus.plot_umap" : "louvain_labels,assignment",
        "cumulus.plot_citeseq_umap" : "louvain_labels,assignment",
        "cumulus.cluster_labels" : "louvain_labels",
        "cumulus.annotate_cluster" : true
}
```

A typical cumulus pipeline consists of 4 steps, which is given here. For the details of options above, please refer to cumulus inputs.

4. On the page of cumulus workflow, upload cumulus\_inputs.json by clicking upload json link. Save the inputs, and click RUN ANALYSIS button to start the job.

When the execution is done, you'll get the following results stored on cloud gs://fc-e0000000/my-dir/results/exp\_merged\_out/ to check:

- exp\_merged\_out.aggr.zarr.zip: The ZARR format file containing both the aggregated count matrix in <genome>-rna modality, as well as CITE-Seq antibody count matrix in <genome>-citeseq modality, where <genome> is the genome reference name of your count matrices, e.g. GRCh38.
- exp\_merged\_out.zarr.zip: The ZARR format file containing the analysis results in <genome>-rna modality, and CITE-Seq antibody count matrix in <genome>-citeseq modality.
- exp\_merged\_out . <genome>-rna . h5ad: The processed RNA matrix data in H5AD format.
- exp\_merged\_out.<genome>-rna.filt.xlsx: The Quality-Control (QC) summary of the raw data.
- exp\_merged\_out.<genome>-rna.filt.{UMI, gene, mito}.pdf: The QC plots of the raw data.
- exp\_merged\_out.<genome>-rna.de.xlsx: Differential Expression analysis result.
- exp\_merged\_out.<genome>-rna.anno.txt: Cell type annotation output.
- exp\_merged\_out.<genome>-rna.umap.pdf: UMAP plot.
- exp\_merged\_out.<genome>-rna.citeseq.umap.pdf: CITE-Seq UMAP plot.
- exp\_merged\_out.<genome>-rna.louvain\_labels.assignment.composition.pdf: Composition plot.

You can directly go to your Google Bucket to view or download these results.

#### (optional) Run Terra Workflows in Command Line

For Phase 1, 2, and 3, besides uploading sample sheets and setting-up workflow inputs on workflow pages, you can also start the workflow execution via command line using **altocumulus** tool.

First, install *altocumulus* by following altocumulus installation instruction.

1. For Phase 1 above, when you are done with creating a sample sheet cellranger\_sample\_sheet.csv on your local machine, in the same directory, prepare JSON file cellranger\_inputs.json as below:

```
{
    "cellranger_workflow.input_csv_file" : "cellranger_sample_sheet.csv",
    ... ...
}
```

where all the rest parameters remain the same as in Phase 1. Import **cellranger\_workflow** workflow to your workspace as usual.

Now run the following command in the same directory on your local machine:

```
alto run -m cumulus/cellranger_workflow -w ws-lab/ws-01 --bucket-folder my-dir -i_ →cellranger_input.json
```

Notice that if the execution failed, you could rerun the execution by setting cellranger\_input\_updated. json for -i option to use the sample sheet already uploaded to Google bucket. Similarly below.

2. For Phase 2 above, similarly, in the same directory of your demux\_sample\_sheet.csv file, prepare JSON file demux\_inputs.json as below:

```
{
    "demultiplexing.input_sample_sheet" : "demux_sample_sheet.csv",
    ... ...
}
```

where all the rest parameters remain the same as in Phase 2. Import **demultiplexing** workflow to your workspace as usual.

Run the following command in the same directory on your local machine:

```
alto run -m cumulus/demultiplexing -w ws-lab/ws-01 --bucket-folder my-dir -i_

→demux_inputs.json
```

3. For Phase 3 above, similarly, in the same directory of your cumulus\_count\_matrix.csv file, prepare JSON file cumulus\_inputs.json as below:

```
{
    "cumulus.input_file" : "cumulus_count_matrix.csv",
    ...
}
```

where all the rest parameters remain the same as in Phase 3.

Run the following command in the same directory of your cumulus\_inputs.json file:

```
alto run -m cumulus/cumulus -w ws-lab/ws-01 --bucket-folder my-dir/results -i

→cumulus_inputs.json
```

Examples using Terra to perform single-cell sequencing analysis are provided here. Please click the topics on the left panel under title "Examples" to explore.

16.9. Examples 115

# 16.10 Extract gene-count matrices from plated-based SMART-Seq2 data

# 16.10.1 Run SMART-Seq2 Workflow

Follow the steps below to extract gene-count matrices from SMART-Seq2 data on Terra. This WDL aligns reads using STAR, HISAT2, or Bowtie 2 and estimates expression levels using RSEM.

1. Copy your sequencing output to your workspace bucket using gsutil in your unix terminal.

You can obtain your bucket URL in the dashboard tab of your Terra workspace under the information panel.

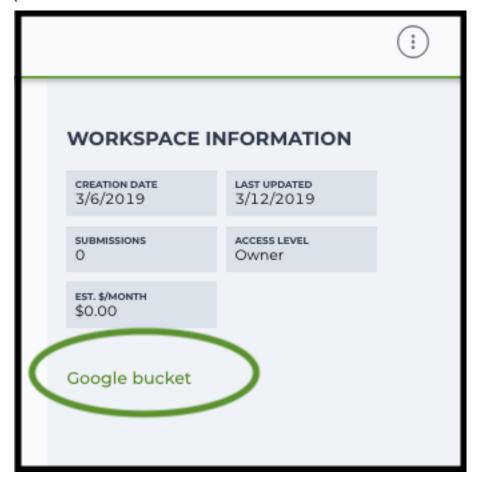

Note: Broad users need to be on an UGER node (not a login node) in order to use the -m flag Request an UGER node:

```
reuse UGER qrsh -q interactive -l h_vmem=4g -pe smp 8 -binding linear:8 -P regevlab
```

The above command requests an interactive node with 4G memory per thread and 8 threads. Feel free to change the memory, thread, and project parameters.

Once you're connected to an UGER node, you can make gsutil available by running:

```
reuse Google-Cloud-SDK
```

Use gsutil cp [OPTION]... src\_url dst\_url to copy data to your workspace bucket. For example, the following command copies the directory at /foo/bar/nextseq/Data/VK18WBC6Z4 to a Google bucket:

```
gsutil -m cp -r /foo/bar/nextseq/Data/VK18WBC6Z4 gs://fc-e0000000-0000-

$\to$0000-0000-00000000000/VK18WBC6Z4$
```

-m means copy in parallel, -r means copy the directory recursively.

#### 2. Create a sample sheet.

Please note that the columns in the CSV can be in any order, but that the column names must match the recognized headings.

The sample sheet provides metadata for each cell:

| Column | Description                                                                       |
|--------|-----------------------------------------------------------------------------------|
| Cell   | Cell name.                                                                        |
| Plate  | Plate name. Cells with the same plate name are from the same plate.               |
| Read1  | Location of the FASTQ file for read1 in the cloud (gsurl).                        |
| Read2  | (Optional). Location of the FASTQ file for read2 in the cloud (gsurl). This field |
|        | can be skipped for single-end reads.                                              |

#### Example:

3. Upload your sample sheet to the workspace bucket.

#### Example:

4. Import *smartseq2* workflow to your workspace.

See the Terra documentation for adding a workflow. The *smartseq2* workflow is under Broad Methods Repository with name "cumulus/smartseq2".

Moreover, in the workflow page, click Export to Workspace... button, and select the workspace to which you want to export *smartseq2* workflow in the drop-down menu.

5. In your workspace, open smartseq2 in WORKFLOWS tab. Select Run workflow with inputs defined by file paths as below

- Run workflow with inputs defined by file paths
- Run workflow(s) with inputs defined by data table

and click SAVE button.

# Inputs:

Please see the description of inputs below. Note that required inputs are shown in bold.

| Name    | Description                                                                                                    | Example                                                   | Default                 |
|---------|----------------------------------------------------------------------------------------------------|-----------------------------------------------------------|-------------------------|
| input_  | cssarfipte Sheet (contains Cell, Plate, Read1,                                                                                                    | "gs://fc-e0000000-0000-0000-0000-                         |                         |
|         | Read2)                                                                                                    | 000000000000/sample_sheet.csv"                            |                         |
| output  | _ <b>Girtetory</b>                                                                                                    | "gs://fc-e0000000-0000-0000-0000-                         |                         |
|         | • Pre-created genome references:  • Pre-created genome references:  • "GRCh38_ens93filt" for human, genome version is GRCh38, gene annotation is generated using human Ensembl 93 GTF according to cellranger mkgtf;  • "GRCm38_ens93filt" for mouse, genome version is GRCm38, gene annotation is generated using mouse Ensembl 93 GTF according to cellranger mkgtf;  • Create a custom genome reference using smartseq2_create_reference work- | "GRCh38_ens93filt", or "gs://fc-e0000000/rsem_ref.tar.gz" |                         |
|         | flow, and specify its Google bucket URL here.                                                                                                    |                                                           |                         |
| aligner | Which aligner to use for read alignment. Options are "hisat2-hca", "star" and "bowtie"                                                                                                    | "star"                                                    | "hisat2-<br>hca"        |
|         | gWithatherbam output bam file with alignments mapped to genomic coordinates and annotated with their posterior probabilities.                                                                                                    | false                                                     | false                   |
| normal  | izWhtpthebto sequealizegTHMpthalues by sequencing depth.                                                                                                    | true                                                      | true                    |
|         | ec <b>\(\text{PM-ARTO}\) s</b> eq2 version to use. Versions available: 1.1.0.                                                                                                    | "1.1.0"                                                   | "1.1.0"                 |
| docker  | _nDgiskey registry to use. Options:  • "quay.io/cumulus" for images on Red Hat registry;  • "cumulusprod" for backup images on Docker Hub.                                                                                                    | "quay.io/cumulus"                                         | "quay.io/cumulus"       |
| zones   | Google cloud zones                                                                                                    | "us-east1-d us-west1-a us-west1-b"                        | "us-                    |
|         |                                                                                                    |                                                           | central 1 - a us-       |
|         |                                                                                                    |                                                           | central1-               |
|         |                                                                                                    |                                                           | b us-                   |
|         |                                                                                                    |                                                           | central1-               |
|         |                                                                                                    |                                                           | central1-               |
|         |                                                                                                    |                                                           | f us-                   |
|         |                                                                                                    |                                                           | east1-                  |
|         |                                                                                                    |                                                           | b us-<br>east1-         |
|         |                                                                                                    |                                                           | c us-                   |
|         |                                                                                                    |                                                           | east1-                  |
|         |                                                                                                    |                                                           | d us-<br>west1-         |
| 16 10   | Extract gene-count matrices from plated-b                                                                                                    | and SMART Socal data                                      | a us-                   |
| 10.10.  | Extract gene-count matrices from plated-b                                                                                                    | aseu Sivian i-Seyz uata                                   | we <b>1:19</b><br>b us- |
|         |                                                                                                    |                                                           | west1-                  |
|         |                                                                                                    |                                                           | c"                      |
| _       |                                                                                                    | <del> </del>                                              |                         |

#### **Outputs:**

| Name                | Type               | Description                                                |  |
|---------------------|--------------------|------------------------------------------------------------|--|
| output_count_matrix | Array[String]      | A list of google bucket urls containing gene-count ma-     |  |
|                     |                    | trices, one per plate. Each gene-count matrix file has the |  |
|                     |                    | <pre>suffix .dge.txt.gz.</pre>                             |  |
| output_qc_report    | Array[String]      | A list of google bucket urls containing simple quality     |  |
|                     |                    | control statistics, one per plate. Each file contains one  |  |
|                     |                    | line per cell and each line has three columns: Total       |  |
|                     |                    | reads, Alignment rate and Unique rate.                     |  |
| rsem_gene           | Array[Array[File]] | A 2D array of RSEM gene expression estimation files.       |  |
| rsem_gene           | Array[Array[File]] | A 2D array of RSEM gene expression estimation files.       |  |
| rsem_isoform        | Array[Array[File]] | A 2D array of RSEM isoform expression estimation           |  |
|                     |                    | files.                                                     |  |
| rsem_trans_bam      | Array[Array[File]] | A 2D array of RSEM transcriptomic BAM files.               |  |
| rsem_genome_bam     | Array[Array[File]] | A 2D array of RSEM genomic BAM files if                    |  |
|                     |                    | output_genome_bam is true.                                 |  |
| rsem_time           | Array[Array[File]] | A 2D array of RSEM execution time log files.               |  |
| aligner_log         | Array[Array[File]] | A 2D array of Aligner log files.                           |  |
| rsem_cnt            | Array[Array[File]] | A 2D array of RSEM count files.                            |  |
| rsem_model          | Array[Array[File]] | A 2D array of RSEM model files.                            |  |
| rsem_theta          | Array[Array[File]] | A 2D array of RSEM generated theta files.                  |  |

This WDL generates one gene-count matrix per SMART-Seq2 plate. The gene-count matrix uses Drop-Seq format:

- The first line starts with "Gene" and then gives cell barcodes separated by tabs.
- Starting from the second line, each line describes one gene. The first item in the line is the gene name and the rest items are TPM-normalized count values of this gene for each cell.

The gene-count matrices can be fed directly into cumulus for downstream analysis.

TPM-normalized counts are calculated as follows:

- 1. Estimate the gene expression levels in TPM using *RSEM*.
- 2. Suppose c reads are achieved for one cell, then calculate TPM-normalized count for gene i as TPM\_i / 1e6 \* c.

TPM-normalized counts reflect both the relative expression levels and the cell sequencing depth.

#### 16.10.2 Custom Genome

We also provide a way of generating user-customized Genome references for SMART-Seq2 workflow.

1. Import smartseq2\_create\_reference workflow to your workspace.

See the Terra documentation for adding a workflow. The smartseq2\_create\_reference workflow is under Broad Methods Repository with name "cumulus/smartseq2\_create\_reference".

Moreover, in the workflow page, click Export to Workflow... button, and select the workspace to which you want to export smartseq2\_create\_reference in the drop-down menu

- 2. In your workspace, open smartseq2\_create\_reference in WORKFLOWS tab. Select Run workflow with inputs defined by file paths as below
  - Run workflow with inputs defined by file paths
  - Run workflow(s) with inputs defined by data table

and click SAVE button.

# Inputs:

Please see the description of inputs below. Note that required inputs are shown in bold.

| Name    | Description                                                                                           | Type or Example                                                                               | Default                                               |
|---------|----------------------------------------------------------------------------------------------------|-----------------------------------------------------------------------------------------------|-------------------------------------------------------|
| fasta   | Genome fasta file                                                                                     |                                                                                               |                                                       |
|         |                                                                                                    | File. For example, "gs://fc-e0000000-0000-0000-0000- 00000000000/Homo_sapiens.GRCh38.dna.prin | nary_assembly.fa"                                     |
| gtf     | GTF gene annotation file (e.g. Homo_sapiens.GRCh38.83.gtf)                                            | File. For example, "gs://fc-e0000000-0000-0000-0000- 00000000000/Homo_sapiens.GRCh38.83.gtf"  |                                                       |
| output  | _divoglorbucket url for the output folder                                                             | "gs://fc-e0000000-0000-0000-0000-<br>0000000000000                                            |                                                       |
| genom   | eOutput reference genome name. Output reference is a gzipped tarball with name genome_aligner.tar.gz  | "GRCm38_ens97filt"                                                                            |                                                       |
| aligner | Build indices for which aligner, choices are hisat2-hca, star, or bowtie2.                            | "hisat2-hca"                                                                                  | "hisat2-<br>hca"                                      |
| smartse | eq2_version  SMART-Seq2 version to use.  Versions available: 1.1.0.  Versions obsoleted: 1.0.0.       | "1.1.0"                                                                                       | "1.1.0"                                               |
| docker  | • "quay.io/cumulus" for images on Red Hat registry;  • "cumulusprod" for backup images on Docker Hub. | "quay.io/cumulus"                                                                             | "quay.io/cumulus                                      |
| zones   | Google cloud zones                                                                                    | "us-central1-c"                                                                               | "us-<br>central1-<br>b"                               |
| сри     | Number of CPUs                                                                                        | Integer                                                                                       | If aligner is bowtie2 or hisat2-hca, 8; other-wise 32 |
| memor   | yMemory size string                                                                                   | String                                                                                        | If aligner is bowtie2 or hisat2-                      |
| 122     |                                                                                                    | Chapter 16. Version 0.1.0 July 2                                                              | 7, 7.20;<br>oth-<br>er-                               |

wise

## **Outputs**

| Name             | Туре | Description                                             |
|------------------|------|---------------------------------------------------------|
| output_reference | File | The custom Genome reference generated. Its default file |
|                  |      | name is genome_aligner.tar.gz.                          |
| monitoring_log   | File | CPU and memory profiling log.                           |

# 16.11 Bulk RNA-Seq

# 16.11.1 Run Bulk RNA-Seq Workflow

Follow the steps below to generate count matrices from bulk RNA-Seq data on Terra. This WDL estimates expression levels using *RSEM*.

1. Copy your sequencing output to your workspace bucket using gsutil in your unix terminal.

You can obtain your bucket URL in the dashboard tab of your Terra workspace under the information panel.

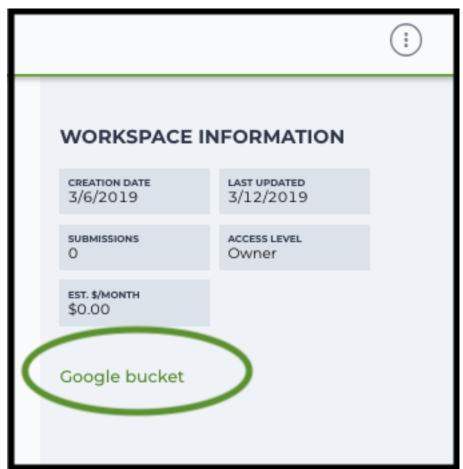

Note: Broad users need to be on an UGER node (not a login node) in order to use the -m flag Request an UGER node:

16.11. Bulk RNA-Seq 123

```
reuse UGER qrsh -q interactive -l h_vmem=4g -pe smp 8 -binding linear:8 -P regevlab
```

The above command requests an interactive node with 4G memory per thread and 8 threads. Feel free to change the memory, thread, and project parameters.

Once you're connected to an UGER node, you can make gsutil available by running:

```
reuse Google-Cloud-SDK
```

Use gsutil cp [OPTION]... src\_url dst\_url to copy data to your workspace bucket. For example, the following command copies the directory at /foo/bar/nextseq/Data/VK18WBC6Z4 to a Google bucket:

```
gsutil -m cp -r /foo/bar/nextseq/Data/VK18WBC6Z4 gs://fc-e0000000-0000-

$\to$0000-0000-000000000000VK18WBC6Z4$
```

-m means copy in parallel, -r means copy the directory recursively.

#### 2. Create a Terra data table

#### Example:

You are free to add more columns, but sample ids and URLs to fastq files are required.

- 3. Upload your TSV file to your workspace. Open the DATA tab on your workspace. Then click the upload button on left TABLE panel, and select the TSV file above. When uploading is done, you'll see a new data table with name "sample":
- 4. Import bulk\_rna\_seq workflow to your workspace. Then open bulk\_rna\_seq in the WORKFLOW tab. Select Run workflow(s) with inputs defined by data table, and choose sample from the drop-down menu.

#### Inputs:

Please see the description of important inputs below. Note that required inputs are in bold.

| Name            | Description                                                                | Default |
|-----------------|----------------------------------------------------------------------------|---------|
| sample_name     | Sample name                                                                |         |
| read1           | Array of URLs to read 1                                                    |         |
| read2           | Array of URLs to read 2                                                    |         |
| reference       | Reference to align reads to                                                |         |
|                 | • Pre-created genome references:                                           |         |
|                 | - "GRCh38_ens93filt" for human, genome version is                          |         |
|                 | GRCh38, gene annotation is generated using human                           |         |
|                 | Ensembl 93 GTF according to cellranger mkgtf;                              |         |
|                 | - "GRCm38_ens93filt" for mouse, genome version is                          |         |
|                 | GRCm38, gene annotation is generated using mouse                           |         |
|                 | Ensembl 93 GTF according to cellranger mkgtf;                              |         |
|                 | • Create a custom genome reference using smart-                            |         |
|                 | seq2_create_reference workflow, and specify its Google                     |         |
|                 | bucket URL here.                                                           |         |
|                 |                                                                            |         |
| aligner         | Which aligner to use for read alignment. Options are "hisat2-hca", "star"  | "star"  |
|                 | and "bowtie"                                                               |         |
| output_genome_b | anWhether to output bam file with alignments mapped to genomic coordinates | false   |
|                 | and annotated with their posterior probabilities.                          |         |

# **Outputs:**

| Name            | Description                                          |
|-----------------|------------------------------------------------------|
| rsem_gene       | RSEM gene expression estimation.                     |
| rsem_isoform    | RSEM isoform expression estimation.                  |
| rsem_trans_bam  | RSEM transcriptomic BAM.                             |
| rsem_genome_bam | RSEM genomic BAM files if output_genome_bam is true. |
| rsem_time       | RSEM execution time log.                             |
| aligner_log     | Aligner log.                                         |
| rsem_cnt        | RSEM count.                                          |
| rsem_model      | RSEM model.                                          |
| rsem_theta      | RSEM theta.                                          |

# 16.12 Drop-seq pipeline

This workflow follows the steps outlined in the Drop-seq alignment cookbook from the McCarroll lab, except the default STAR aligner flags are *—limitOutSJcollapsed 1000000 —twopassMode Basic*. Additionally the pipeline provides the option to generate count matrices using dropEst.

1. Copy your sequencing output to your workspace bucket using gsutil in your unix terminal.

You can obtain your bucket URL in the dashboard tab of your Terra workspace under the information panel.

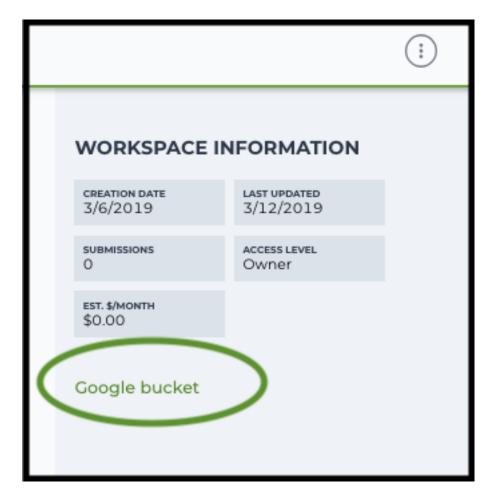

Note: Broad users need to be on an UGER node (not a login node) in order to use the -m flag Request an UGER node:

```
reuse UGER qrsh -q interactive -l h_vmem=4g -pe smp 8 -binding linear:8 -P regevlab
```

The above command requests an interactive node with 4G memory per thread and 8 threads. Feel free to change the memory, thread, and project parameters.

Once you're connected to an UGER node, you can make gsutil available by running:

```
reuse Google-Cloud-SDK
```

Use gsutil cp [OPTION]... src\_url dst\_url to copy data to your workspace bucket. For example, the following command copies the directory at /foo/bar/nextseq/Data/VK18WBC6Z4 to a Google bucket:

- -m means copy in parallel, -r means copy the directory recursively.
- 2. Non Broad Institute users that wish to run bcl2fastq must create a custom docker image.

See *bcl2fastq* instructions.

3. Create a sample sheet.

Please note that the columns in the CSV must be in the order shown below and does not contain a header line. The sample sheet provides either the FASTQ files for each sample if you've already run bcl2fastq or a list of BCL directories if you're starting from BCL directories. Please note that BCL directories must contain a valid bcl2fastq sample sheet (SampleSheet.csv):

| Column | Description                                                |
|--------|------------------------------------------------------------|
| Name   | Sample name.                                               |
| Read1  | Location of the FASTQ file for read1 in the cloud (gsurl). |
| Read2  | Location of the FASTQ file for read2 in the cloud (gsurl). |

#### Example using FASTQ input files:

Note that in this example, sample-1 was sequenced across two flowcells.

#### Example using BCL input directories:

```
gs://fc-e0000000-0000-0000-0000-00000000000/flowcell-1
gs://fc-e0000000-0000-0000-0000-0000000000/flowcell-2
```

Note that the flow cell directory must contain a bcl2fastq sample sheet named SampleSheet.csv.

4. Upload your sample sheet to the workspace bucket.

#### Example:

5. Import *dropseq\_workflow* workflow to your workspace.

See the Terra documentation for adding a workflow. The *dropseq\_workflow* is under Broad Methods Repository with name "cumulus/dropseq workflow".

Moreover, in the workflow page, click the Export to Workspace... button, and select the workspace you want to export *dropseg workflow* workflow in the drop-down menu.

- 6. In your workspace, open dropseq\_workflow in WORKFLOWS tab. Select Run workflow with inputs defined by file paths as below
  - Run workflow with inputs defined by file paths
  - O Run workflow(s) with inputs defined by data table

and click the SAVE button.

## 16.12.1 Inputs

Please see the description of important inputs below.

| Name            | Description                                                                                                   |
|-----------------|----------------------------------------------------------------------------------------------------|
| input_csv_file  | CSV file containing sample name, read1, and read2 or a list of BCL directories.                               |
| output_director |                                                                                                    |
|                 | 0000000000/dropseq_output")                                                                                   |
| reference       | hg19, GRCh38, mm10, hg19_mm10, mmul_8.0.1 or a path to a custom reference JSON file                           |
| run_bcl2fastq   | Whether your sample sheet contains one BCL directory per line or one sample per line (default                 |
|                 | false)                                                                                                    |
|                 | owhether to generate count matrixes using Drop-Seq tools from the McCarroll lab (default true)                |
| run_dropest     | Whether to generate count matrixes using dropEst (default false)                                              |
|                 | e <b>Ophiton</b> istwhitelist of known cellular barcodes                                                      |
|                 | _ <b>lforsuppridds</b> , bypass the cell detection algorithm (the elbow method) and use this number of cells. |
| dropest_cells_r | naMaximal number of output cells                                                                              |
|                 | n <b>Wh</b> inimal number of genes for cells after the merge procedure (default 100)                          |
| •               | eigrestaction the merge procedure (default 0.2)                                                               |
| dropest_max_c   | b <u>Maergeli</u> edis <u>t</u> ahistabeetween barcodes (default 2)                                           |
| •               | mManargit_distantistantiveen UMIs (default 1)                                                                 |
| dropest_min_g   | en less in both a frequent before the merge procedure. Used mostly for optimization.                          |
|                 | (default 10)                                                                                                  |
| dropest_merge_  | <u>blascophescipremiserge</u> strategy (can be slow), recommended to use when the list of real barcodes is    |
|                 | not available (default true)                                                                                  |
|                 | toSave separate count matrices for exons, introns and exon/intron spanning reads (default true)               |
| trim_sequence   | · · · · · · · · · · · · · · · · · · ·                                                                         |
|                 | CAACGCAGAGTGAATGGG")                                                                                          |
|                 | s How many bases at the beginning of the sequence must match before trimming occur (default 5)                |
|                 | e The base location of the molecular barcode (default 13-20)                                                  |
| cellular_barcod | e <u>Thresbasanlge</u> ation of the cell barcode (default 1-12)                                               |
| star_flags      | Additional options to pass to STAR aligner                                                                    |

Please note that run\_bcl2fastq must be set to true if you're starting from BCL files instead of FASTQs.

#### **Custom Genome JSON**

If you're reference is not one of the predefined choices, you can create a custom JSON file. Example:

The fields star\_cpus and star\_memory are optional and are used as the default cpus and memory for running STAR with your genome.

# 16.12.2 Outputs

The pipeline outputs a list of google bucket urls containing one gene-count matrix per sample. Each gene-count matrix file produced by Drop-seq tools has the suffix 'dge.txt.gz', matrices produced by dropEst have the extension .rds.

## **Building a Custom Genome**

The tool **dropseq\_bundle** can be used to build a custom genome. Please see the description of important inputs below.

| Name         | Description                                                                                       |
|--------------|---------------------------------------------------------------------------------------------------|
| fasta_file   | Array of fasta files. If more than one species, fasta and gtf files must be in the same order.    |
| gtf_file     | Array of gtf files. If more than one species, fasta and gtf files must be in the same order.      |
| genomeSAinde | x Newsets (bases) of the SA pre-indexing string. Typically between 10 and 15. Longer strings will |
|              | use much more memory, but allow faster searches. For small genomes, must be scaled down to        |
|              | min(14, log2(GenomeLength)/2 - 1)                                                                 |

## dropseq\_workflow Terra Release Notes

#### Version 11

• Added fastq\_to\_sam\_memory and trim\_bam\_memory workflow inputs

#### Version 10

• Updated workflow to WDL version 1.0

#### Version 9

• Changed input bcl2fastq\_docker\_registry from optional to required

#### Version 8

· Added additional parameters for bcl2fastq

#### Version 7

• Added support for multi-species genomes (Barnyard experiments)

#### Version 6

 Added star\_extra\_disk\_space and star\_disk\_space\_multiplier workflow inputs to adjust disk space allocated for STAR alignment task.

#### Version 5

• Split preprocessing steps into separate tasks (FastqToSam, TagBam, FilterBam, and TrimBam).

#### Version 4

- · Handle uncompressed fastq files as workflow input.
- $\bullet \ \ Added \ optional \ prepare\_fastq\_disk\_space\_multiplier \ input.$

#### Version 3

• Set default value for docker\_registry input.

#### Version 2

• Added docker\_registry input.

#### Version 1

- · Renamed sccloud to cumulus
- · Added use\_bases\_mask option when running bcl2fastq

#### Version 18

• Created a separate docker image for running bcl2fastq

#### **Version 17**

- Fixed bug that ignored WDL input star\_flags (thanks to Carly Ziegler for reporting)
- Changed default value of star\_flags to the empty string (Prior versions of the WDL incorrectly indicated that basic 2-pass mapping was done)

#### Version 16

- · Use cumulus dockerhub organization
- Changed default dropEst version to 0.8.6

#### **Version 15**

• Added drop\_deq\_tools\_prep\_bam\_memory and drop\_deq\_tools\_dge\_memory options

#### Version 14

• Fix for downloading files from user pays buckets

#### Version 13

• Set GCLOUD\_PROJECT\_ID for user pays buckets

#### Version 12

• Changed default dropEst memory from 52G to 104G

#### Version 11

• Updated formula for computing disk size for dropseq\_count

#### Version 10

• Added option to specify merge\_bam\_alignment\_memory and sort\_bam\_max\_records\_in\_ram

#### Version 9

• Updated default drop\_seq\_tools\_version from 2.2.0 to 2.3.0

#### Version 8

• Made additional options available for running dropEst

#### **Version 7**

• Changed default dropEst memory from 104G to 52G

#### Version 6

· Added option to run dropEst

#### Version 5

• Specify full version for bcl2fastq (2.20.0.422-2 instead of 2.20.0.422)

#### Version 4

• Fixed issue that prevented bcl2fastq from running

#### Version 3

- Set default run\_bcl2fastq to false
- · Create shortcuts for commonly used genomes

#### Version 2

· Updated QC report

#### Version 1

· Initial release

## dropseq\_bundle Terra Release Notes

#### **Version 4**

• Added create\_intervals\_memory and extra\_star\_flags inputs

#### **Version 3**

- · Added extra disk space inputs
- Fixed bug that prevented creating multi-genome bundles

#### Version 2

• Added docker\_registry input

#### Version 1

· Renamed sccloud to cumulus

#### Version 1

· Changed docker organization

#### Version 1

· Initial release

# 16.13 bcl2fastq

#### 16.13.1 License

bcl2fastq license

#### 16.13.2 Workflows

Workflows such as **cellranger\_workflow** and **dropseq\_workflow** provide the option of running bcl2fastq. We provide dockers containing bcl2fastq that are accessible only by members of the Broad Institute. Non-Broad Institute members will have to provide their own docker images. Please note that if you're a Broad Institute member and are not able to pull the docker image, please check https://app.terra.bio/#groups to see that you're a member of the all\_broad\_users group. If not, please contact Terra support and ask to be added to the all\_broad\_users@firecloud.org group.

16.13. bcl2fastq 131

#### 16.13.3 Docker

Read this tutorial if you are new to Docker.

Then for a Debian based docker (e.g. continuumio/miniconda3), create the Dockerfile as follows:

```
RUN apt-get update && apt-get install --no-install-recommends -y alien unzip
ADD bcl2fastq2-v2-20-0-linux-x86-64.zip /software/
RUN unzip -d /software/ /software/bcl2fastq2-v2-20-0-linux-x86-64.zip && alien -i /

software/bcl2fastq2-v2.20.0.422-Linux-x86_64.rpm && rm /software/bcl2fastq2-v2*
```

Next, download bcl2fastq from the Illumina website, which requires registration. Choose the Linux rpm file format and download bcl2fastq2-v2-20-0-linux-x86-64.zip to the same directory as your Dockerfile.

You can host your private docker images in the Google Container Registry.

# 16.13.4 Example

In this example we create a docker image for running cellranger mkfastq version 3.0.2.

- 1. Create a GCP project or reuse an existing project.
- 2. Enable the Google Container Registry
- 3. Clone the cumulus repository:

```
git clone https://github.com/klarman-cell-observatory/cumulus.git
```

- 4. Add the lines to cumulus/docker/cellranger/3.0.2/Dockerfile to include bcl2fastq (see *Docker*).
- 5. Ensure you have Docker installed
- Download cellranger from https://support.10xgenomics.com/single-cell-gene-expression/software/downloads/ 3.0
- 7. Build, tag, and push the docker. Remember to replace PROJECT\_ID with your GCP project id:

```
cd cumulus/docker/cellranger/3.0.2/
docker build -t cellranger-3.0.2 .
docker tag cellranger-3.0.2 gcr.io/PROJECT_ID/cellranger:3.0.2
gcr.io/PROJECT_ID/cellranger:3.0.2
```

8. Import cellranger\_workflow workflow to your workspace (see cellranger\_workflow steps), and enter your docker registry URL (in this example, "gcr.io/PROJECT\_ID/") in cellranger\_mkfastq\_docker\_registry field of cellranger\_workflow inputs.

# 16.14 Cell Ranger alternatives to generate gene-count matrices for 10X data

This count workflow generates gene-count matrices from 10X FASTQ data using alternative methods other than Cell Ranger.

# 16.14.1 Prepare input data and import workflow

#### 1. Run cellranger\_workflow to generate FASTQ data

You can skip this step if your data are already in FASTQ format.

Otherwise, you need to first run *cellranger\_workflow* to generate FASTQ files from BCL raw data for each sample. Please follow cellranger workflow manual.

Notice that you should set **run\_mkfastq** to true to get FASTQ output. You can also set **run\_count** to false if you want to skip Cell Ranger count, and only use the result from *count* workflow.

For Non-Broad users, you'll need to build your own docker for bcl2fastq step. Instructions are here.

#### 2. Import count

Import count workflow to your workspace.

See the Terra documentation for adding a workflow. The *count* workflow is under Broad Methods Repository with name "cumulus/count".

Moreover, in the workflow page, click the Export to Workspace... button, and select the workspace to which you want to export *count* workflow in the drop-down menu.

#### 3. Prepare a sample sheet

#### 3.1 Sample sheet format:

The sample sheet for *count* workflow should be in TSV format, i.e. columns are seperated by tabs not commas. Please note that the columns in the TSV can be in any order, but that the column names must match the recognized headings.

The sample sheet describes how to identify flowcells and generate channel-specific count matrices.

A brief description of the sample sheet format is listed below (**required column headers are shown in bold**).

| Column    | Description                                                                       |
|-----------|-----------------------------------------------------------------------------------|
| Sample    | Contains sample names. Each 10x channel should have a unique sample name.         |
| Flowcells | Indicates the Google bucket URLs of folder(s) holding FASTQ files of this sample. |

The sample sheet supports sequencing the same 10x channel across multiple flowcells. If a sample is sequenced across multiple flowcells, simply list all of its flowcells in a comma-seperated way. In the following example, we have 2 samples sequenced in two flowcells.

## Example:

Moreover, if one flowcell of a sample contains multiple FASTQ files for each read, i.e. sequences from multiple lanes, you should keep your sample sheet as the same, and *count* workflow will automatically merge lanes altogether for the sample before performing counting.

#### 3.2 Upload your sample sheet to the workspace bucket:

Use gsutil (you already have it if you've installed Google cloud SDK) in your unix terminal to upload your sample sheet to workspace bucket.

#### Example:

#### 4. Launch analysis

In your workspace, open count in WORKFLOWS tab. Select the desired snapshot version (e.g. latest). Select Process single workflow from files as below

- Run workflow with inputs defined by file paths
- Run workflow(s) with inputs defined by data table

and click SAVE button. Select Use call caching and click INPUTS. Then fill in appropriate values in the Attribute column. Alternative, you can upload a JSON file to configure input by clicking Drag or click to upload json.

Once INPUTS are appropriated filled, click RUN ANALYSIS and then click LAUNCH.

# 16.14.2 Workflow inputs

Below are inputs for *count* workflow. Notice that required inputs are in bold.

| Name           | Description                                                                                         | Example                                                                                                    | Default                  |
|----------------|----------------------------------------------------------------------------------------------------|----------------------------------------------------------------------------------------------------|--------------------------|
| input_tsv_fil  | eInput TSV sample sheet describing metadata of each                                                 | "gs://fc-e0000000-                                                                                                    |                          |
|                | sample.                                                                                             | 0000-0000-0000-                                                                                                    |                          |
|                | Control Control Control                                                                             | 000000000000/sample_she                                                                                                    | et.tsv''                 |
| genome         | Genome reference name. Current support: GRCh38, mm10.                                               | "GRCh38"                                                                                                    |                          |
| chemistry      | 10X genomics' chemistry name. Current support:                                                      | "tenX_v3"                                                                                                    |                          |
| chemistry      | "tenX_v3" (for V3 chemistry), "tenX_v2" (for V2                                                     | tcnz_v3                                                                                                    |                          |
|                | chemistry), "dropseq" (for Drop-Seq).                                                               |                                                                                                    |                          |
| output_dire    | tors URL of output directory.                                                                       | "gs://fc-e0000000-                                                                                                    |                          |
| _              |                                                                                                    | 0000-0000-0000-                                                                                                    |                          |
|                |                                                                                                    | 0000000000000/count_resul                                                                                                    | ;",                      |
| run_count      | If you want to run count tools to generate gene-count matrices.                                     | true                                                                                                    | true                     |
| count_tool     | Count tool to generate result. Options:                                                             | "StarSolo"                                                                                                    | "StarSolo"               |
|                | • "StarSolo": Use STARsolo.                                                                         |                                                                                                    |                          |
|                | • "Optimus": Use Optimus pipeline, developed by                                                     |                                                                                                    |                          |
|                | the Data Coordination Platform team of the Hu-                                                      |                                                                                                    |                          |
|                | man Cell Atlas.  • "Bustools": Use Kallisto BUSTools.                                               |                                                                                                    |                          |
|                | "Alevin": Use Salmon Alevin.                                                                        |                                                                                                    |                          |
|                | Alevin . Ose Sannon Alevin.                                                                         |                                                                                                    |                          |
| docker_regis   | ryDocker registry to use. Notice that docker image for                                              | "quay.io/cumulus"                                                                                                    | "quay.io/cumulu          |
| - 3            | Bustools is seperate.                                                                               |                                                                                                    |                          |
|                | • "quay.io/cumulus" for images on Red Hat reg-                                                      |                                                                                                    |                          |
|                | istry;                                                                                              |                                                                                                    |                          |
|                | • "cumulusprod" for backup images on Docker                                                         |                                                                                                    |                          |
|                | Hub.                                                                                                |                                                                                                    |                          |
| config version | nVersion of config docker image to use. This docker is                                              | "0.2"                                                                                                    | "0.2"                    |
| comig_veisi0   | used for parsing the input sample sheet for downstream                                              | 0.2                                                                                                    | 0.2                      |
|                | execution. Available options: 0.2, 0.1.                                                             |                                                                                                    |                          |
| zones          | Google cloud zones to consider for execution.                                                       | "us-east1-d us-west1-a us-                                                                                                    | "us-                     |
|                |                                                                                                    | west1-b"                                                                                                    | central1-                |
|                |                                                                                                    |                                                                                                    | a us-                    |
|                |                                                                                                    |                                                                                                    | central1-                |
|                |                                                                                                    |                                                                                                    | b us-                    |
|                |                                                                                                    |                                                                                                    | central1-                |
|                |                                                                                                    |                                                                                                    | c us-                    |
|                |                                                                                                    |                                                                                                    | central1-f               |
|                |                                                                                                    |                                                                                                    | us-east1-b               |
|                |                                                                                                    |                                                                                                    | us-east1-c<br>us-east1-d |
|                |                                                                                                    |                                                                                                    | us-east1-a               |
|                |                                                                                                    |                                                                                                    | us-west1-b               |
|                |                                                                                                    |                                                                                                    | us-west1-                |
|                |                                                                                                    |                                                                                                    | c"                       |
| num_cpu        |                                                                                                    | 32                                                                                                    | 32                       |
|                | Number of CPUs to request for count per channel.                                                    |                                                                                                    |                          |
|                | Notice that when use Optimus for count, this input only                                             |                                                                                                    |                          |
|                | affects steps of copying files. Optimus uses CPUs due                                               |                                                                                                    |                          |
|                | to its own strategy.                                                                                |                                                                                                    |                          |
|                |                                                                                                    |                                                                                                    |                          |
| disk_space     |                                                                                                    | 500                                                                                                    | 500                      |
| -              | Ranger alternatives to generate gene-count matric<br>Disk space in GB needed for count per channel. | es for 10X data                                                                                                    | 135                      |
|                | Notice that when use Optimus for count, this input only                                             |                                                                                                    |                          |
|                | affects steps of copying files. Optimus uses disk space                                             |                                                                                                    |                          |
|                |                                                                                                    | The state of the state of the s | i l                      |

## 16.14.3 Workflow outputs

See the table below for *count* workflow outputs.

| Name          | Type   | Description                                            |  |
|---------------|--------|--------------------------------------------------------|--|
| output_folder | String | Google Bucket URL of output directory. Within it, each |  |
|               |        | folder is for one sample in the input sample sheet.    |  |

# 16.15 Topic modeling

# 16.15.1 Prepare input data

Follow the steps below to run **topic\_modeling** on Terra.

- 1. Prepare your count matrix. **Cumulus** currently supports the following formats: 'zarr', 'h5ad', 'loom', '10x', 'mtx', 'csv', 'tsv' and 'fcs' (for flow/mass cytometry data) formats
- 2. Upload your count matrix to the workspace.

#### Example:

3. Import *topic\_modeling* workflow to your workspace.

See the Terra documentation for adding a workflow. The *cumulus* workflow is under Broad Methods Repository with name "cumulus/topic\_modeling".

Moreover, in the workflow page, click the Export to Workspace... button, and select the workspace to which you want to export *topic\_modeling* workflow in the drop-down menu.

- $\hbox{4. In your workspace, open topic\_modeling in WORKFLOWS tab. Select $\tt Run workflow with inputs defined by file paths as below } \\$ 
  - Run workflow with inputs defined by file paths
  - Run workflow(s) with inputs defined by data table

and click the SAVE button.

# 16.15.2 Workflow input

Inputs for the topic\_modeling workflow are described below. Required inputs are in bold.

| Name                                                                 | Description                                    | Example                   | Default   |
|----------------------------------------------------------------------|------------------------------------------------|---------------------------|-----------|
| input_file                                                           | Google bucket URL of the input count matrix.   | "gs://fc-e0000000-        |           |
|                                                                      |                                                | 0000-0000-0000-           |           |
|                                                                      |                                                | 0000000000000/my_dataset. | h5ad"     |
| number_of_topicsy of number of topics.                               |                                                | [10,15,20]                |           |
| prefix_excludeComma separated list of features to exclude that start |                                                | "mt-,Rpl,Rps"             | "mt-      |
|                                                                      | with prefix.                                   |                           | ,Rpl,Rps" |
| min_percent_                                                         | ekprdustufeatures expressed below min_percent. | 2                         |           |
| max_percent                                                          | dxprhsdedeatures expressed below min_percent.  | 98                        |           |
| random_num                                                           | based number seed for reproducibility.         | 0                         | 0         |

# 16.15.3 Workflow output

| Name            | Туре        | Description                                                        |
|-----------------|-------------|--------------------------------------------------------------------|
| coherence_plot  | File        | Plot of coherence scores vs. number of topics                      |
| perplexity_plot | File        | Plot of perplexity values vs. number of topics                     |
| cell_scores     | Array[File] | Topic by cells (one file for each topic number)                    |
| feature_topics  | Array[File] | Topic by features (one file for each topic number)                 |
| report          | Array[File] | HTML visualization report (one file for each topic number)         |
| stats           | Array[File] | Computed coherence and perplexity (one file for each topic number) |
| model           | Array[File] | Serialized LDA model (one file for each topic number)              |
| corpus          | File        | Serialized corpus                                                  |
| dictionary      | File        | Serialized dictionary                                              |

# 16.16 Contributions

We welcome contributions to our repositories that make up the Cumulus ecosystem:

- pegasus
- pegasusio
- demuxEM
- cumulus
- cumulus\_feature\_barcoding
- scPlot
- altocumulus
- cirrocumulus

In addition to the Cumulus team, we would like to sincerely thank the following contributors:

| Name       | Note                                    |
|------------|-----------------------------------------|
| Kirk Gosik | Assistance with topic modeling workflow |

16.16. Contributions

# 16.17 Contact us

If you have any questions related to Cumulus, please feel free to contact us via Cumulus Support Google Group.